## **POLITECNICO DI MILANO**

Facoltà di Ingegneria Industriale

Corso di Laurea in

Ingegneria meccanica

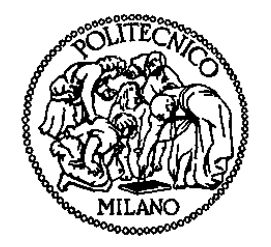

#### UN MODELLO DEL CORPO UMANO PER IL SETUP VIRTUALE DI PROTESI D'ARTO INFERIORE

Relatore: Prof. Giorgio COLOMBO

Tesi di Laurea di:

Daniele MOVIGLIATTI Matr. 725433

Anno Accademico 2008 - 2009

# Indice generale

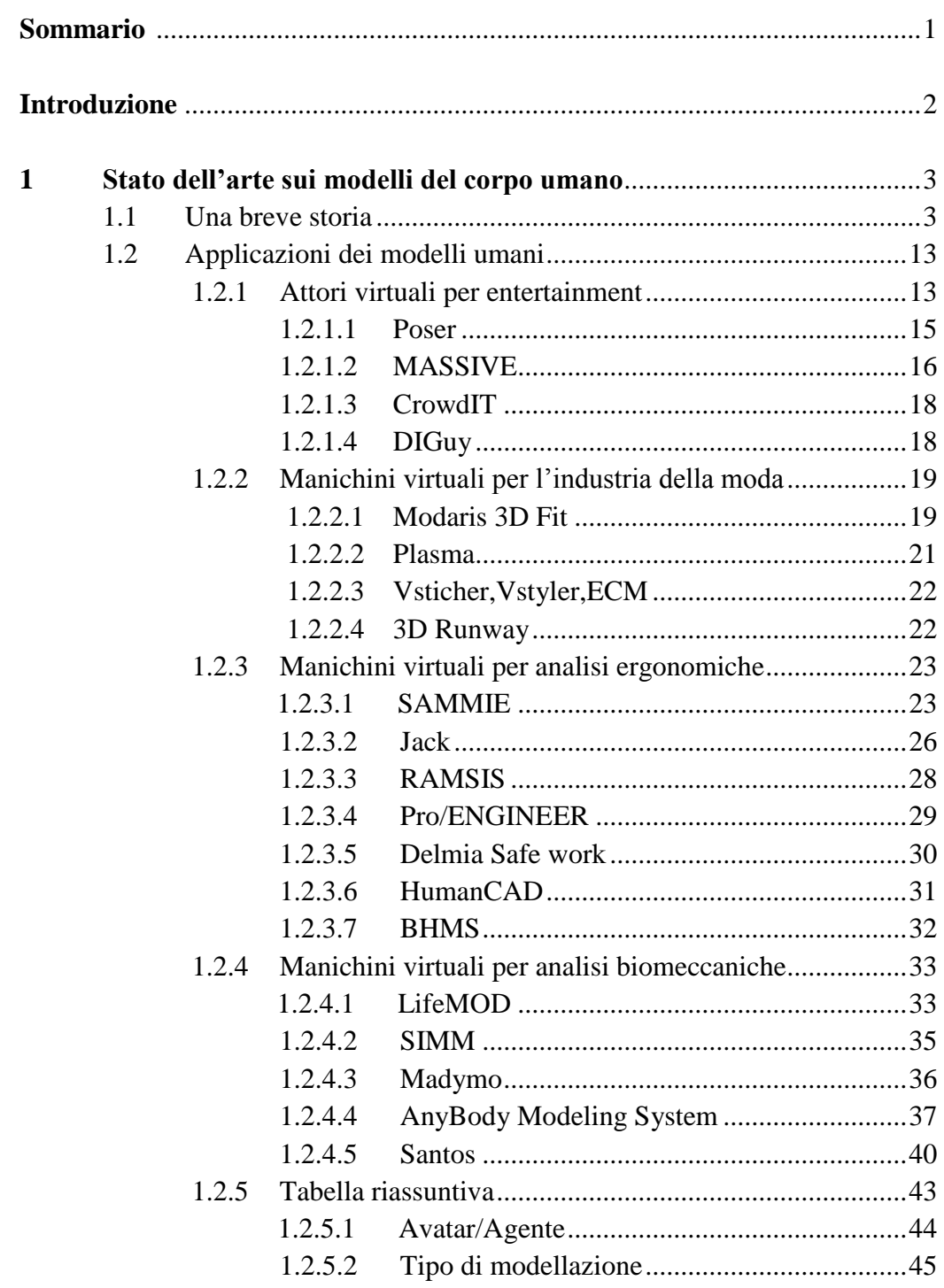

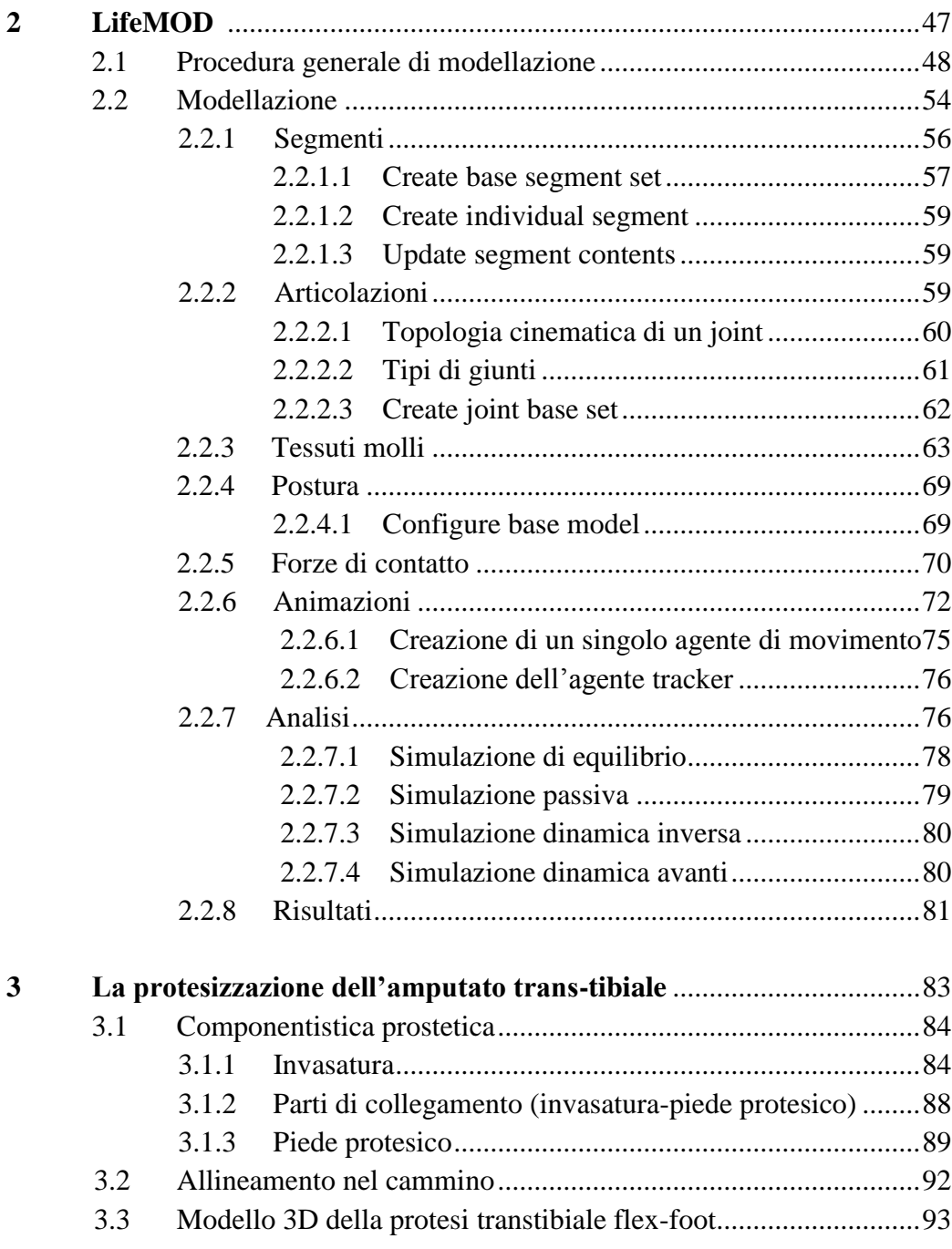

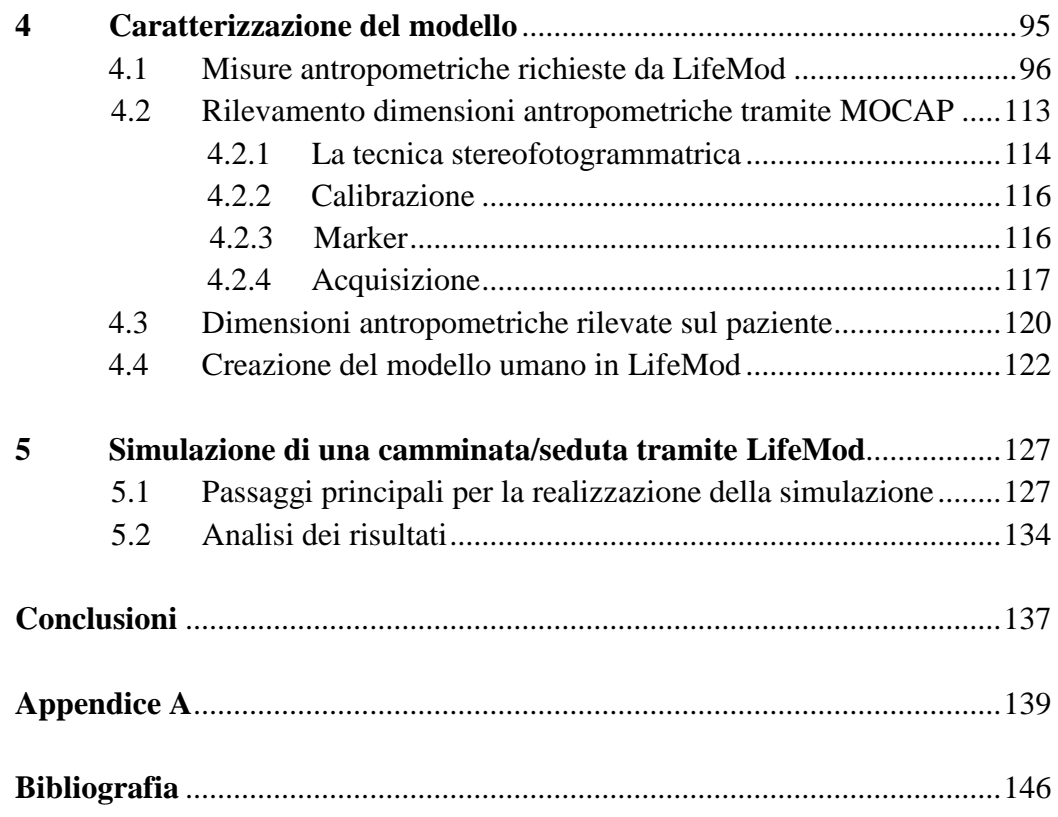

# Elenco delle Figure

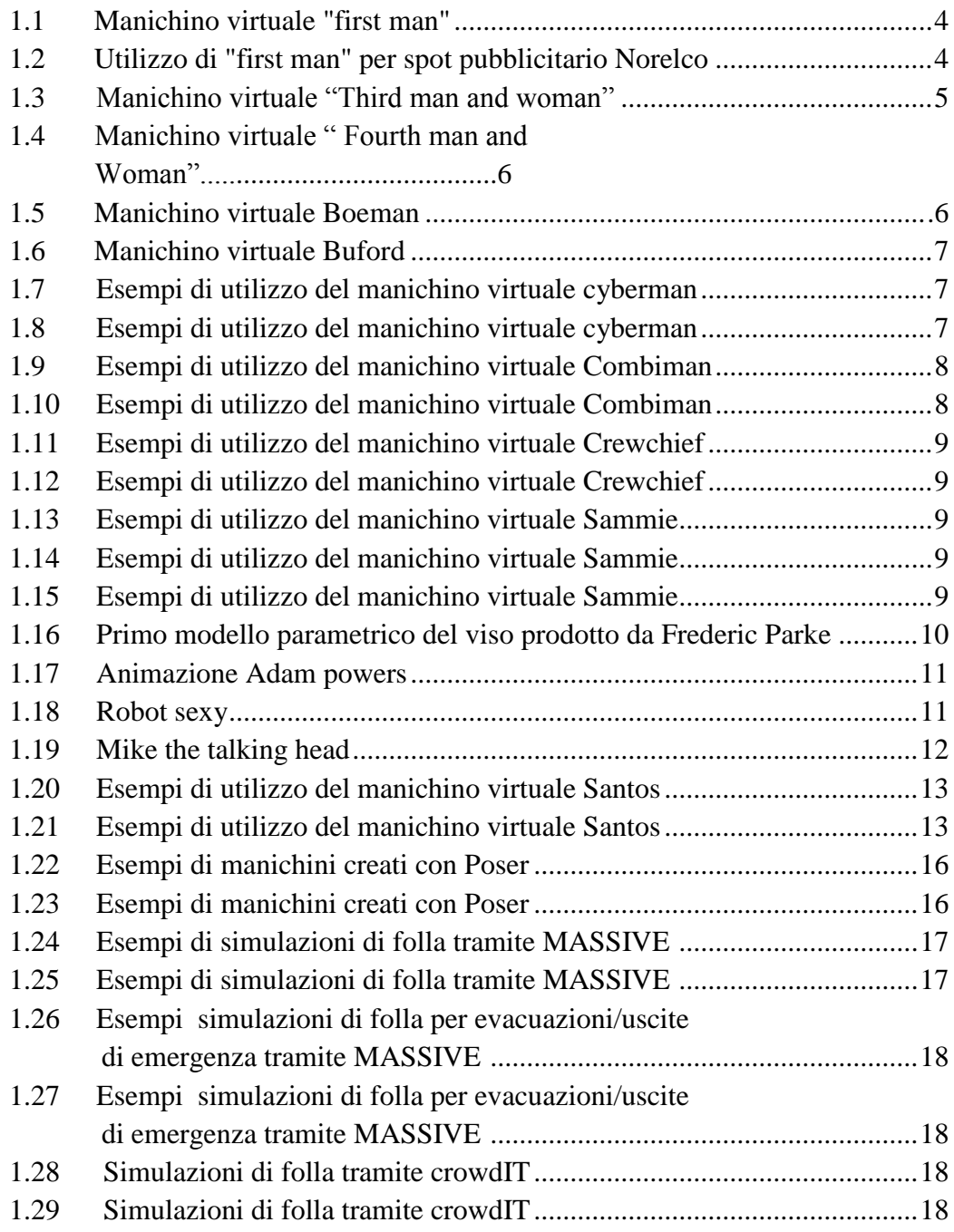

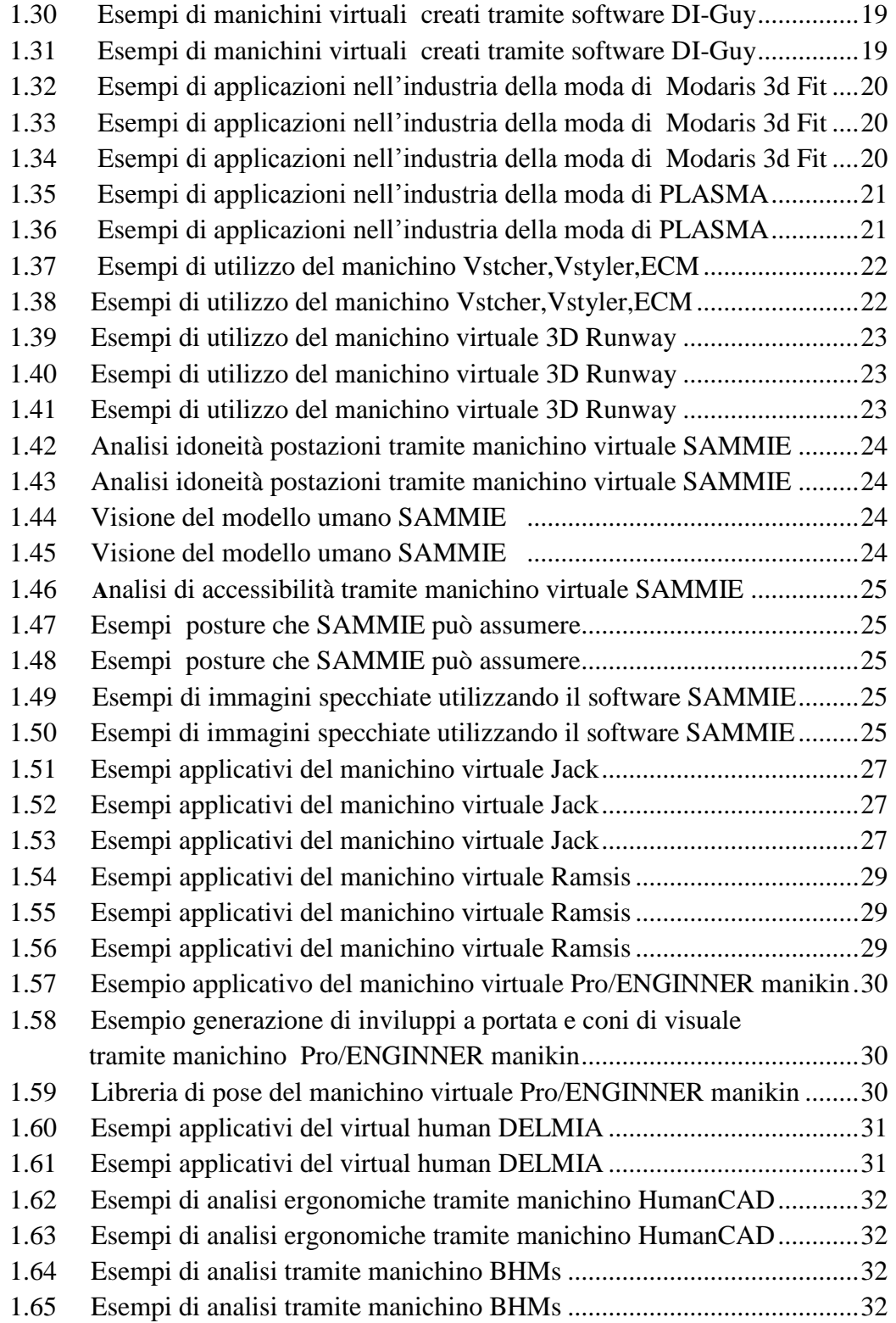

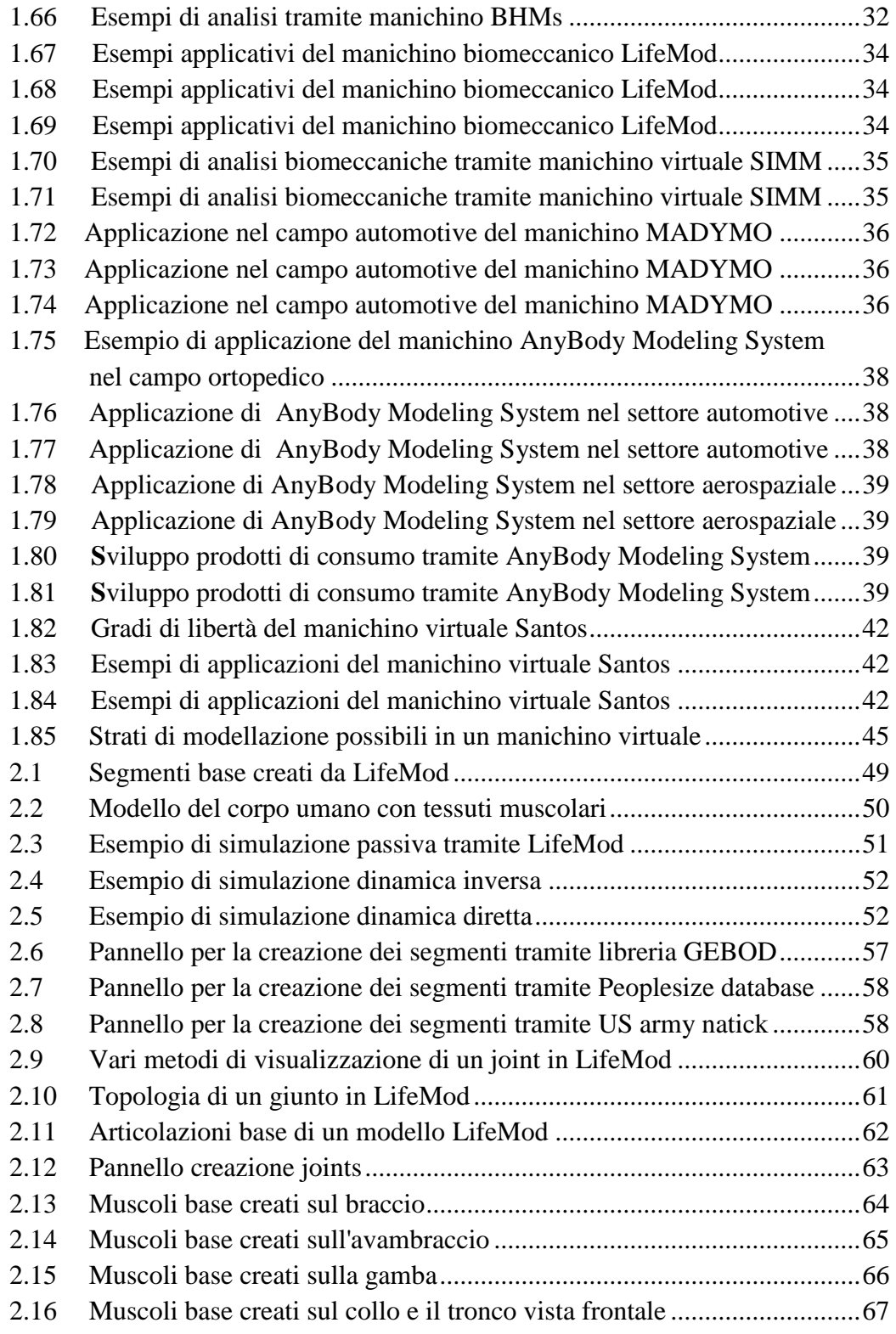

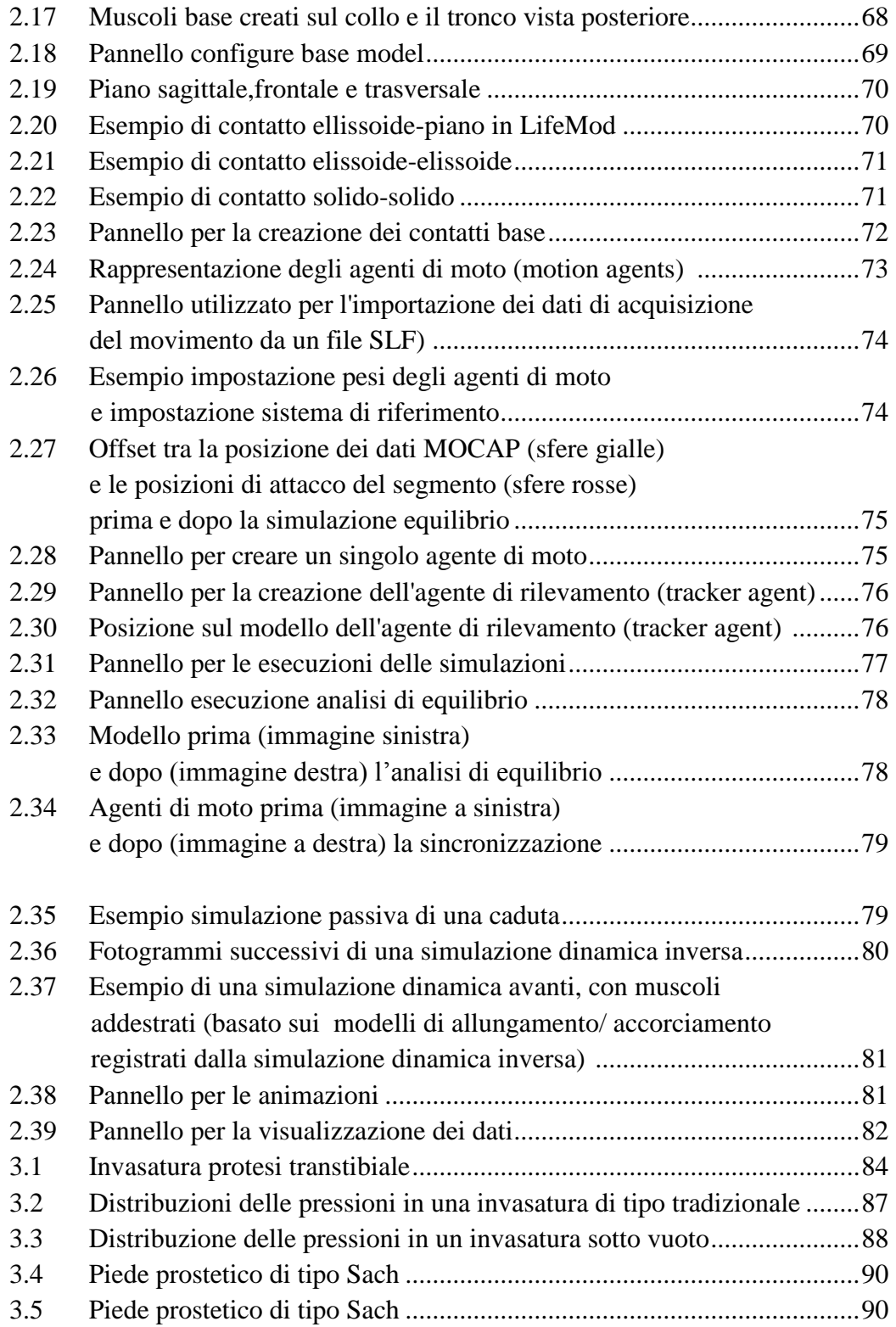

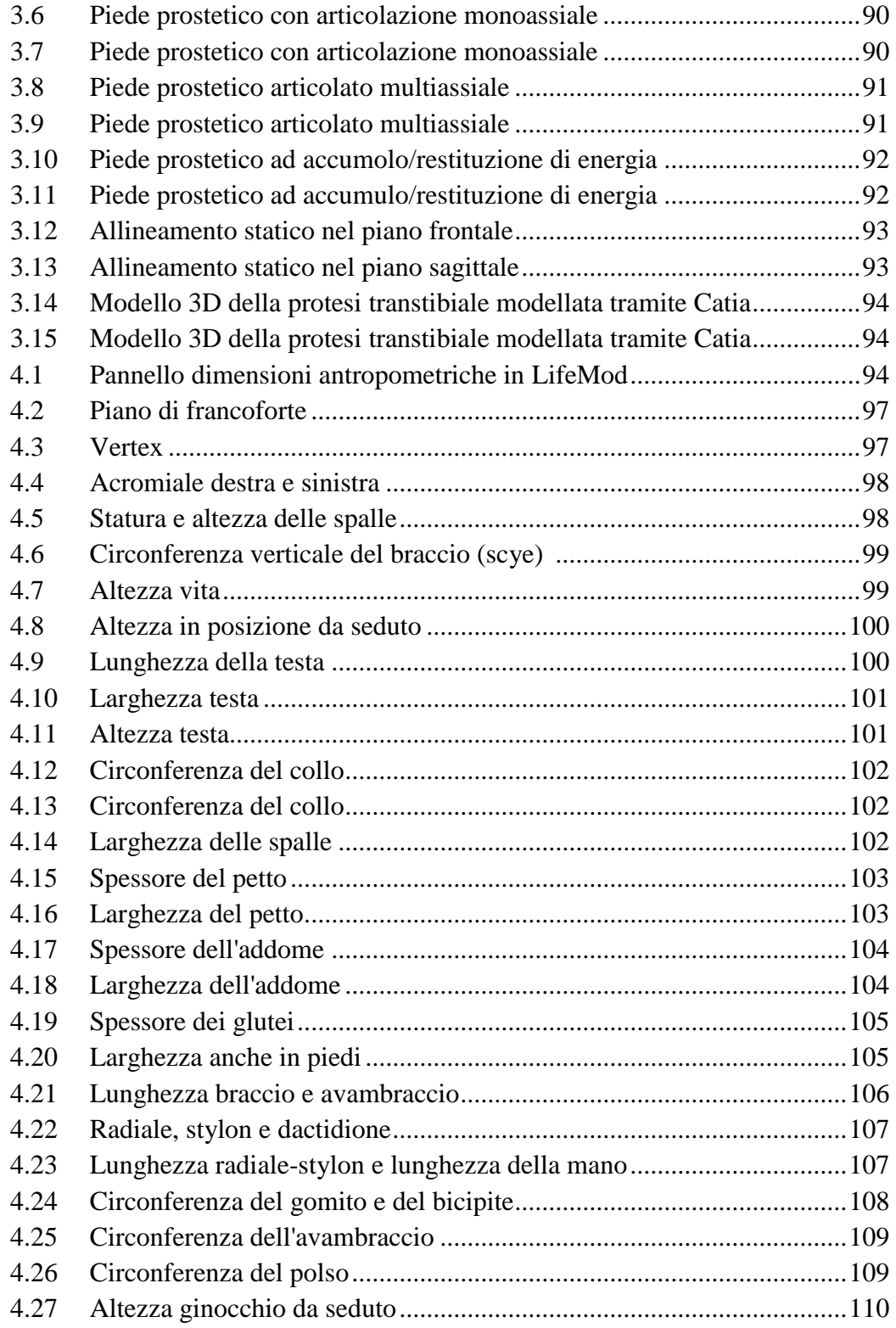

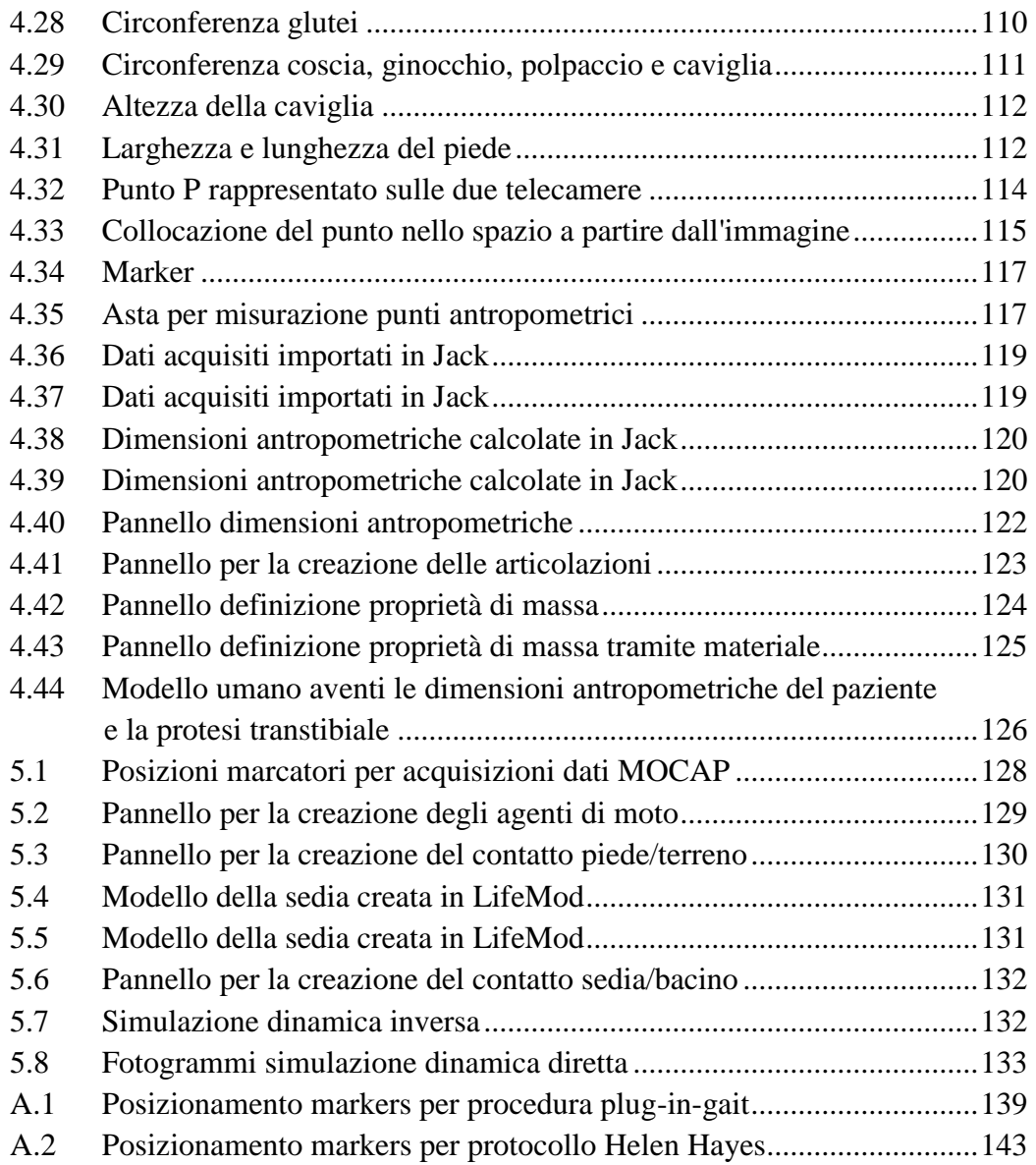

## Elenco delle Tabelle

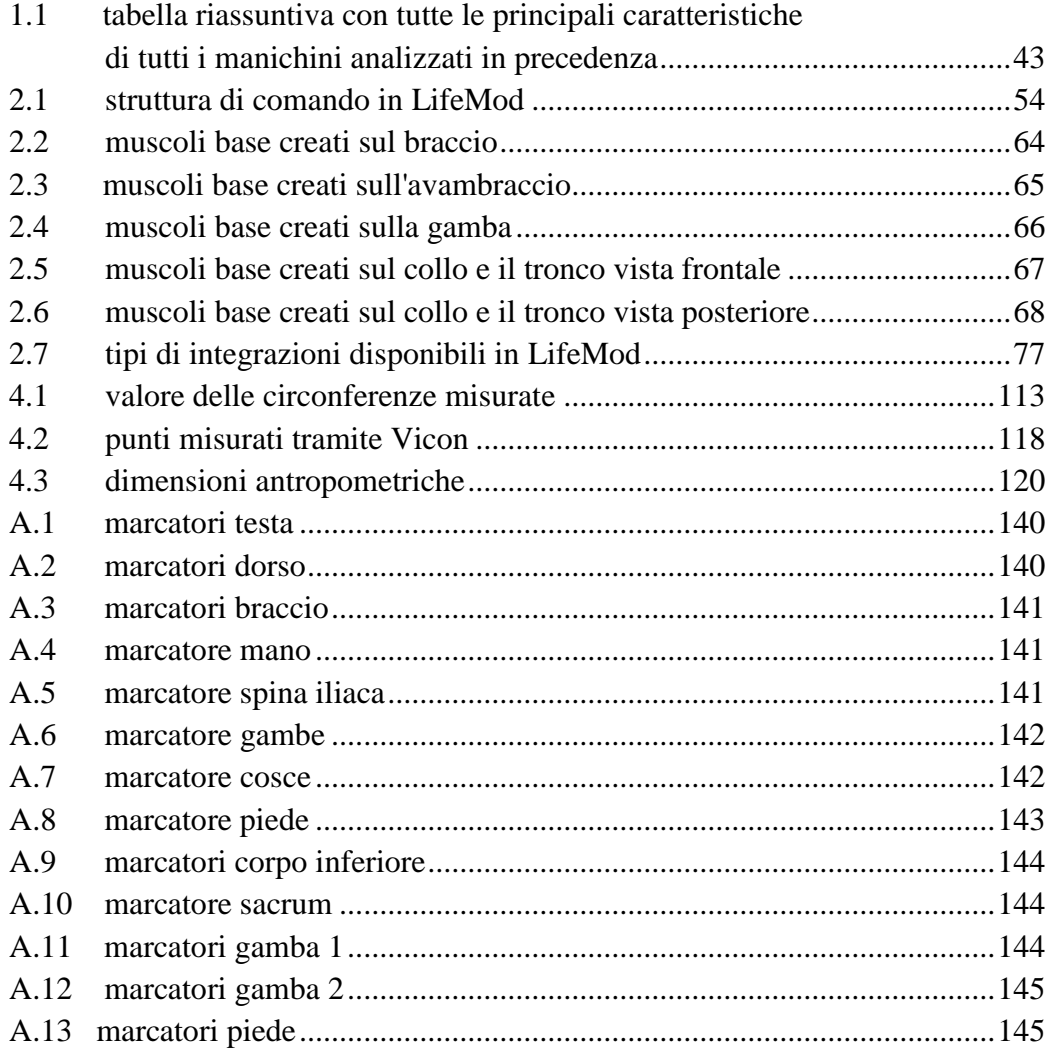

# Elenco dei grafici:

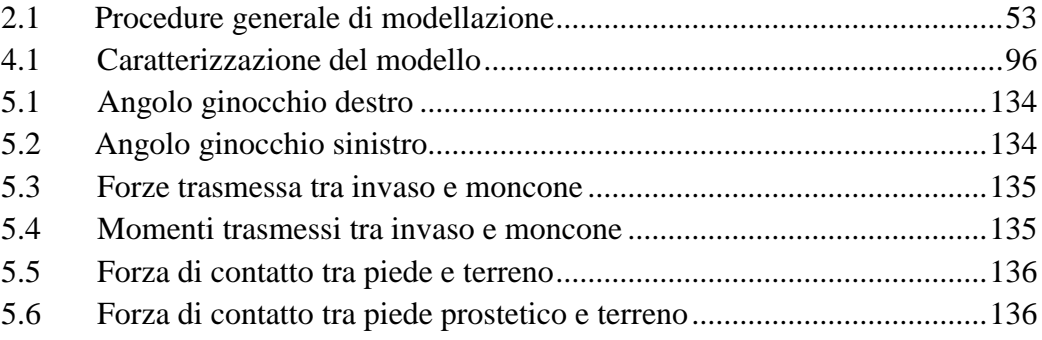

### **Sommario**

Nelle protesi d'arto inferiore (transtibiale e transfemorale) il set up viene effettuato manualmente da tecnici ortopedici, i quali agiscono sulla base della loro esperienza acquisita e sulle indicazioni fornite dal paziente. La tesi introduce un modello nuovo mediante il quale è possibile effettuare in virtuale, utilizzando un modello del corpo umano, il set up di protesi d'arto inferiore. Il modello del corpo umano è simulato mediante il software LifeMod e i dati antropometrici relativi al paziente, per la caratterizzazione del modello, vengono acquisiti tramite motion capture (MOCAP). La possibilità di disporre di uno strumento di tal genere, da utilizzarsi nell'ambito della normale attività prostetica, dovrebbe essere un supporto pratico e immediato al lavoro del tecnico ortopedico.

**Parole chiave:** Protesi, LifeMod, set up, MOCAP

### **Abstract**

In lower limb prosthesis (transtibial and transfemoral) set up is done manually by orthopedic technicians, acting on the basis of their experience and guidance provided by the patient. The thesis introduces a new model whereby you can make in virtual, using a model of the human body, the set up of lower limb prosthesis. The model of the human body is simulated by LifeMod software and anthropometric data related to the patient, for characterization of the model, are acquired via motion capture (MOCAP). The possibility of having such an instrument, to be used within the normal prosthetic, should be a practical and immediate support to orthopedic technician job.

**Keywords:** Prosthesis, LifeMod, set up , MOCAP

### **Introduzione:**

Lo scopo di questa tesi è quella di riuscire ad effettuare un set up di protesi d'arto inferiore (transtibiale e transfemorale) in virtuale utilizzando un modello del corpo umano. Fino ad oggi questo tipo di operazione viene svolta manualmente da tecnici ortopedici, l'obiettivo è dunque riuscire a digitalizzare tale processo. Per poter compiere il set up in digitale il metodo più efficace è quello di utilizzare un modello del corpo umano. Per capire meglio cosa e quali sono i modelli del corpo umano virtuali, le loro funzionalità e come si sono sviluppati svolgo, come primo passo, una ricerca su di essi.

Lo sviluppo di strumenti di simulazione del moto in ambienti cad ha permesso di simulare ed analizzare in modo sempre più efficace il movimento umano. Le applicazioni di siffatte metodologie sono numerose e spaziano, ad esempio, dalla valutazione delle prestazioni di un atleta durante un particolare esercizio fisico allo studio delle capacità di forza e movimento di soggetti portatori di handicap. Molto interessante, per le possibilità di analisi offerte, appare l'impiego dei manichini virtuali all'interno di software di tipo multi - body, essendo possibile caratterizzare da un punto di vista antropometrico il soggetto di interesse, e sfruttare poi l'approccio a corpi rigidi (connessi tra loro mediante vincoli rappresentativi delle reali possibilità di movimento) per l'integrazione delle equazioni del moto. Uno dei maggiori vantaggi di tale metodologia deriva dalla possibilità di effettuare un set limitato di rilievi sul soggetto per poi poter condurre tutte le analisi necessarie, nei diversi scenari di interesse ricostruiti in ambiente virtuale. I manichini virtuali sono una catena cinematica formata da un numero di link rigidi collegati con dei giunti in grado di riprodurre posizioni e movimento del corpo umano caratterizzabili con differenti parametri antropometrici.

## **CAPITOLO 1: Stato dell'arte sui modelli del corpo umano**

In questo capitolo per comprendere meglio cosa e quali sono i modelli del corpo umano virtuali, le loro funzionalità e come si sono sviluppati svolgo una ricerca su di essi. I modelli del corpo umano vengono principalmente chiamati manichini virtuali perché essi, per la prima volta, furono utilizzati per sostituire i manichini fisici atti alle analisi ergonomiche. Successivamente con l'utilizzo dei modelli umani in campi sempre più disparati ha portato a diverse denominazioni di tali modelli come ad esempio virtual humans, digital humans, dummy (nel campo delle simulazioni per crash test) e attori virtuali (nel campo cinematografico).

#### **1.1 Una breve storia:**

Le necessità di effettuare analisi di tipo ergonomiche hanno generato le prime applicazioni di computer grafica sulla modellazione di figure umana e dei suoi movimenti.

Il primo manichino virtuale della storia fu sviluppato nel 1959 dal direttore artistico della Boeing Company di Renton, Washington, William Fetter (1982). Il "First man" era composto da sette articolazione ed era utilizzato per studiare la cabina di volo di un Boeing 747. Il manichino veniva generato da un plotter il quale disegnava tutte le possibili posizioni che il pilota e secondo pilota avrebbero potuto occupare nella cabina. Il primo uso della computer grafica nella pubblicità commerciale ha avuto luogo nel 1970, quando questo manichino virtuale è stato usato per un annuncio pubblicitario di Norelco (marca americana di rasoi elettrici e altri prodotti per l'igiene personale).

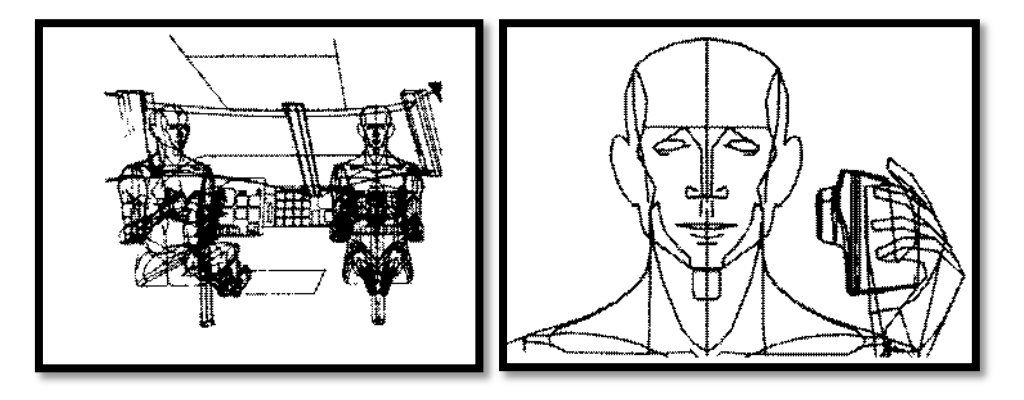

Figura 1.1: Manichino virtuale "First Man"

Figura 1.2: Utilizzo di "First Man" per spot pubblicitario Norelco

L'aggiunta di dodici articolazioni supplementari a "First Man", per un totale di 19 articolazioni, ha prodotto il secondo manichino virtuale della storia "Second Man". Questa manichino è stato anche utilizzato per generare una sequenza di animazioni basate su una serie di fotografie prodotta da Muybridge (1955).

Il "third man and woman" sviluppato all'Università dell' Illinois del sud era una serie di manichini gerarchici nella quale ogni manichino era differente l'uno dall'altro tramite un ordine di grandezza in termini di complessità. L'esperienza precedente aveva indicato che le figure umane a scale di complessità differente avevano un importante utilità quindi si è sviluppato una progressione della scala di complessità dei modelli umani utilizzando un punto per la distribuzione demografica, 10 punti per gli studi di code e l00 punti per manichini antropometrici. Il manichino più complesso ha avuto 1000 punti ed è stata visualizzato con delle linee per rappresentare i profili del corpo. La progressione di dettaglio e di complessità che era possibile ottenere era 1, 10, 100 e l000 punti.

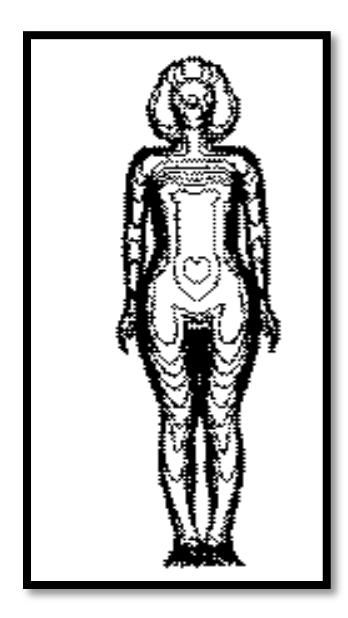

Figura 1.3: Manichino virtuale "Third man and woman"

Questa ricerca è proseguita nel 1977, nell'appena formato Southern Illinois Research Institute, dove si è deciso, per una più accurata e facile gestione dei punti di partenza, di utilizzare i dati provenienti dalle misurazioni biostereometriche. Questi punti potevano essere visualizzati come una serie di poligoni colorati su dispositivi di tipo raster (Nella grafica raster l'immagine viene vista come una scacchiera e ad ogni elemento della scacchiera, chiamato [pixel,](http://it.wikipedia.org/wiki/Pixel) viene associato uno specifico colore). Nasce così la quarta fase di manichino virtuale il "fourth man and woman". Esso è stato il primo uomo virtuale ad apparire su raster.

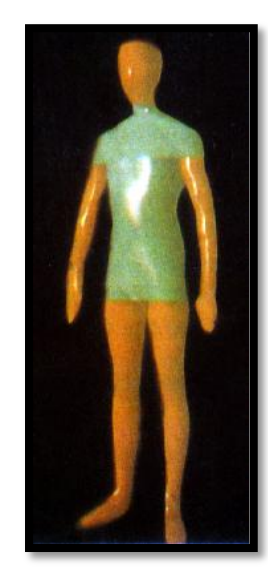

Figura 1.4: Manichino virtuale " Fourth man and Woman"

Boeman è stato progettato nel 1969 da Boeing Corporation. È basato su un modello umano tridimensionale di dimensioni 50% del percentile. Esso aveva la possibilità di raggiungere e afferrare gli oggetti, ma era necessaria una descrizione matematica dell'oggetto e delle operazioni da effettuare. Il software inoltre rilevava le collisioni durante le operazioni svolte dal manichino ed individuava anche le interferenze visive. Boeman era formato da 23 giunti con links a lunghezza variabile.

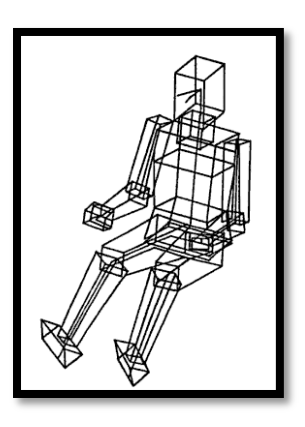

Figura 1.5: Manichino virtuale Boeman

Buford fu sviluppato dalla Rockwell International Downey, California, allo scopo di determinare lo spazio attorno al modello collocato dall'operatore. Buford rappresentato un modello umano di dimensioni 50% del percentile.

L'utente in modo interattivo poteva progettare l'ambiente, modificare la posizione del corpo e le dimensioni dei segmenti del modello stesso. Esso non possedeva alcun sistema di visione ed aveva alcune difficoltà nei movimenti. Buford era composto da 15 links indipendenti che dovevano essere ridefiniti ad ogni modifica.

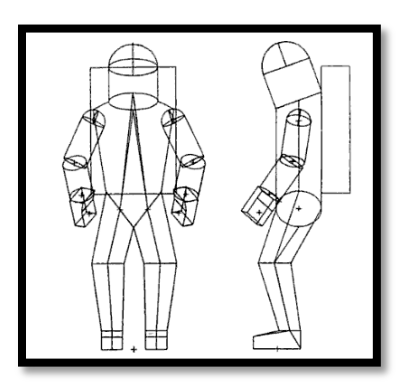

Figura 1.6: Manichino virtuale Buford

Cyberman (Cybernetic man-model) è stato sviluppato nel 1974 da Chrysler Corporation per lo studio ergonomico all'interno di un'autovettura. Anche se era stato creato per studiare la posizione e i movimenti del guidatore all'interno di un autovettura, non erano presenti strumenti di controllo per determinare se i movimenti del manichino erano realistici. L'utente era responsabile della determinazione del comfort e della fattibilità delle posture dopo ogni operazione. Cyberman era costituito da 15 articolazioni e la posizione dell'osservatore era predefinita.

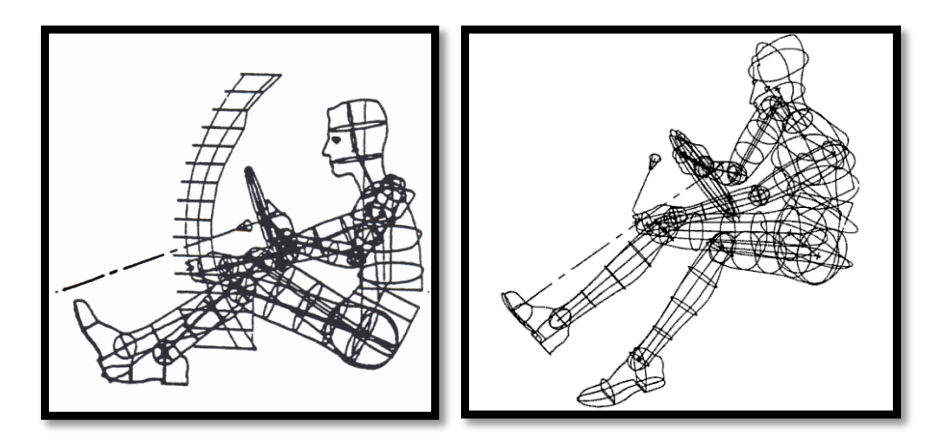

Figura 1.7-1.8: Esempi di utilizzo del manichino virtuale Cyberman

Combiman (Computerized biomechanical man-model) fu sviluppato dalla Armstrong Aereospace Medical Research con lo scopo di analizzare la facilità o la difficoltà nel raggiungere un determinato oggetto all'interno di una cabina di pilotaggio. I movimenti del manichino erano realistici e le dimensioni del modello umano potevano essere scelte in termini di percentile da un qualsiasi database mentre il sistema di visione era molto limitato. Sebbene il sistema indicava il raggiungimento o il mancato raggiungimento dell'oggetto in esame esso non determinava la distanza dall'oggetto stesso ed in caso di mancato raggiungimento non forniva la distanza rimanente dall'obbiettivo. Combiman era formato da 35 links. Esso è stato distribuito alle principali industrie aerospaziali a partire dal 1978.

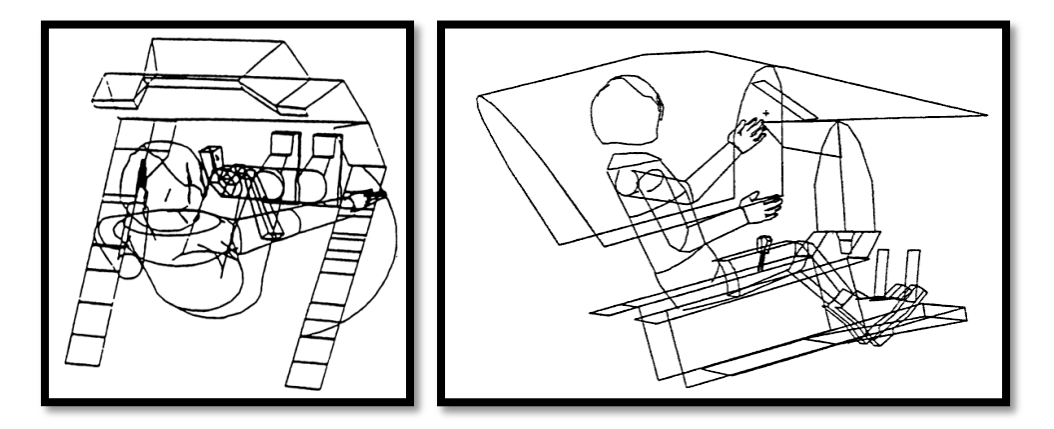

Figura 1.9-1.10: Esempi di utilizzo del manichino virtuale Combiman

CREW CHIEF era un modello tridimensionale di un tecnico per la manutenzione degli aerei ed è stato sviluppato dalla Armstrong Aerospace Medical Research Laboratory in collaborazione con la Human Resources Laboratory. Gran parte delle funzionalità di CREW CHIEF si basavano su quelle presenti in Combiman. Il sistema poteva generare 10 dimensioni differenti del modello, 5 per il modello maschile e 5 per quello femminile. Le dimensioni che si potevano utilizzare erano l'1,il 5,il 50,il 95 e il 99 percento del percentile sia per l'uomo che per la donna. Inoltre era possibile generare quattro tipi di abbigliamento differenti ed impostare 12 posture iniziali. Esso veniva utilizzato nel campo aerospaziale per valutare l'accesso fisico e il raggiungimento in spazi ristretti nonché l'analisi visiva di accessibilità e l'analisi

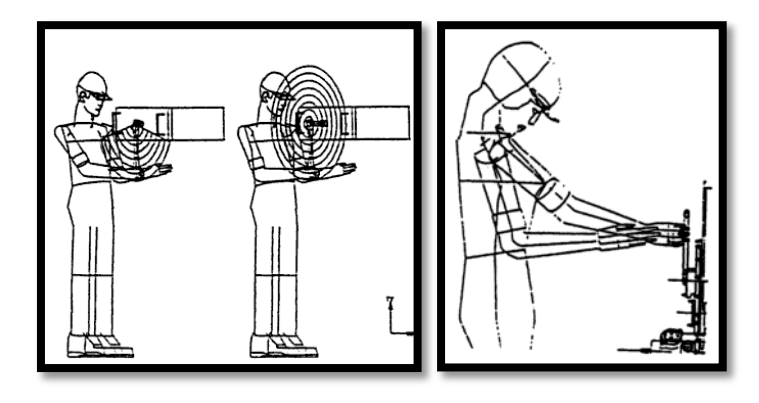

degli ostacoli in ambienti di lavoro. CREW CHIEF fu disponibile generalmente 4 a partire dal 1988.

Figura 1.11-1.12: Esempi di utilizzo del manichino virtuale CREW CHIEF

Sammie (System for Aiding Man Machine Interaction Evaluation) è stato progettato nel 1972 dall'Università di Nottingham, per l'analisi ergonomica generale. Questo era il miglior modello umano parametrizzabile e presentava anche una scelta del tipo di fisico: magro, grasso, muscoloso, ecc. Il sistema di visione era molto sviluppata e complesso, inoltre gli oggetti potevano essere manipolati da Sammie. Era formato da 21 segmenti e da 17 giunti. L'utente inoltre poteva definire l'ambiente creando gli oggetti dell'ambiente stesso tramite semplici primitive,per oggetti semplici di forma regolari, o definendo i vertici e gli angoli per gli oggetti complessi di forma irregolare.

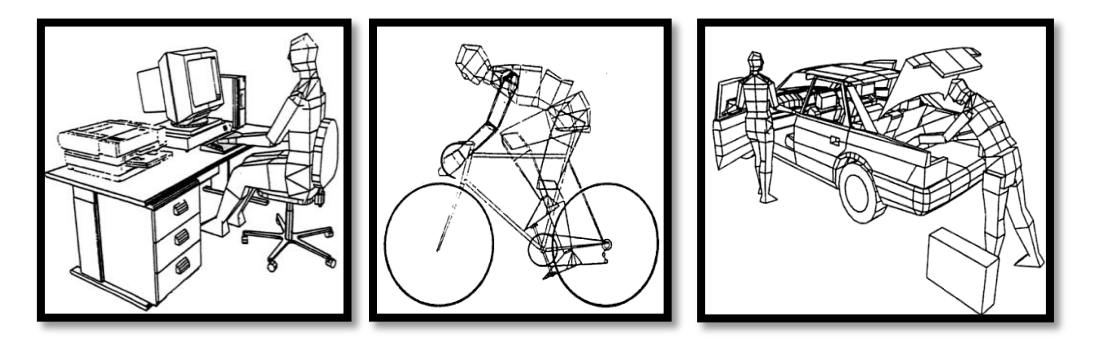

Figura 1.13-1.14-1.15: esempi di utilizzo del manichino virtuale SAMMIE

Nel 1971 Frederic Parke, per la prima volta nella storia, produsse all'università dello Utah una rappresentazione virtuale realistica del viso. Tre anni dopo realizzò modelli parametrici per produrre modelli del viso realistici.

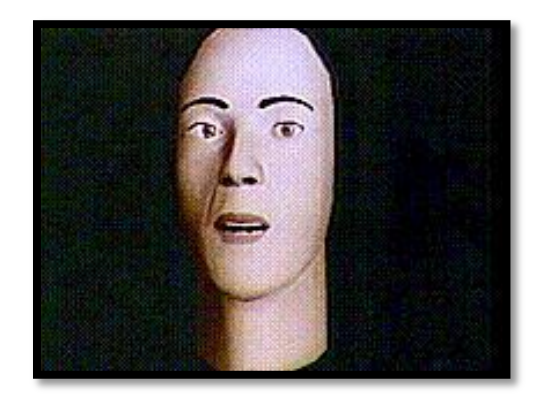

Figura 1.16: Primo modello parametrico del viso prodotto da Frederic Parke

Norman Badler all'università della Pennsylvania nel 1979 sviluppò Bubbleman. Esso è un modello umano tridimensionale costituito da un numero di sfere o bolle (bubble). Il modello si basa sulla sovrapposizione di sfere e l'aspetto, intensità e dimensioni, delle sfere varia a seconda della distanza dall'osservatore. Le sfere corrispondono ad un secondo livello in una scala gerarchia; il primo livello è lo scheletro.

All'inizio degli anni 80, Tom Calvert, un professore di cinesiologia e di informatica all'università Simon Fraser, Canada, applicò dei potenziometri ad un corpo e utilizzò i dati in uscita con lo scopo di guidare i manichini virtuali per studi coreografici e per valutare anomalie di movimento. Questo è il primo caso nella storia di utilizzo di motion capture per la movimentazione di manichini virtuali. Per tracciare la flessione, per esempio, del ginocchio legò una sorta di esoscheletro ad ogni gamba, sul quale era posizionato un potenziometro in prossimità del ginocchio in modo tale da piegarsi insieme al ginocchio stesso. L'uscita analogica del potenziometro quindi veniva convertita in forma digitale ed inviata nel sistema di animazione del calcolatore.

Negli anni 80, diversi gruppi di ricerca e di imprese, cominciarono ad utilizzare i manichini virtuali nella produzione di film e demo. Information International Inc, comunemente chiamata Triple I o III, aveva un core business basato sul CRT (cathode ray tube**,** tubo a raggi catodici) il quale poteva essere utilizzato per scannerizzare le pellicole dei film in modo tale da essere trasformate in digitale. Nel 1974, Gary demo, John Whitney Jr convinsero la triple I a formare la Motion Pictures Product Group. Questo gruppo creò varie demo con le quali dimostrarono il potenziale della computer graphics nell'ambito cinematografico. Tra le varie demo ci fu una scansione 3D della testa di Peter Fonda per futureworld, essa fu la prima visualizzazione 3D in un film, ed inoltre nel 1981

crearono l'animazione Adam Powers o "the Juggler" essa fu la prima animazione generate al computer immesse sul mercato.

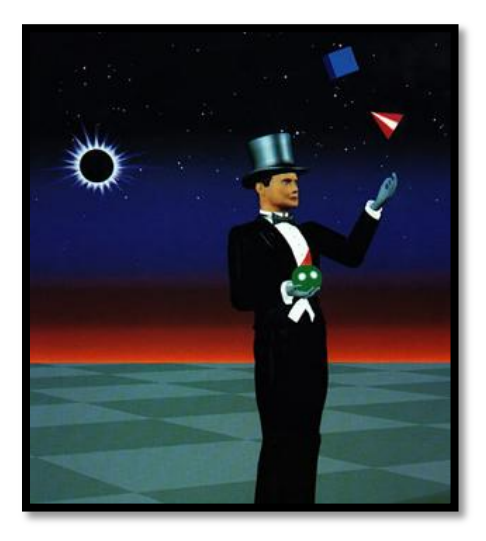

Figura 1.17: Animazione Adam Powers

Un traguardo molto importante ebbe luogo nel 1985, quando nel film Tony de Peltrie si utilizzarono per la prima volta le tecniche di animazioni facciali. Nello stesso anno fu generato dalla Robert Abel & Associates per una pubblicità televisiva il video "Robot sexy" nel quale per la prima volta si introdusse il controllo del movimento.

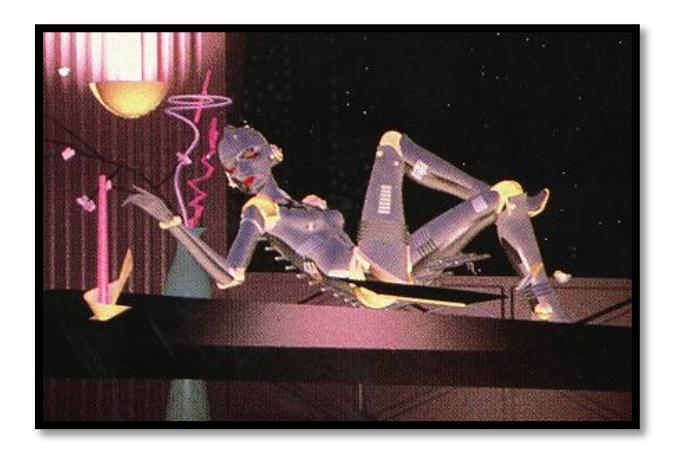

Figura 1.18: "Robot sexy"

Lo sviluppo intensivo di questi anni nell'ambito cinematografico aveva prodotto dei modelli umani virtuali che erano capaci di parlare, mostrare emozioni e muovere le mani.

Nell 1988 deGraf/Wahrman sviluppò "Mike the talking head" per Silicon Graphics. Mike era guidato da un controller appositamente costruito che consentiva ad un unico regista di controllare molti parametri della faccia tra cui la bocca, gli occhi, l'espressione e la posizione della testa.

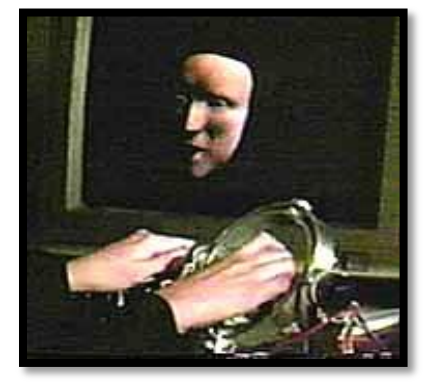

Figura 1.19: "Mike the talking head"

Negli anni 90, lo sviluppo si è spostato sull'animazione in tempo reale e sulle interazioni nei mondi virtuali. Gli esseri umani virtuali hanno così cominciato ad abitare nei mondi virtuali. Per poter abitare tali mondi virtuali in primo luogo si svilupparono le tecniche per la rappresentazione automatica di un essere umano capace di essere animato in real time utilizzando dati video ed audio in ingresso. L'obiettivo era quello di avere un modello umano che si comportava, guardava, parlava come un vero essere umano.

Oggi i modelli umano hanno acquisito anche un grado di intelligenza indipendente. Attualmente Santos è il manichino virtuale più evoluto in commercio, sviluppato dal programma di ricerca Virtual Soldier Research (VSR) all'università di Iowa a partire dal 2003. Santos è un modello umani realistico che include l'anatomia, la biomeccanica, la fisiologia, e l'intelligenza in tempo reale. L'obbiettivo di questo virtual human è quello di valutare sistemi, componenti, e prodotti prima che essi siano costruiti, riducendo così i costi significativi associati.

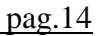

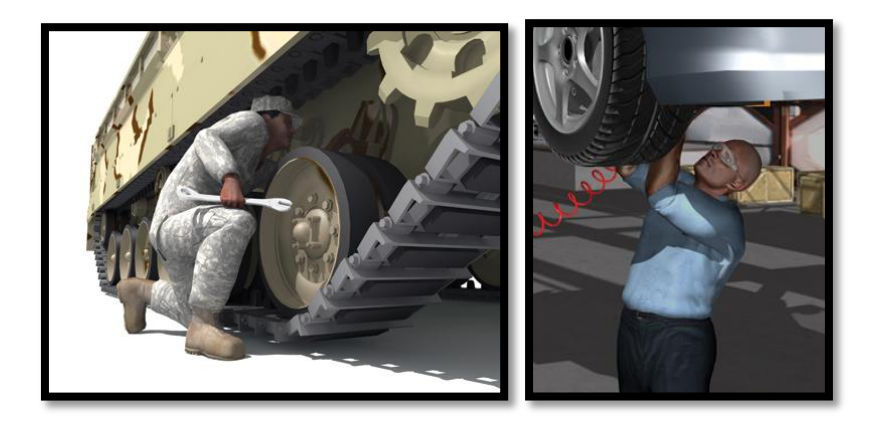

Figura 1.20-1.21: Esempi di utilizzo del manichino virtuale Santos

#### **1.2 Applicazioni dei modelli umani:**

Il numero di applicazioni che i modelli umani possono effettuare sono illimitate come illimitate sono le attività umane:

- Analisi ergonomica in ambienti di lavoro e veicoli.
- Pazienti virtuale per chirurgia e chirurgia plastica.
- Presentatori virtuali per TV e Web.
- Simulazione delle folle e analisi delle folle in caso di situazioni di emergenza
- Manichini virtuale per l'industria dell'abbigliamento.
- Attori virtuale per film.
- Pazienti virtuali per analisi ortopediche, protesi e riabilitazione.
- Insegnanti virtuale per l'apprendimento a distanza, assistenza interattiva e istruzioni personalizzate.
- Abitanti virtuali per simulare l'architettura di edifici, paesaggi e città
- Attori virtuali per videogiochi.
- Atleti virtuali per la simulazione dello sport.
- Soldati virtuali per applicazioni militari, come simulazione di campi di battaglia
- Lavoratori virtuale per la simulazione di ambienti industriali.
- Rappresentazioni virtuali dei partecipanti alle conferenze al fine di ridurre i dati da trasmettere, requisiti di larghezza di banda.
- Lavoratori virtuale per la progettazione e manutenzione delle attrezzature: facilità di accesso e di riparazione, sicurezza, visibilità.
- Assistenti virtuali per la formazione in caso di emergenza

Tra le numerose attività precedentemente elencate esse si possono raggruppare principalmente in quattro macro attività:

Attori virtuali per entertainment.

Servono per popolare ambienti virtuali principalmente per videogiochi e film. Esistono numerosi software per tale scopo:

- Poser
- Virtual crowd:

Servono per popolare ambienti virtuali come ad esempio città, quindi si necessita di un numero elevato di manichini virtuali. Le applicazioni di tali manichini sono principalmente per l'intrattenimento (film, videogiochi) ma vengono anche utilizzati per studiare situazioni di panico, dislocazioni uscite di emergenza, studio dei flussi, etc. Esistono numerosi software a tale scopo:

- $\triangleright$  Massive
- > CrowdIT
- $\triangleright$  DI-Guy
- Manichini per industria della moda:
	- Modaris 3D fit
	- Plasma
	- Vsticher,Vstyler,ECM
	- 3D Runway
- $\triangleright$  Manichini per studi ergonomiche:

I modelli CAD tridimensionali del corpo umano, sono impiegati in modo sempre più intensivo nello studio e nell'analisi dell'interazione uomo macchina. Tali metodologie consentono infatti sia di ottimizzare le attrezzature in funzione delle caratteristiche antropometriche del soggetto, sia di valutare le interazioni reciproche dell'insieme uomo macchina. Questi manichini vengono utilizzati per studiare postazioni di lavoro, posto guida, task operativi, PLM Product Lifecycle Management, ecc. Esistono numerosi software commerciali a tale scopo:

- Sammie
- Jack
- RAMSIS
- Pro/ENGINEER
- Delmia Safe work
- HumanCAD
- BHMS

Manichini per analisi Biomeccaniche:

- LifeMOD
- SIMM
- Madymo
- AnyBody Modeling System
- Santos

Santos è un manichino di ultima generazione ed è un realistico modello digitale umano che include anatomia, biomeccanica, fisiologia, e intelligenza in realtime.

#### **1.2.1 Attori virtuali per entertainment:**

#### **1.2.1.1 POSER:**

Software di Smith Micrographics specializzato per la modellazione e il rendering di figure umane e in generale animate. Poser è un software altamente specializzato nel setup tridimensionale di figure umane e viene impiegato in un uso professionale soprattutto per le ampie possibilità che offre nella personalizzazione delle posture. Esso agevola in maniera estremamente efficace lo studio di oggetti di design anatomici.

Attraverso funzionalità specifiche relative alla simulazione del vestiario, Poser, può diventare un utile strumento capace di visualizzare anteprime virtuali di capi di abbigliamento.

Poser include una fornitissima libreria di figure umane, offre dei settaggi riguardo tutti gli aspetti della scena, quali: luci, inquadrature di telecamera,

vestiti, capigliature, espressioni per i volti dei personaggi e posizioni varie (sia a riposo che in movimento), oltre a oggetti tridimensionali e primitive.

Poser, viene impiegato nella grafica e nel design. Trova le più ampie applicazioni nella creazione di fumetti e storyboard teatrali e cinematografici. Viene spesso impiegato anche per illustrazioni tecniche in architettura e disegno industriale.

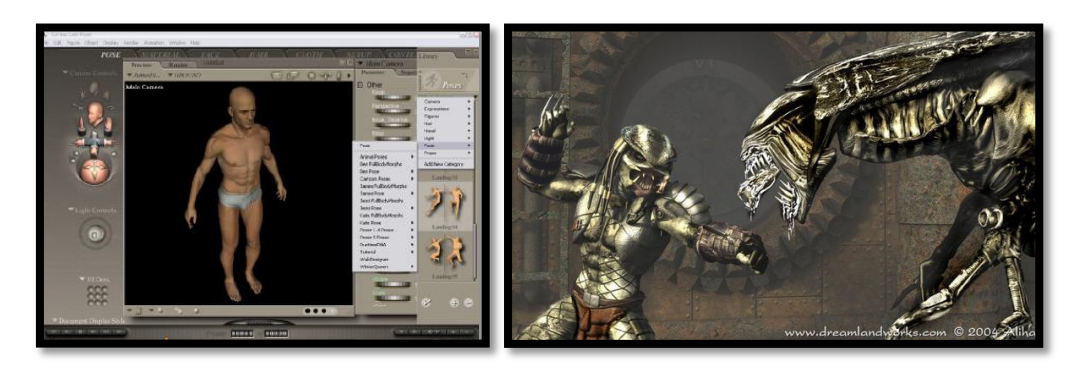

Figura1.22-1.23: esempi di manichini creati con Poser

#### **1.2.1.2 MASSIVE:**

MASSIVE (*Multiple Agent Simulati System in Virtual Environment*) è un programma informatico di [animazione al computer](http://it.wikipedia.org/wiki/Animazione_al_computer) e [intelligenza artificiale](http://it.wikipedia.org/wiki/Intelligenza_artificiale) utilizzato in campo [cinematografico](http://it.wikipedia.org/wiki/Cinema) e [televisivo](http://it.wikipedia.org/wiki/Televisione) per la generazione di masse ed eserciti così da sostituire la comparsa di figuranti.

La Massive è stata sviluppata da [Stephen Regelous](http://it.wikipedia.org/w/index.php?title=Stephen_Regelous&action=edit&redlink=1) come programma per l'innovazione degli [effetti visivi](http://it.wikipedia.org/w/index.php?title=Effetti_visivi&action=edit&redlink=1) nell'industria cinematografica. La funzionalità principale del software è la possibilità di creare migliaia o milioni di individui in poco tempo facendo risparmiare denaro sul costo di produzione.

Tramite la [logica fuzzy](http://it.wikipedia.org/wiki/Logica_fuzzy) poi, ogni singolo individuo creato viene dotato di una [intelligenza](http://it.wikipedia.org/wiki/Intelligenza) arcaica che gli permette di muoversi, così facendo ogni persona nel proprio raggio crea l'effetto di spostamento della massa dando la sensazione di [realismo.](http://it.wikipedia.org/wiki/Realismo) Con la dotazione dell['intelligenza artificiale](http://it.wikipedia.org/wiki/Intelligenza_artificiale) le creazioni sono in grado di parlare tra loro se controllate nel modo giusto, e possono creare la "folla" senza l'apparizione di migliaia di [comparse.](http://it.wikipedia.org/wiki/Comparsa)

Qui di seguito una lista parziale di film e videogiochi che hanno fatto uso di MASSIVE:

[300](http://it.wikipedia.org/wiki/300_(film))

- [Eragon](http://it.wikipedia.org/wiki/Eragon_(film))
- [Il ritorno del re](http://it.wikipedia.org/wiki/Il_ritorno_del_re_(film))
- [Io, Robot](http://it.wikipedia.org/wiki/Io,_Robot_(film))
- [King Kong](http://it.wikipedia.org/wiki/King_Kong_(film_2005))
- [Le cronache di Narnia: il leone, la strega e l'armadio](http://it.wikipedia.org/wiki/Le_cronache_di_Narnia:_il_leone,_la_strega_e_l%27armadio)
- [Le due torri](http://it.wikipedia.org/wiki/Le_due_torri_(film))

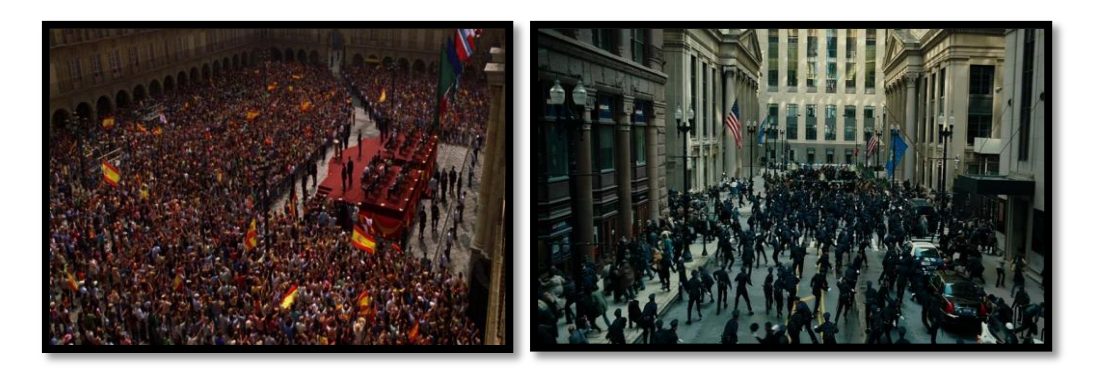

Figura 1.24 - 1.25: esempi di simulazioni di folla tramite MASSIVE

Grazie all'intelligenza artificiale della folla MASSIVE viene utilizzato anche da ingegneri ed architetti nei seguenti ambiti:

- Evacuazione/ uscite di emergenza
- Pianificazione dei pedoni
- Simulazione di trasporto
- Progetto architettonico
- Prevenzione delle catastrofi
- Gestione d'emergenza
- Studi sull'impatto ambientale mediante simulazioni di esseri umani, animali, vita di mare e altre creature

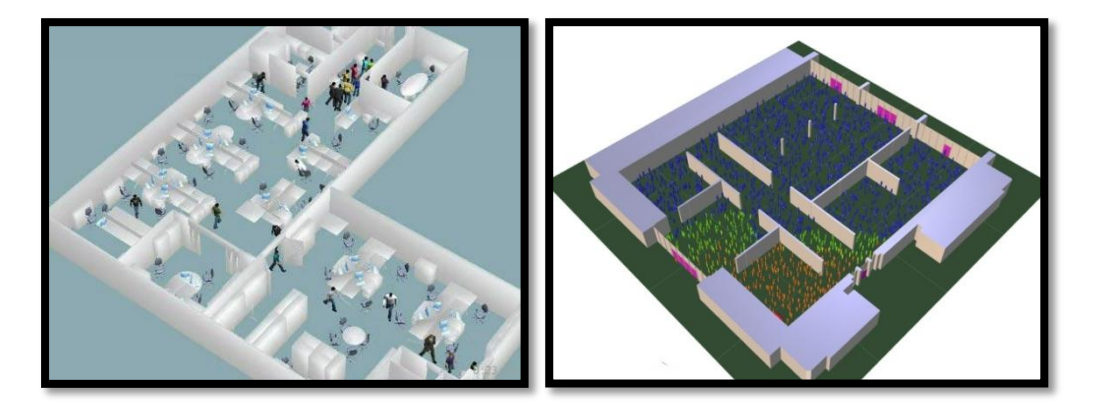

Figura 1.26 – 1.27: esempi simulazioni di folla per evacuazioni/uscite di emergenza tramite MASSIVE

#### **1.2.1.3 CROWDIT:**

CrowdIT è un software fondato da lead FX technical utilizzato in campo [cinematografico](http://it.wikipedia.org/wiki/Cinema) e [televisivo](http://it.wikipedia.org/wiki/Televisione) per la generazione di masse ed eserciti così da sostituire la comparsa di figuranti. CrowdIT è uno strumento di simulazione della folla è perfettamente integrato in 3D Studio Max ed è in grado di creare centinaia di migliaia di agenti intelligenti, che sono in grado di reagire al loro ambiente circostante, nonché uno con l'altro.

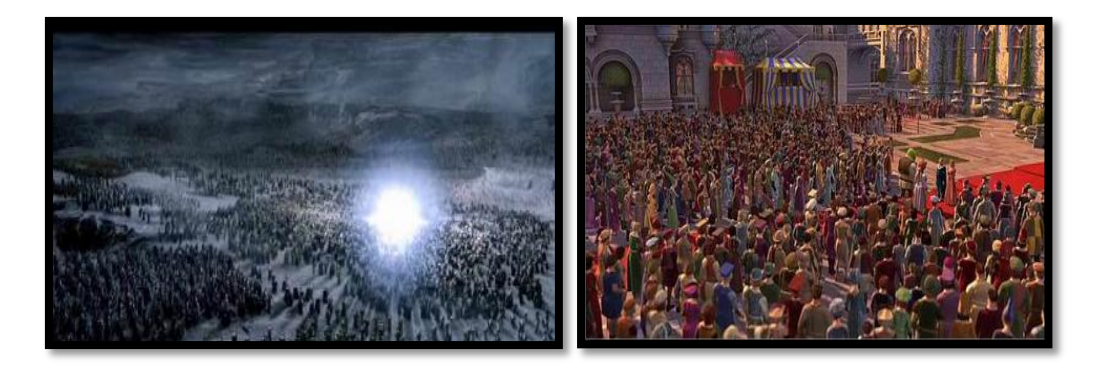

Figura 1.28 – 1.29: simulazione di folla tramite CrowdIT

#### **1.2.1.4 DI-GUY:**

DI-Guy è un software che consente di generare rapidamente masse di esseri umani autonomi. Ogni essere umano virtuale è un agente indipendente, consapevole della presenza di edifici, ostacoli, altre persone e veicoli. Questi esseri umani virtuali possano prendere decisioni su come spostarsi attraverso la scena in modo logico e realistico. Inoltre è possibile visualizzare lo stato del cervello e di controllare come il carattere di un singolo manichino reagisce agli eventi e ai messaggi da parte di altri agenti.

Tramite DI-Guy SDK (Software Development Toolkit) è possibile aggiungere rapidamente ed in modo realistico caratteri umani tra i quali:

- uomini, donne e bambini con una vasta gamma di caratteristiche culturali.
- Soldati con un'ampia gamma di uniformi e una serie completa di armi moderne e attrezzature varie.
- Poliziotti e Vigili del fuoco.
- Gli animali.

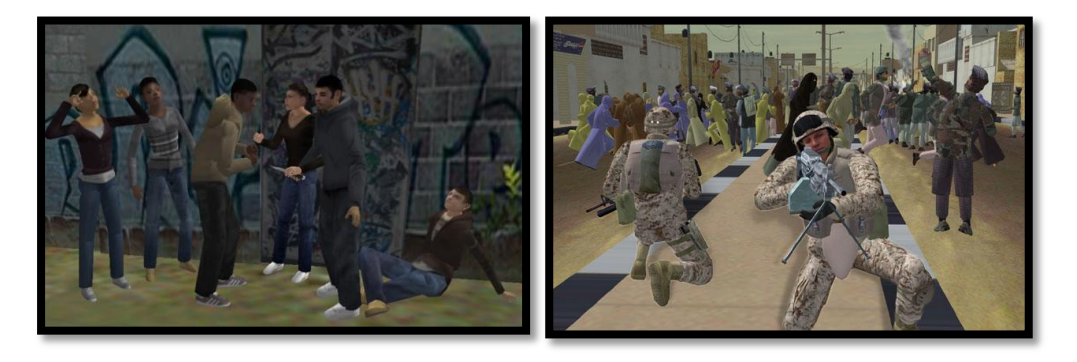

Figura 1.30 - 1.31: esempi di manichini virtuali creati tramite software DI-Guy

#### **1.2.2 Manichini per industria della moda:**

#### **1.2.2.1 Modaris 3D fit:**

Modaris 3D Fit consentendo di verificare la vestibilità dei capi e di convalidare gli stili e le collezioni. Questa soluzione di prototipazione virtuale in 3D riduce il numero di prototipi fisici necessari e favorisce gli scambi all'interno dell'azienda (fra modellisti, stilisti, sviluppatori, team di vendita e di marketing) e fra committenti e subappaltatori, indipendentemente dal loro numero e dalla loro ubicazione. Prendendo in considerazione i vincoli creativi degli stilisti e quelli relativi alla finalizzazione delle specifiche dei modellisti, Modaris 3D Fit ottimizza la revisione dei prototipi virtuali e il processo decisionale fra le varie parti interessate ancora prima della realizzazione dei prototipi fisici. In questo modo, Modaris 3D Fit consente una revisione virtuale dei prototipi in modo tridimensionale, per apportare le correzioni necessarie, nonché una definizione iniziale delle specifiche tecniche di ciascun prodotto. Inoltre, con Modaris 3D Fit è possibile convalidare stili, tessuti, gamme di colori, motivi, ecc. per ciascun capo direttamente sullo schermo, prima che venga prodotto il primo prototipo fisico. In tale modo è possibile risparmiare tempo e ridurre i costi di sviluppo dei prodotti limitando il numero dei prototipi fisici, favorendo la cooperazione fra i diversi partecipanti al processo di sviluppo delle collezioni, rafforzando la creatività e la produttività dei modellisti, semplificando ed accelerando il processo decisionale ed anticipando l'accurata finalizzazione delle specifiche tecniche dei capi. Associando informazioni sui tessuti (grazie a una libreria di 120 differenti tessuti, con relative caratteristiche meccaniche per ciascuno di essi), modelli 2D e modelli virtuali in 3D (standard e personalizzabili), Modaris 3D Fit consente una simulazione ed una visualizzazione realistica dei capi di abbigliamento in 3D, con i loro diversi tessuti, motivi e gamme di colori. Questa soluzione consente di verificare la vestibilità dei capi in diversi materiali e dimensioni:

- Verifica del comfort (distribuzione del comfort, linee antropometriche, deformazione del tessuto nel senso della trama e della catena, ecc.).
- Verifica delle linee di equilibrio (linee dritte nel senso dell'ordito e della trama, linea di equilibrio effettivo, ecc.).
- Verifica delle proporzioni.
- Tracciatura delle linee e verifica delle misurazioni.

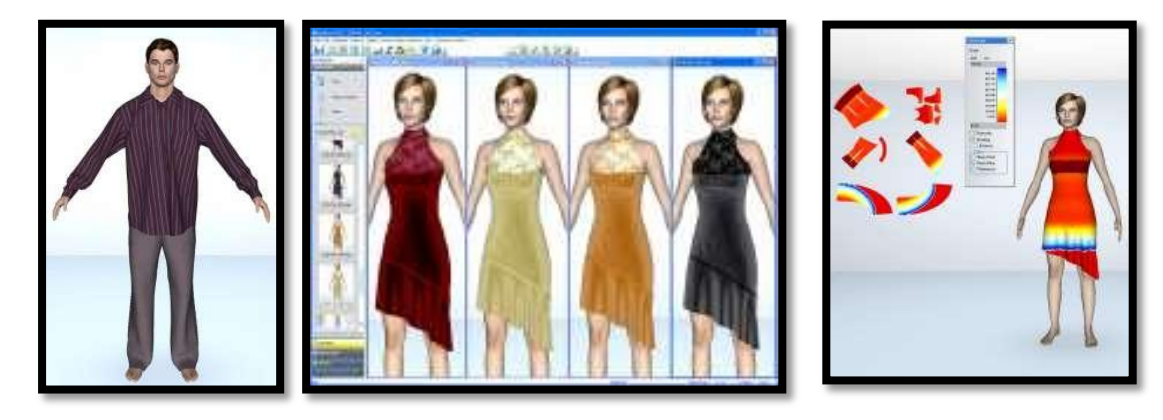

Figura 1.32 – 1.33 – 1.34: esempi di applicazioni nell'industria della moda di Modaris 3d Fit

#### **1.2.2.2 PLASMA:**

PLASMA sviluppato dalla crea solution è una applicazione che permette di passare dal modello realizzato in due dimensioni con il CAD classico, alla messa in posa dello stesso modello, visibile con multi-rotazione in 3D. E' possibile così far vedere il modello attraverso Web Catalogue senza dover tagliare, cucire, senza aver consumato tessuto, ai clienti o ai partner in fase di progettazione riducendo di fatto il Time To Market.

Plasma permette il disegno realistico e la creazione dei prototipi mediante software:

- Presentazione dei modelli 3D in tempo reale, su manichini parametrici virtuali.
- Massima risoluzione delle immagini 2D.
- Modelli 2D pronti per la stampa o per il taglio.

Plasma permette di ridurre, in termini di tempo e di costi, la fase di disegno e di sviluppo del prodotto. Inoltre comporta:

- Aumento della qualità del prodotto
- Aumento dei capi della collezione
- Comunicazione virtuale delle collezioni 3D con la forza vendita e con i clienti
- Realizzazione di cataloghi 3D virtuali sul web
- Aumento del numero delle collezioni: permette di sviluppare più stagioni nel corso dell'anno.
- Condivisione della creazione su più uffici stilistico/modellistici
- Fast to Market.

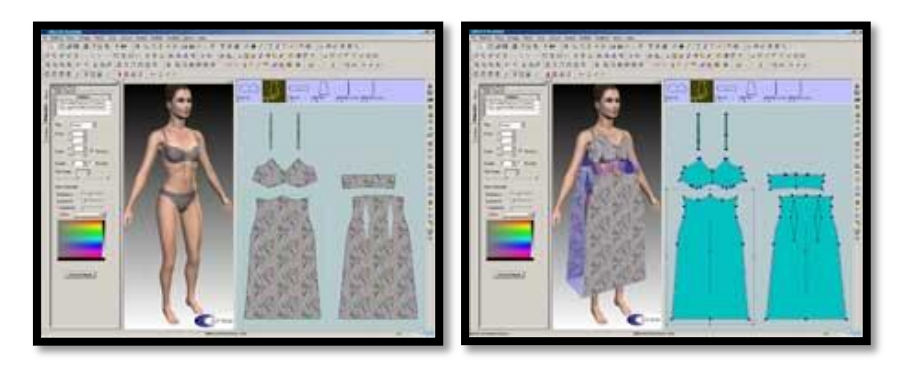

Figura 1.35 – 1.36: esempi di applicazioni nell'industria della moda del manichino PLASMA

#### **1.2.2.3 Vsticher, Vstyler, ECM:**

Sono prodotti dalla Browzwear utilizzati per la visualizzazione 3D e progettazione di indumenti per la moda.

• Vsticher: questo sistema trasforma il mondo 2D della progettazione in un ambiente 3D tangibile con molte personalizzazioni disponibili.

• ECM : è il Visualizzatore 3D online che consente di effettuare presentazioni remote, sessioni di montaggio in tempo reale.

• Vstyler: questa versione permette la creazione di qualsiasi fashion stylist o linea privata.

I modelli sono personalizzabili in età, colore della pelle, postura, inoltre permettono anche un analisi durante le fasi di gravidanza. Questo prodotto permette di rendere più veloce, più interattivo e più conveniente la produzione, ma anche il processo di merchandising.

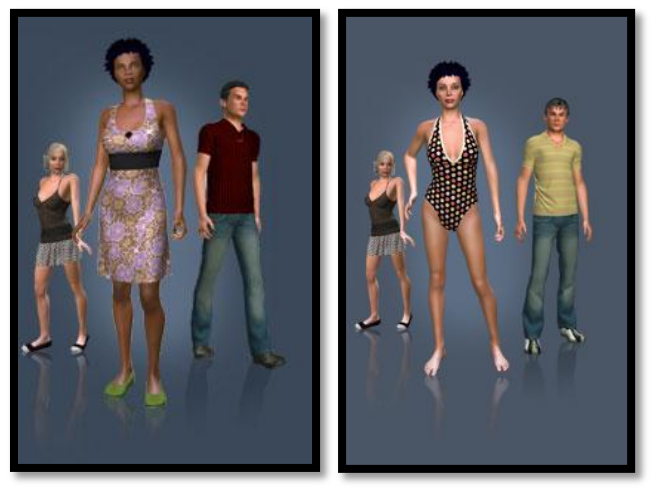

Figura 1.37 – 1.38: esempi di utilizzo del manichino Vstcher,Vstyler,ECM

#### **1.2.2.4 3D Runway:**

Sistema di simulazione della optitex. Esso modernizza il processo di prototipazione, consentendo agli stilisti di simulare alla perfezione aspetto finale e proprietà dei tessuti su modelli virtuali. Questo consente di riesaminare, affinare e misurare i campioni prima di aver tagliato un solo pezzo di stoffa. La possibilità di utilizzare manichini virtuali in tempo reale permette agli stilisti di ridurre i costi di produzione e di abbreviare il tempo dei cicli produttivi. Gli utenti di una grande varietà di settori industriali, fra cui abbigliamento, automotive e aeronautica possono così risparmiare concretamente sui costi di materiali, elettricità e produzione eliminando virtualmente ogni spreco di tessuto, carta, energia, risorse umane e spedizioni.

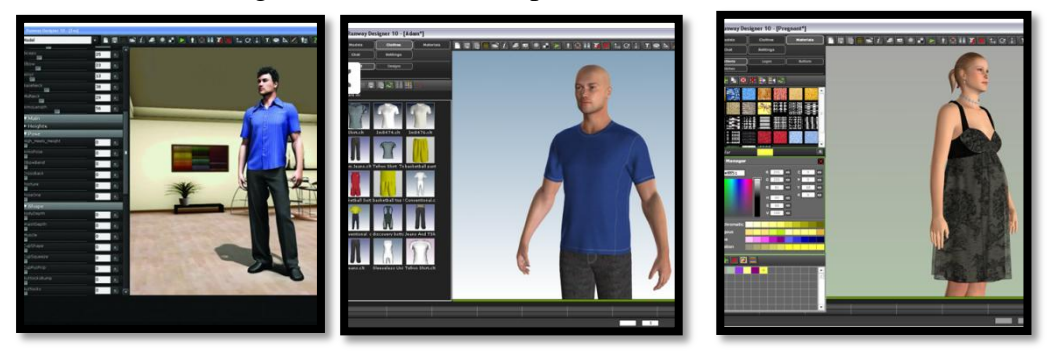

Figura 1.39 – 1.40 – 1.41: esempi di utilizzo del manichino virtuale 3D Runway

#### **1.2.3 Manichini virtuali per analisi ergonomiche:**

Nelle pagine successive descriverò brevemente i principali software atti all'analisi ergonomica. In quanto questi modelli hanno funzionalità simili fra loro mi soffermerò più in dettaglio sul manichino Sammie in quanto è stato uno dei primi a nascere in questo ambito.

#### **1.2.3.1 SAMMIE:**

Il sistema SAMMIE è un programma 3D atto a simulazioni ergonomiche utilizzato da disegnatori ed ingegneri per produrre modelli 3D per condurre valutazioni ergonomiche di posti di lavoro ed attrezzature considerando ogni variabile uomo-modello. Il progetto SAMMIE CAD iniziò nel 1986 dal SAMMIE system, continuazione del lavoro del gruppo di ricerca SAMMIE appoggiato da Loughborough e dall'Università di Nottingham. Con Sammie è quindi possibile valutare l'idoneità, la visione, il comfort e i riflessi per i potenziali utenti. Il sistema può essere utilizzato quindi per valutare la disposizione di attrezzature e mobili in aree pubbliche, uffici e case; progettare cabine di comando, cabine di pilotaggio, valutare l'interno di ogni tipo di veicolo.

Le funzioni principali che Sammie può quindi svolgere sono:
Idoneità postazioni: il sistema Sammie assicura che le persone possono trovarsi comodamente nelle loro stazioni di lavoro. Le varie nazionalità, differenze di età e taglia possono essere esaminati per determinare alcune caratteristiche adattabili e richieste. La configurazione di aree pubbliche, fabbriche, uffici e case possono essere ottimizzate in modo tale da privilegiare spazio, agio di movimento, sicurezza ed estetica.

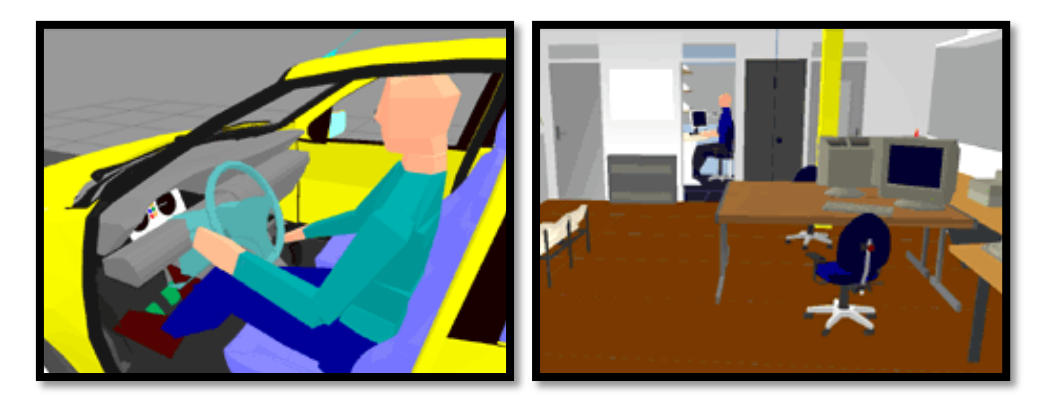

Figura 1.42 – 1.43: analisi idoneità postazioni tramite manichino virtuale SAMMIE

 Visione: La vista del modello umano è sotto il pieno controllo del disegnatore. Essa permette di analizzare come saranno viste da diverse persone di diverse taglie un oggetto, un disegno,..

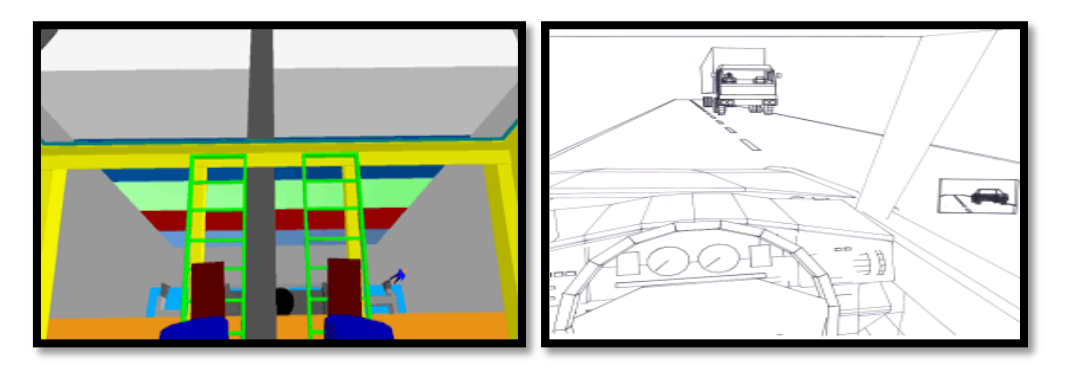

Figura 1.44 – 1.45: visione del modello umano SAMMIE

 Accessibilità: Il sistema Sammie può valutare l'accessibilità degli utenti ad un articolo specifico. Essa può essere stimata semplicemente posizionando le braccia o le gambe in modo tale che le mani o i piedi tocchino, o non riescono a toccare, un punto di controllo specificato nello spazio. Alternativamente, il punto di contatto può essere specificato ed il modello umano mostrerà automaticamente una posa di contatto

geometricamente fattibile quando questa è possibile. Se non è possibile il sistema mostra la distanza dalla quale non si riesce più ad afferrare l'oggetto.

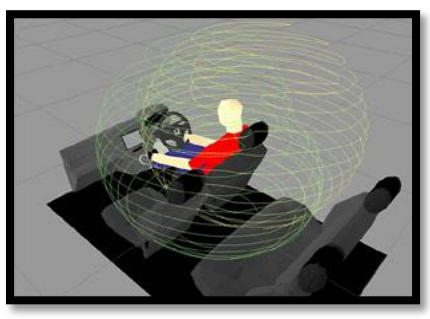

Figura 1.46: analisi di accessibilità tramite manichino virtuale SAMMIE

 Postura: Pose tipiche possono essere predette ed essere quantificate usando il sistema SAMMIE. Il modello umano è formato da un set di 18 giunture e 21 collegamenti rigidi.

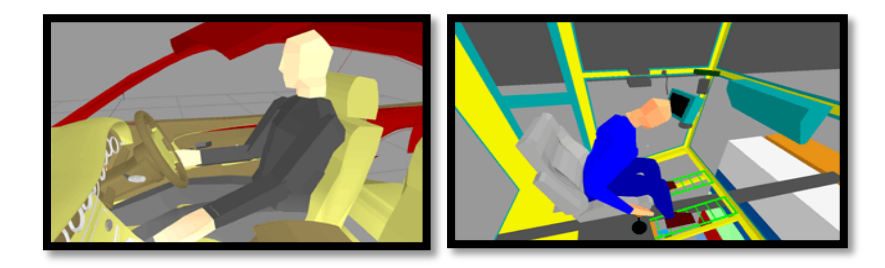

Figura 1.47 – 1.48: esempi posture che SAMMIE può assumere

 $\triangleright$  Immagini specchiate: La lunghezza focale, la convessità / concavità, taglia, posizione, salita ed orientamento dello specchio permettono di mostrare il campo di vista richiesto sulla superficie di specchio.

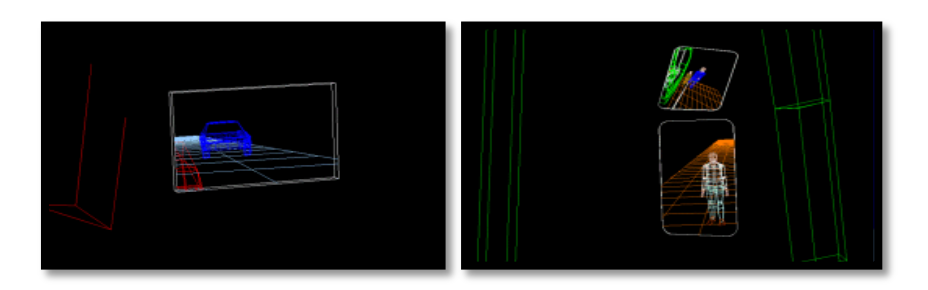

Figura 1.49 – 1.50: esempi di immagini specchiate utilizzando il software SAMMIE

### **1.2.3.2 Jack:**

Tecnomatix Jack prodotta dalla Siemens/UGS è un modello per valutazione ergonomica che aiuta a migliorare l'ergonomia di disegni di prodotto e di posto di lavoro. Questo software permette di posizionare manichini virtuali digitali di varie taglie in ambienti virtuali, assegnare loro compiti ed analizzi il loro comportamento. Esiste una versione maschile, *Jack*, ed una femminile, denominata Jill*,* inoltre è possibile utilizzare all'occorrenza anche il modello virtuale di un bambino. Jack (e Jill) creature umane digitali possono dire ad ingegneri quello che loro possono vedere e raggiungere, il loro comfort, quando loro sono stancati e altre importanti informazioni ergonomiche. Queste informazioni aiutano a disegnare prodotti più sicuri e più efficaci. Inoltre aiuta ad ottimizza la produttività e migliora la sicurezza del lavoratore.

Jack ha le seguenti caratteristiche principali:

- $\triangleright$  Modelli femminili e maschili in diversi percentili
- $\triangleright$  Capacità cinematiche e di movimento avanzate
- $\triangleright$  Ri-trasformazione dell'intero corpo
- $\triangleright$  Macro per la modellazione e simulazione rapida degli incarichi
- $\triangleright$  Segue automaticamente gli apparecchi in movimento
- > Libreria di posture
- Inviluppi del raggio d'azione per una veloce configurazione della postazione di lavoro
- > Analisi dei tempi
- $\triangleright$  Analisi del campo visivo
- $\triangleright$  Acquisizione di schermate (avi) per documentazione e presentazione
- Generazione di report ergonomici e istruzioni di lavoro animate
- $\triangleright$  E' possibile avere diverse risoluzioni per la rappresentazione delle superfici: trasparente (transparent), utile per visualizzare terne di riferimento e spigoli di oggetti con i quali il manichino virtuale deve interagire; scheletro (skeleton) con visualizzazione dei giunti o dei punti significativi; in wireframe (superficie definita da linee); o ombreggiato (shaded), cioè quella che riproduce la pelle e gli abiti.

Il modello cinematico di Jack permette di indurre nel manichino comportamenti realistici, grazie all'elevato numero di articolazioni e di gradi di libertà di cui è dotato il manichino. In particolare il manichino presenta:

- $\bullet$  69 segmenti
- 68 articolazioni
- Spina dorsale costituita da 17 segmenti
- Mani costituite da 16 segmenti
- Ogni modello umano presenta 135 gradi di libertà.

I dati antropometrici per la definizione del modello di Jack, sono stati ricavati dalle misurazioni delle varie dimensioni del corpo umano, dedotte da uno studio condotto nel 1988 in campo militare, sul personale dell'esercito degli Stati Uniti. La fonte di riferimento è l'Anthropometric Survey of U.S. Army Personnel 1988 (Ansur 88). Un numero così alto di articolazioni necessita di essere regolamentato perché il manichino non possa compire movimenti innaturali e non compatibili con la fisiologia del corpo umano. Nel caso di Jack, i segmenti del modello rispettano i limiti fisiologici di apertura angolare ricavati da studi NASA (Anthropometric Souce Book, Vol. 2: a Handbook of Anthropometric Data, Technical Report NASA Rp-1024). Jack consente anche di modificare i vari rapporti antropometrici della figura umana permettendo così al progettista di simulare anche condizioni di handicap.

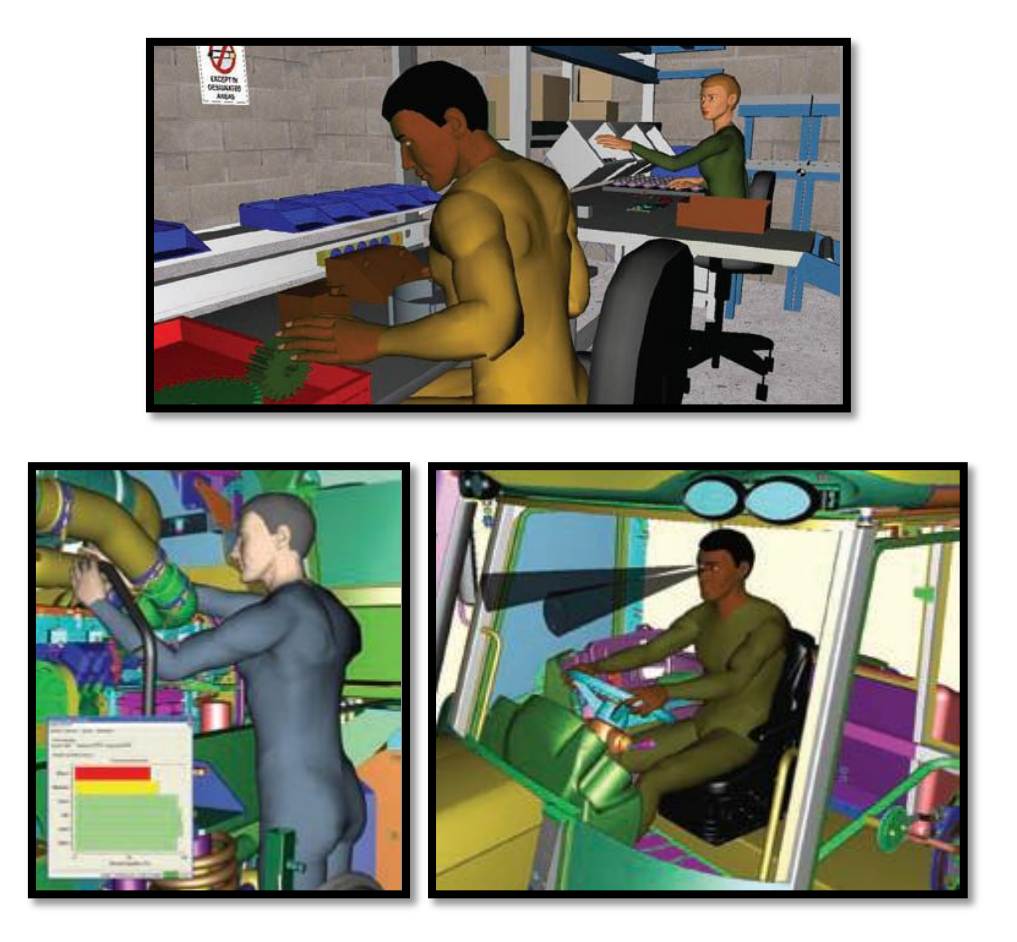

Figura 1.51 -1.52 – 1.53: esempi applicativi del manichino virtuale Jack

### **1.2.3.3 RAMSIS**

Il modello umano RAMSIS è stato sviluppato da Human Solutions in collaborazione con l'industria automobilistica tedesca per analizzare l'ergonomia e progettare interni di automobili. Attualmente viene utilizzato da oltre il 70% dei produttori di autovetture.

RAMSIS permette all'utente di eseguire gli studi di assemblaggio più complessi in maniera veloce e semplice. Inoltre permette di analizzare ambienti di lavoro difficilmente accessibili o estremamente affollati, particolari posizioni dell'addetto (per esempio sdraiato, in ginocchio, piegato, ecc.) e assemblaggi poco visibili, secondo punti di vista ergonomici.

Il modello umano RAMSIS è basato su dati fisici estremamente precisi, convalidati statisticamente e adattati alle nazionalità o ai database speciali dei clienti. Sviluppato attraverso molteplici esperimenti di azioni individuali, RAMSIS calcola automaticamente la postura per ogni mansione. Le funzionalità principali sono:

- 90 tipologie antropometriche per popolazione comprovate statisticamente
- Tipologia secondo altezza, proporzioni e corporatura
- **Previsione delle tendenze secolari**
- Si adatta a diverse nazionalità
- Replica fisiologica esatta di oltre 100 articolazioni
- Calcolo dermatologico dinamico

Ed ha i seguenti vantaggi:

- $\rightarrow$  Calcolo automatico delle posture con:
	- $\triangleright$  rilevamento delle collisioni
	- postura di presa
	- $\triangleright$  bilanciamento del corpo
- $\rightarrow$  Libreria di posizioni
- $\rightarrow$  Analisi visiva
- Analisi ergonomiche (OWAS, NIOSH 81, NIOSH 91, Burandt-Schultetus): Le funzioni di analisi ergonomica qualificano le operazioni manuali rispetto agli standard ergonomici. I sistemi normativi ergonomici NIOSH 81 e NIOSH 91 permettono di analizzare efficacemente le mansioni di sollevamento e trasporto. Il metodo di analisi Burandt-Schultetus calcola la forza massima ammessa. Il metodo OWAS aiuta invece ad analizzare le posture di lavoro.
- $\rightarrow$  Studi di raggiungibilità
- $\rightarrow$  Visualizzazione online e documentazione dei risultati
- $\rightarrow$  Animazione (per creare filmati)

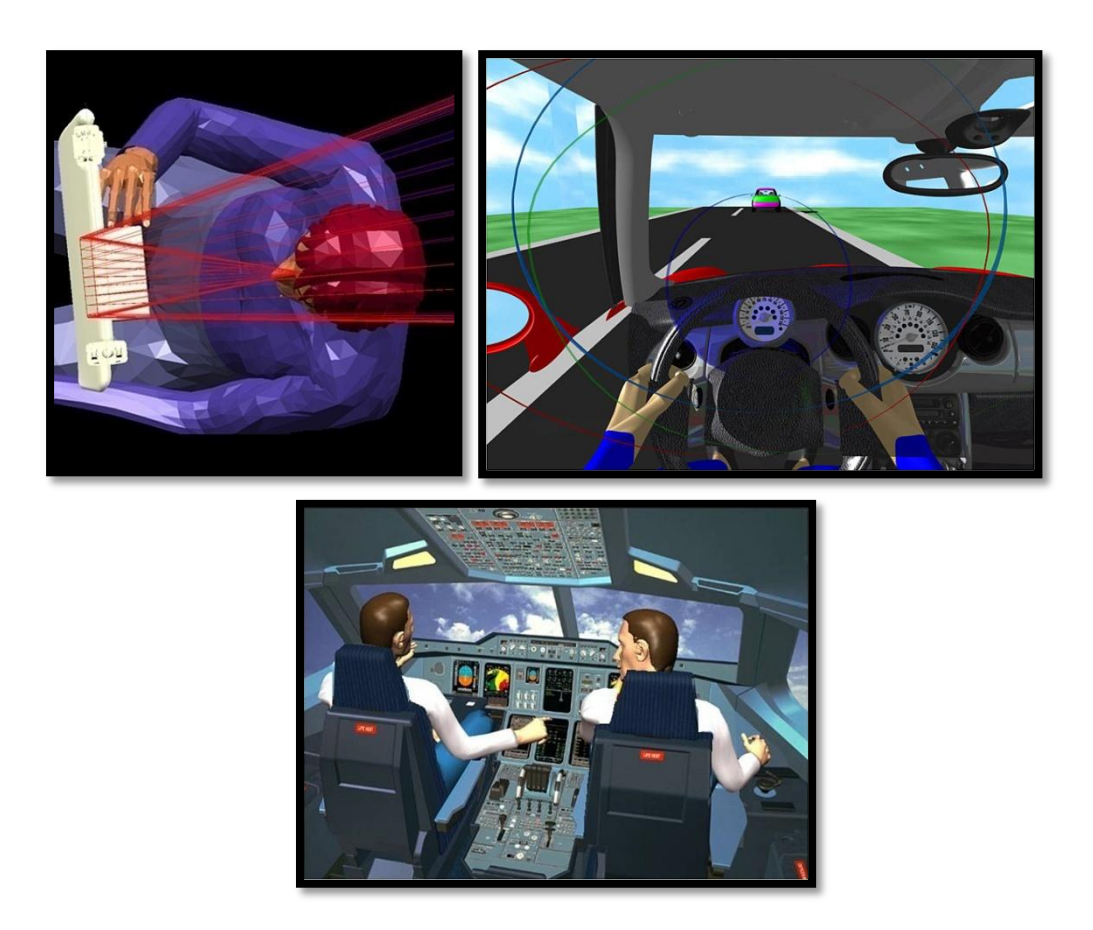

Figura 1.54 – 1.55 – 1.56: esempi applicativi del manichino virtuale RAMSIS

# **1.2.3.4 Pro/ENGINEER Manikin:**

Pro/ENGINEER Manikin Extension è una soluzione per la modellazione umana digitale che consente di ottimizzare il prodotto per le interazioni personaprodotto sviluppato dalla PTC. Esso è un potente modulo che consente di verificare i progetti in base a diversi fattori umani quantitativi e gli standard e le linee guida dell'ambiente di lavoro nelle prime fasi del processo di sviluppo prodotto. E' quindi possibile:

- Simulare, comunicare e ottimizzare attività di gestione manuali come il sollevamento, l'abbassamento, la deformazione, la trazione e il trasporto
- Analisi più rapida dei progetti con workflow semplificati e impostazioni delle analisi salvate
- Riduzione dei tempi e risparmio sui costi attraverso la riduzione del numero di prototipi fisici
- Utilizzo delle funzioni di reporting avanzato per offrire prodotti progettati e ottimizzati per le persone
- Garanzia di conformità alle linee guida su salute e sicurezza e standard ergonomici
- Generazione di inviluppi a portata e coni di visuale umani per l'individuazione di eventuali limitazioni della progettazione, con possibilità di ottenere anche la prospettiva del prodotto dal punto di vista di un utente e "vedere" ciò che un manichino può "vedere"
- Sfruttare le librerie di popolazioni globali e di posture dei manichini che consentono di risparmiare tempo

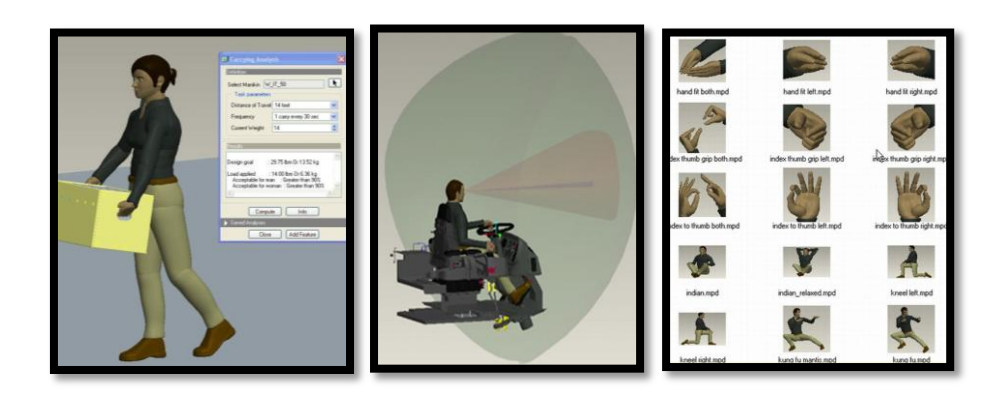

Figura 1.57: esempio applicativo del manichino virtuale Pro/ENGINNER manikin Figura 1.58: esempio generazione di inviluppi a portata e coni di visuale tramite manichino Pro/ENGINNER manikin

Figura 1.59: libreria di pose del manichino virtuale Pro/ENGINNER manikin

#### **1.2.3.5 Delmia Human modeling solution:**

Delmia Human modeling solution è un software per la creazione e la simulazione di manichini umani digitali sviluppato e prodotta dalla DASSAULT SYSTEMES. Essi vengono utilizzati per interazione umana e analisi di processo di lavorazione.

DMU per la simulazione umana permette di creare, manipolare e simulare direttamente l'interazione digitale di un manichino con un determinato prodotto virtuale. Grazie a questa soluzione è possibile valutare e ottimizzare la postura,

la visione e il comfort umano direttamente nell'ambiente di progettazione del prodotto. Ciò facilita il processo decisionale e le modifiche all'interno della progettazione. Un'accurata modellazione umana e la capitalizzazione dell'informazione relativa alle posture e al comfort divulgano le conoscenze a tutti i progettisti dell'azienda.

DELMIA è utilizzato come per gli altri precedenti software per l'analisi ergonomiche in particolare in campo automotive e nel campo dell'aerospazio.

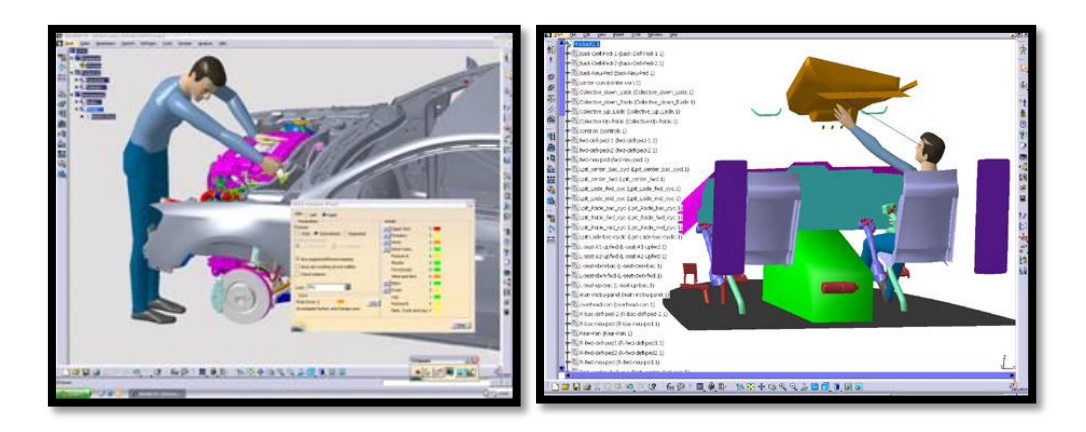

Figura 1.60 – 1.61: esempi applicativi del virtual human DELMIA

# **1.2.3.6 HumanCAD:**

HumanCAD è una soluzione di modellistica umana che crea creature umane digitali in un ambiente tridimensionale nel quale può essere compiuta una varietà di analisi di fattore ergonomica ed umana. HumanCAD aiuta utenti col disegno di prodotti e posti di lavoro. La piattaforma di HumanCAD è l'ultimo prodotto della nexgen ergonomics, questo prodotto è frutto di un innovazione continuata che ha avuto inizio nel 1990 con Indossatrice, il primo PC del mondo con soluzione di modellistica umana e fu seguito da Mannequin PRO e ManneQuin ELITE. Le valutazioni ergonomiche di HumanCAD offrono dati sul rischio di danno potenziale e l'analisi posturale. Altre valutazioni sono utilizzate nella determinazione di afferraggio, visione e comfort.

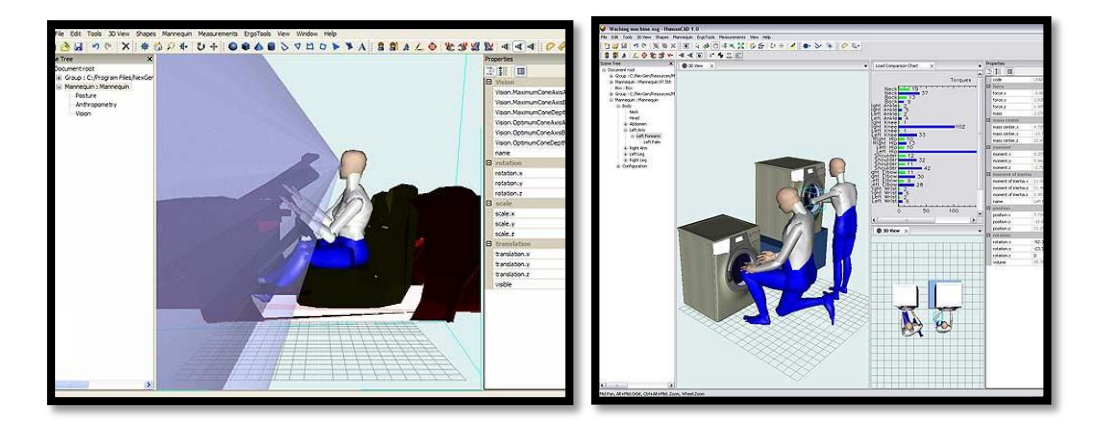

Figura 1.62 – 1.63: esempi di analisi ergonomiche tramite manichino HumanCAD

#### **1.2.3.7 BHMS:**

Il manichino virtuale boeing human system (BHMS) è stato sviluppato a partire dal 1987 come uno strumento atto ad analizzare l'adattamento dell'uomo, il raggiungimento di determinati oggetti e la visione, per progettare in maniera più efficiente le cabine di pilotaggio utilizzando i disegni CAD tridimensionali di tali cabine. Il manichino è composta da 24 links ed è possibile utilizzare dati antropometrici per la definizione del modello presenti in una apposita libreria. Inoltre è presenta anche una libreria di utensili ed oggetti di cui si può dotare il manichino in modo tale da simulare le operazioni di assemblaggio e di manutenzione.

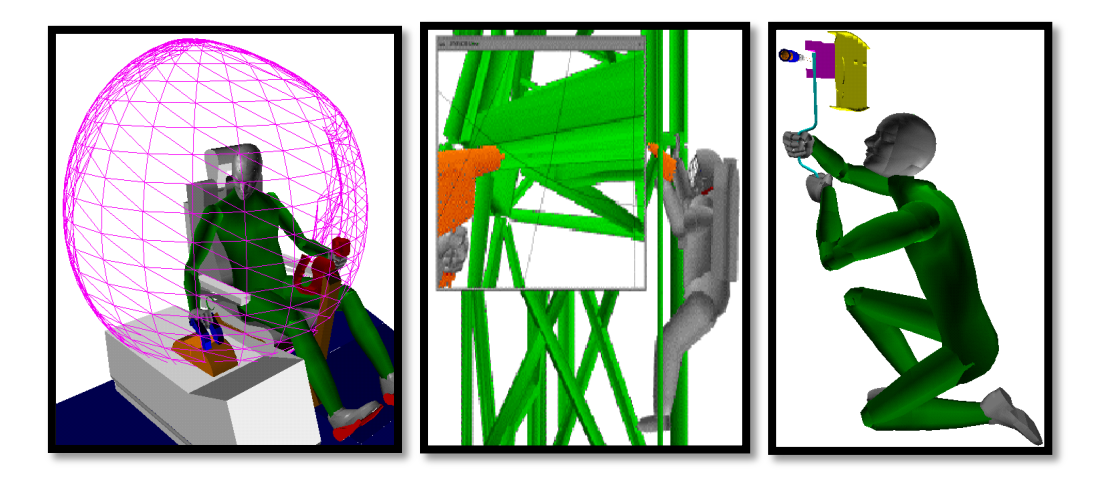

Figura 1.64 – 1.65 – 1.66: esempi di analisi tramite manichino BHMs

# **1.2.4 Manichini biomeccanici:**

L'obiettivo dei manichini virtuali biomeccanici è quello di capire la fisiologia umana offrendo geometria anatomicamente accurata e simulazione di proprietà di materiale. Le tecnologie necessarie per realizzare questo concetto sono dalle modalità di rappresentazione mediche, modellistica geometrica, all'analisi numerica del moto umano e deformazione locale dei tessuti. L'utilizzo di tecnologie come computer graphic , simulazioni al calcolatore, analisi numerica, può offrire la capacità di realizzare un modello umano virtuale per effettuare simulazioni di tipo biomeccaniche. Esistono molti software commerciali atti a compiere analisi numerica di modelli muscoloschelettrici come LifeMOD, SIMM, Madymo, AnyBody Modeling System.

Molti paesi già hanno avviato un progetto a livello nazionale per raccogliere il database dell'essere umano standard e sviluppare il modello virtuale umano basato sui dati raccolti: Biomechanics European Lab in Europa, the visible human project negli USA e the digital Korean project in Korea.

L 'area applicativa e potenziale di questo modello non è solo la biomeccanica ma anche la simulazione sportiva, chirurgica, studio di apparecchiature mediche, analisi ergonomiche, sicurezza umana su automotive. Il modello può essere quindi esteso dal livello molecolare ad un più ampio livello di sistema.

# **1.2.4.1 LifeMOD:**

Il modellatore biomeccanico LifeMOD è il più avanzato e completo programma di modellistica umano disponibili oggi. LifeMOD è un plug-in di Adams MSCsoftware. Esso offre un ambiente di modellistica completo per creare modelli biologici che interagiscono con l'ambiente, e vari attrezzi, oggetti.

Questa tecnologia permette di capire completamente le forze e la loro natura durante le attività biologiche.

LifeMOD è sviluppate negli ultimi 20 anni da LifeModeler ed è utilizzato principalmente nei seguenti ambiti:

- $\checkmark$  attrezzatura sportiva;
- $\triangleright$  ortopedia,
- $\triangleright$  valutazione danni personali,
- $\triangleright$  attrezzatura medica,
- > aerospazio.
- $\triangleright$  Simulazione di danni veicolari
- $\triangleright$  Riabilitazione
- > Ergonomia

Le articolazioni umane vengono generate automaticamente. Un set standard di 20 giunti tri-assiali sono create automaticamente. LifeMOD contiene una libreria sulla geometria dei muscoli del corpo e proprietà meccaniche che variano in base all'altezza, peso, genere ed età dell'individuo. I risultati delle simulazioni possono essere usati per animazioni particolareggiate. La forza scalare e vettoriale dei muscoli è esposta durante tale animazione. Dati cinematici incluso dislocamenti dei giunti, velocità, e accelerazioni possono essere registrate in qualsiasi sistema di coordinate.

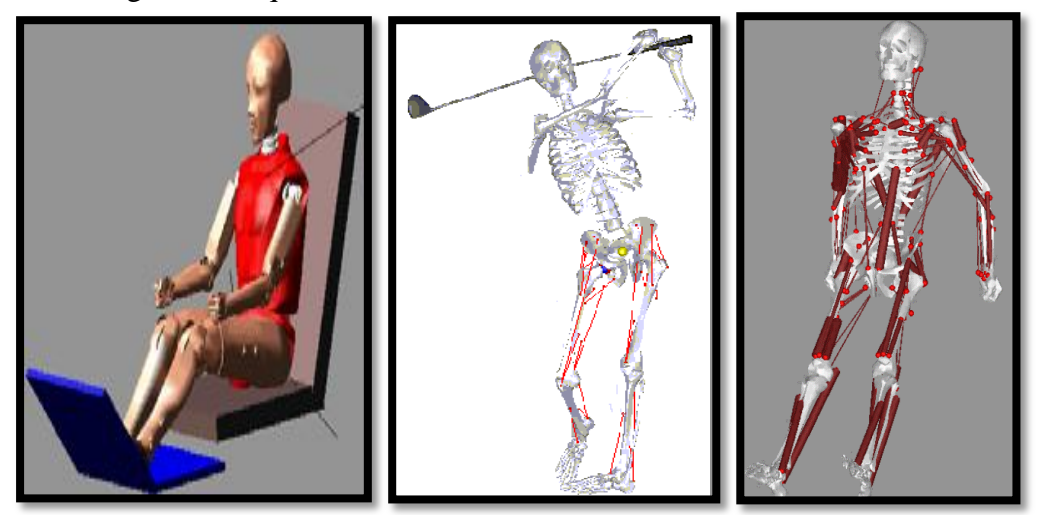

Figura 1.67 – 1.68 -1.69: esempi applicativi del manichino biomeccanico LifeMod

# **1.2.4.2 SIMM:**

SIMM (software for interactive muskuloskeletal modeling) è un software che facilita la modellazione, l'animazione e l'analisi di sistemi muscoloschelettrici 3D. Un modello consiste nella rappresentazioni di ossa, muscoli, legamenti, e tendini. I muscoli sviluppano forza comportandosi come degli attuatori, generando così momenti sui joints. SIMM effettua un'analisi di un modello muscoloschelettrico calcolando i momenti che ogni muscolo può generare in ogni posizione del corpo. SIMM ora è usato da centinaia di ricercatori biomeccanici per creare modelli muscoloschelettrici al calcolatore e simulare movimenti come camminare, andare in bicicletta, correre, e salire un gradino. SIMM è stato sviluppati dalla motion analysis per esaminare le conseguenze biomeccaniche di procedure chirurgiche incluse chirurgie di tendine, osteotomie e sostituzioni di articolazioni totali.

In SIMM, un modello muscoschelettrico consiste in un set di intervalli di corpo, link, che sono connessi da joints. I joints possono essere modellati in modo molto particolareggiati tramite accurate funzioni cinematiche oppure come un semplice punto.

I principali pregi di SIMM sono la possibilità di utilizzare un modello di tipo muscoloschelettrico, la possibilità di effettuare animazioni di tale modello in cui siano presenti i dati in tempo reale o alla fine della simulazione. Esso inoltre offre un immediato feedback ai pazienti.

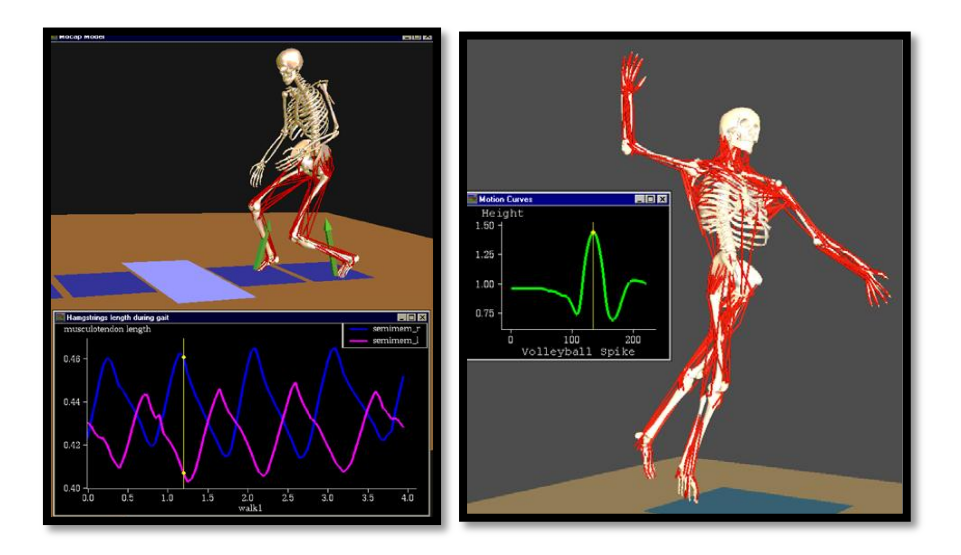

Figura 1.70 – 1.71: esempi di analisi biomeccaniche tramite manichino virtuale SIMM

# **1.2.4.3 MADYMO:**

MADYMO **MA**thematical **DY**namic **MO**dels è un pacchetto software sviluppato da TNO Soluzioni di Sicurezza Automobilistiche (TASS) di Delft, nei Paesi Bassi. Esso è un risolutore multi body principalmente e frequentemente usato per calcoli di sicurezza / danno nel campo auto motive. MADYMO è un pacchetto software che permette ad utenti di disegnare ed ottimizzare efficientemente rapidamente ed economicamente sistemi di sicurezza. Con MADYMO, un sistema di sicurezza di un autoveicolo può essere stimato completamente, ed essere ottimizzato nel suo ciclo di sviluppo. Il modello umano di Madymo offre:

- Protezione di incidente migliorata per varie taglie di corpo
- Studio dei meccanismi di danno
- criteri di danno basati sulla rottura del tessuto (stress / sforzo)
- Modellatura di risposta di post-failure (la frattura)
- Incorporazione rapida di dati biomeccanici
- Inclusione dell'attività del muscolo
- Analisi della postura
- Valutazione di comfort
- Ricostruzione incidente

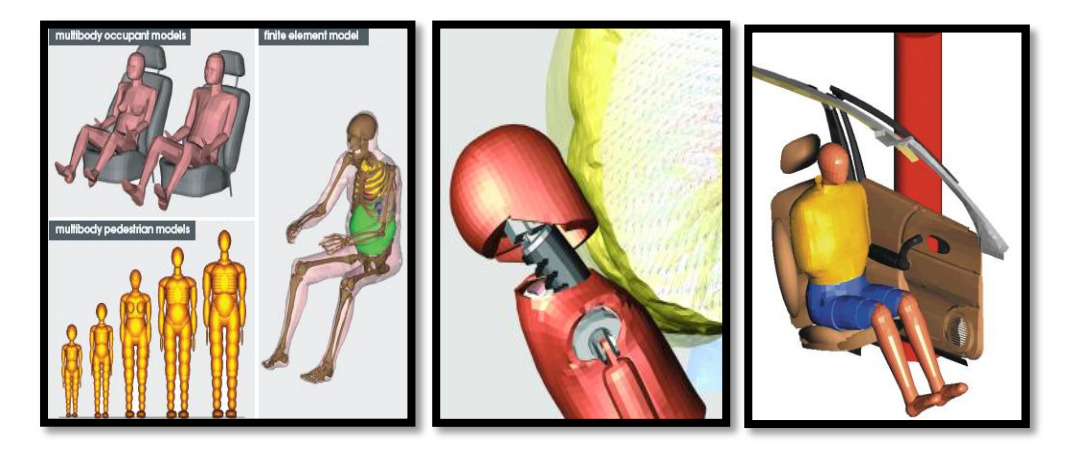

Figura 1.72 – 1.73 -1.74: applicazione nel campo automotive del manichino MADYMO

# **1.2.4.4 AnyBody Modeling System**

AnyBody Modeling System è un software per simulare la meccanica del corpo umano che lavora in contatto con l' ambiente in cui è immerso.

L'ambiente è definito in termini di forze e condizioni al contorno, e l'utente può imporre ogni genere di postura o moto del corpo umano. AnyBody gestisce poi una simulazione e calcola le proprietà meccaniche per il sistema corpoambiente.

Da AnyBody è possibile ottenere risultati su forze muscolari singole, forze e momenti dei joints, metabolismo, energia elastica in tendini e azioni dei muscoli antagonisti. AnyBody può scalare, variare i modelli in modo tale da adattare i dati antropometrici a qualsiasi popolazione o a qualsiasi individuo.

Con AnyBody Modeling System è possibile:

- Creare modelli umani molto dettagliati 1000 elementi muscolari.
- Ottenere informazioni sulla cinetica del corpo per un determinato ambiente
- Risolvere problemi di disegno di prodotto scalando ed ottimizzando modelli parametrici

I campi principali di utilizzo di tale software sono:

 Ortopedico: calcola le reazioni di forze su ossa, articolazioni, e protesi durante le attività di ogni giorno, esercizi, o in ogni condizione dinamica. Grazie a questo software è dunque possibile migliorare disegni di prodotto, e su una più grande scala ottimizzare significativamente i processi di R&D ricerca e sviluppo. Per esempio, sapendo che il muscolo esercita una data forza su una frattura essa sarà una informazione cruciale per disegnare un'apparecchiatura di fissaggio di tale frattura.

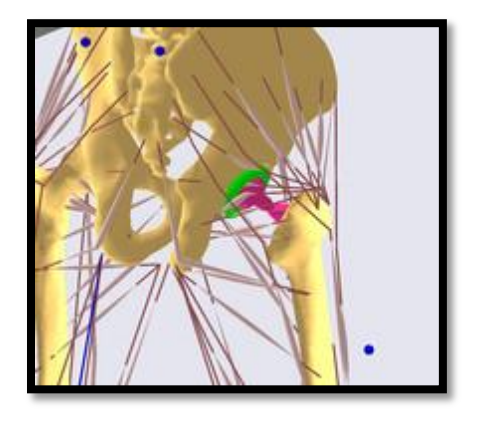

Figura 1.75: esempio di applicazione del manichino AnyBody Modeling System nel campo ortopedico

 Automotive: Anybody è utilizzato per simulazione ergonomica nell'industria automobilistica in particolare nelle divisioni ergonomiche di Ford, BMW e Daimler. E' utilizzato per esempio per studiare l'ingresso/uscita da un autoveicolo,per studiare la rigidezza del pedale e la distanza tra il posto guida ed il pedale stesso.

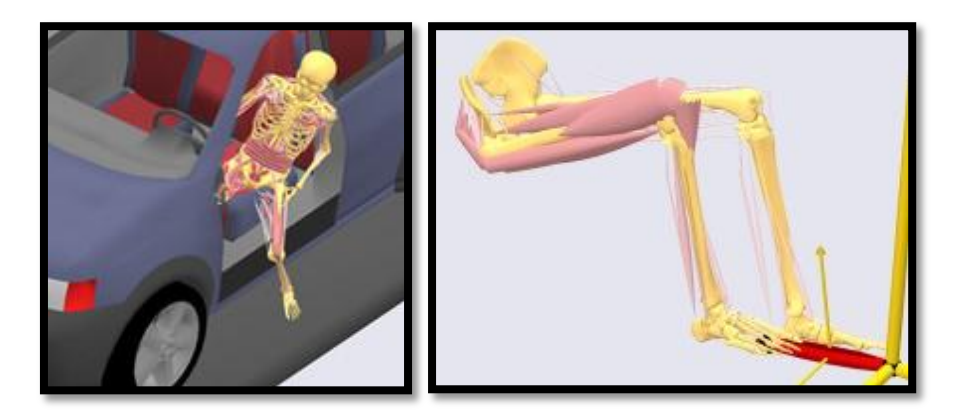

Figura 1.76 – 1.77: applicazione di AnyBody Modeling System nel settore automotive

 Aerospazio: anche nel campo dell'aerospazio questo software è molto utilizzato. Per esempio grazie ad AnyBody è possibile studiare e migliorare la cabina di comando di un elicottero in modo tale da avere una visione migliore per il pilota. Inoltre è possibile stimare l'influenza di alcuni parametri di disegno della cabina sulla fatica del pilota ed

operabilità dell'aereo. E' inoltre possibile studiare lo spazio dei posti passeggeri.

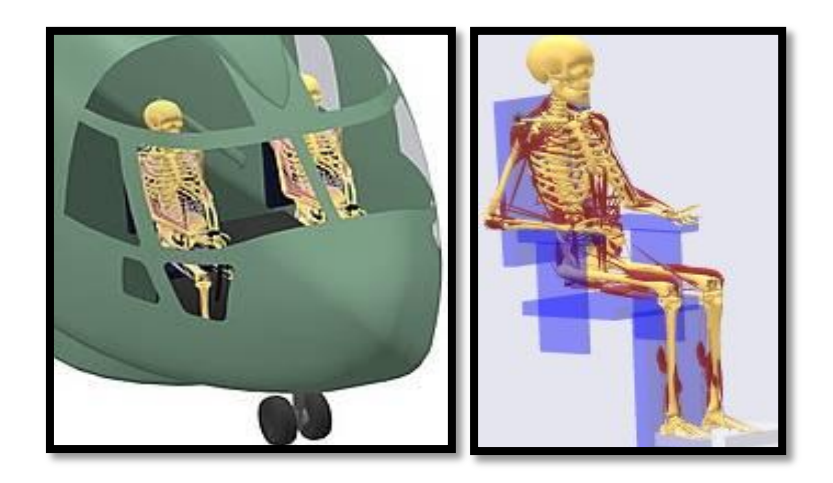

Figura 1.78 – 1.79: applicazione di AnyBody Modeling System nel settore aerospaziale

 Sviluppo prodotti di consumo: Molti degli oggetti di consumo sono stati sviluppate con l'aiuto di strumenti di Computer-Aided Engineering (CAE). AnyBody fornisce uno strumento CAE che può prevedere il comfort e le prestazioni dei prodotti che interagisce con il corpo umano. Il software ad esempio è utilizzato per progettare attrezzature sportive, sedie ergonomiche per ufficio,ecc, documentando lo sforzo degli utenti e permettendo quindi di sviluppare prodotti che sono ergonomicamente adatti agli utenti stessi.

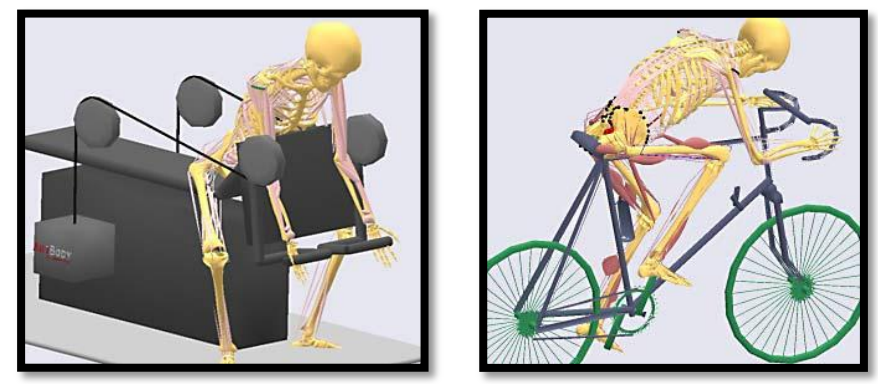

Figura 1.80 – 1.81: esempi di sviluppo prodotti di consumo tramite AnyBody Modeling System

# **1.2.4.5 Santos:**

Santos è un manichino virtuale di ultima generazione 5° sviluppato dal Programma di Ricerca Virtual Soldier Research (VSR) all' università di Iowa. La prima generazione di modello digitale umano è stato chiamato Mira. Questo modello che ha 15-grado-di-libertà (DOF) con predizione di postura e di moto fu fondato da John Deere in collaborazione con l'Esercito degli Stati Uniti TACOM Centro di Ricerca Automobilistico. Nel 2003 Esercito Stati Uniti TACOM cominciò a finanziare la VSR per sviluppare una generazione nuova di creature umane virtuali chiamato Santos (87 DOFs) che è la generazione successiva di Mira. Più tardi, Caterpillar Inc., Honda R&D North Americas, Natick SoldierSystem, ed USCAR (GM, Ford, e Chrysler) si associarono al progetto VSR. L'obiettivo era quello di sviluppare una nuovo generazione di creature umane digitali che comprendono modelli umani realistici che includono l'anatomia, la biomeccanica, la fisiologia, e l'intelligenza in tempo reale, per valutare sistemi, componenti, e prodotti prima che loro siano costruiti, riducendo così i costi significativi associati. Le aree di ricerca sono le seguenti:

- $\triangleright$  dinamica predittiva,
- $\triangleright$  modellazione di tessuti.
- > modellazione della mano,
- $\triangleright$  interfaccia intuitiva.
- $\triangleright$  acquisizione di moto,
- $\triangleright$  muscolo e fisiologia del modello
- $\triangleright$  Predizione della postura e del moto,
- $\triangleright$  modellazione spina dorsale
- $\triangleright$  simulazione in tempo reale e realtà virtuale (VR).

Attualmente, le capacità di Santos sono:

- $\checkmark$  predizione della postura dell' intero corpo,
- $\checkmark$  avanzata cinematica inversa.
- $\checkmark$  forze muscolari
- $\checkmark$  analisi di stress
- $\checkmark$  predizione di fatica del muscolo,
- $\checkmark$  simulazione della camminate e della corsa.
- $\checkmark$  predizione dinamica del moto,
- $\checkmark$  interfaccia user-friendly,
- $\checkmark$  modellazione della mano e capacità di afferraggio,
- $\checkmark$  analisi termica.
- $\checkmark$  analisi del comfort.
- $\checkmark$  analisi delle vibrazione sull'intero corpo
- $\checkmark$  capacità di evitare le collisioni.

Santos, diversamente da altre modelli digitali umani, possiede caratteristiche biomeccaniche e fisiologiche accurate ed agisce autonomamente. Queste caratteristiche l'abilitano a predirre moti, prendere decisioni ed eseguire compiti e procedure.

Santos ha un battito cardiaco continuo, una pressione del sangue, ed un metabolismo. Inoltre ha 87 Gradi di libertà la sua pelle si deforma ed i muscoli si contraggono. Esso esegue compiti autonomamente ed in contemporanea è possibile sapere molte informazioni su quel compito assegnato ad esempio come lui sente, se lui può raggiungere qualche cosa, se lui perde o può perdere l'equilibrio, se un'area è accessibile, quanto fatica sta facendo, se lui ha bisogno di sedersi, se il suo L4, lo stress vertebrale, è più alto del consentito e molte altre informazioni.

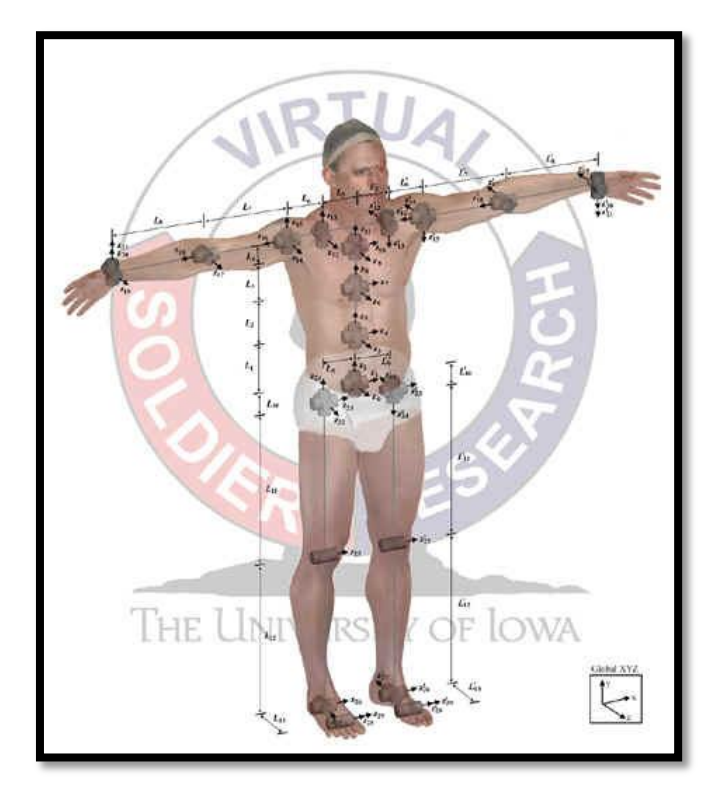

Figura 1.82: gradi di libertà del manichino virtuale Santos

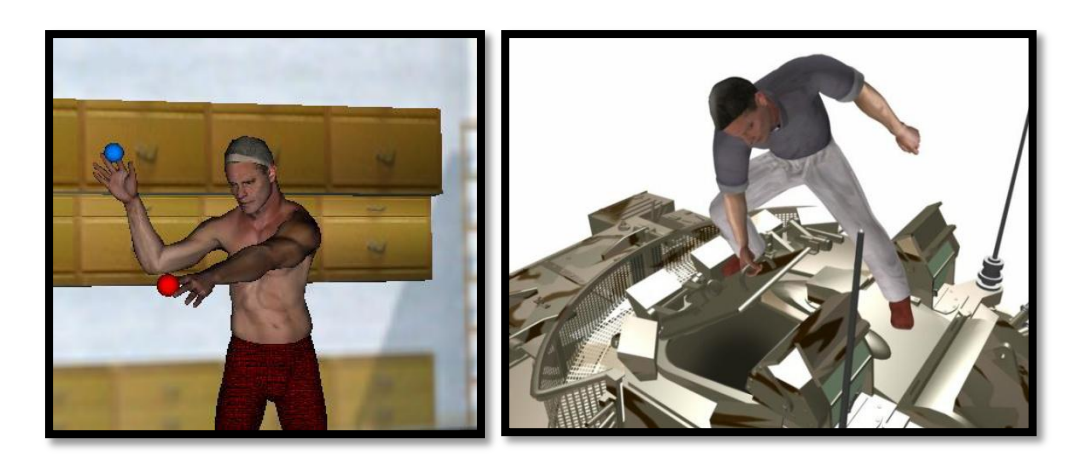

Figura 1.83 – 1.84: esempi di applicazioni del manichino virtuale Santos

# **1.2.5 Tabella riassuntiva:**

Tabella 1.1: tabella riassuntiva con tutte le principali caratteristiche di tutti i manichini analizzati in precedenza

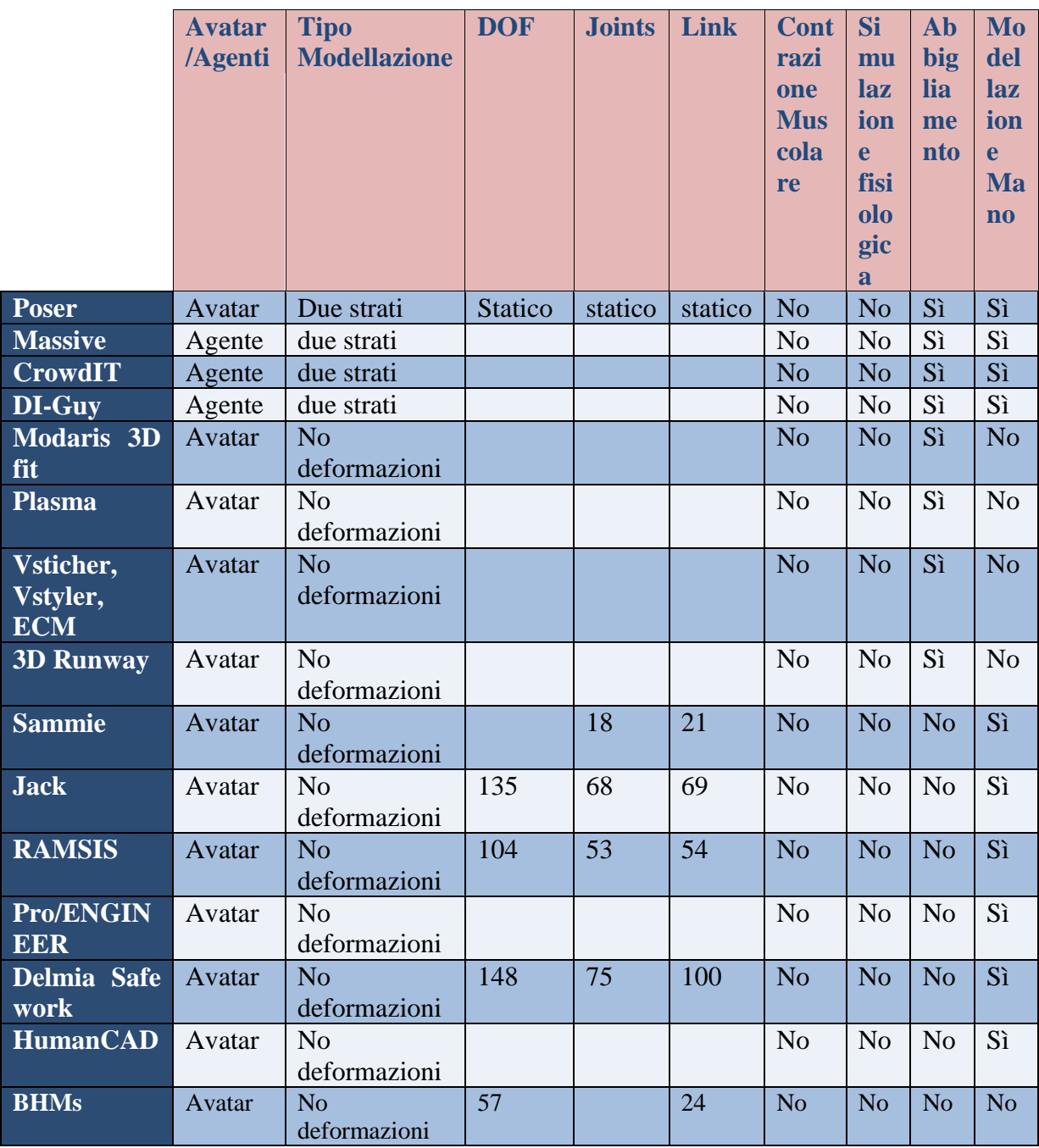

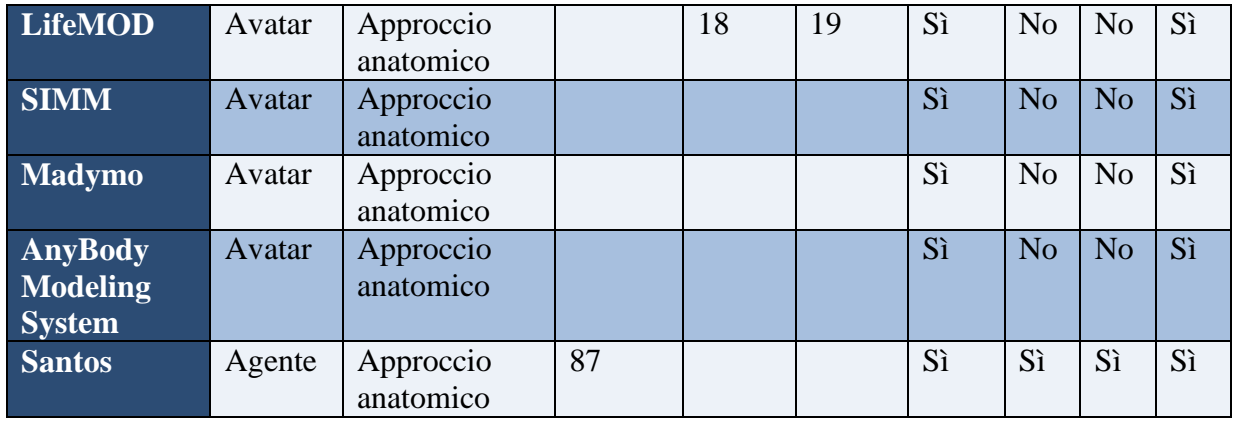

# **1.2.5.1 Avatar/Agenti:**

Dal punto di vista del modello di controllo, possono essere identificate due categorie di uomo virtuale: gli agenti e gli Avatar.

Un avatar è un uomo virtuale controllato da un essere umano reale (partecipante vivo). Più in generale un avatar è la rappresentazione dell'utente del computer di sé stesso o alter ego, in forma di un modello tridimensionale se utilizzato nei giochi per computer, bidimensionale [icona](javascript:top.BV.Nav() se utilizzata sui [forum Internet e](javascript:top.BV.Nav() altre comunità. È un " oggetto" che rappresenta l'incarnazione dell'utente, è un'icona o rappresentazione interattiva di un utente in un ambiente condiviso. La parola avatar viene dall'Hindu e descrive la manifestazione terrena del dio Vishnu nel mondo.

Un agente è un manichino virtuale autonomo, le cui azioni non sono guidate da un essere umano ma direttamente dal computer.

Le azioni di un virtual human possono essere:

- $\ge$  guidate da un sistema sensoriale autonomo;
- $\triangleright$  guidate da un vero e proprio comportamento (behaviour):
	- Locomozione guidata dalla vista;
	- Manipolazione di oggetti;
	- Risposta a stimoli sonori, ecc.
- $\triangleright$  guidate da semplici comandi predefiniti (script). E' possibile codificare alcuni comportamenti in maniera predefinita (script) o fornire un insieme di procedure che, a partire da alcuni parametri, generino le azioni corrispondenti;

Le Proprietà desiderabili in un agente sono:

- $\rightarrow$  Intelligenza: capacità di imparare da situazioni nuove;
- $\rightarrow$  Percezione: consapevolezza dell'ambiente esterno:
	- di oggetti
	- di azioni
	- di eventi
- Memoria: capacità di riprodurre o richiamare ciò che è stato acquisito
- $\rightarrow$  Autonomia: possibilità di autogoverno

# **1.2.5.2 Tipo modellazione:**

Modellazione stratificata di un personaggio:

- gerarchia di corpi rigidi,no deformazioni (caso più semplice);
- modellati da almeno due strati: scheletro e pelle;
- Approccio basato sull'anatomia.

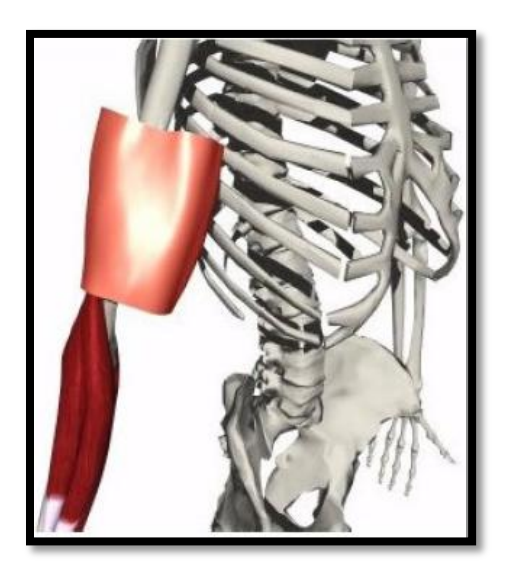

Figura 1.85: strati di modellazione possibili in un manichino virtuale. In questo determinata immagine è presente lo scheletro, il tessuto muscolare e la pelle.

# **CAPITOLO 2:**

# **LifeMod**

Dopo una fase di indagine di mercato, per valutare i software esistenti, ci si è resi conto che il software meglio adatto per creare un modello umano atto a simulare il set up di una protesi d'arto inferiore è LifeMod. In questo capitolo descrivo le caratteristiche e le funzioni di tale programma.

LifeMOD è un modulo plug-in di ADAMS. Poiché i modelli umani vengono creati interamente in ADAMS/View essi possono essere combinati con qualsiasi tipo di ambiente fisico o sistema di interazione dinamica completa. La creazione di modelli umani inizia con la generazione di un set di base di segmenti dell'uomo, seguito da articolazioni, tessuti muscolari ed elementi di contatto tra il modello e l'ambiente. Qualsiasi simulazione viene eseguita da una specifica postura iniziale. I modelli creati in LifeMOD possono essere attivi o passivi.

- Modelli passivi*:* sono reattivi con l'ambiente intorno a loro. La maggior parte dei test eseguiti su tali modelli sono principalmente crash test e misurazione delle reazione del corpo a stimoli esterni.
- Modelli attivi: causano reazioni nell'ambiente. Per raggiungere accurate simulazioni di muscoli e movimento dei joints, viene eseguita prima una simulazione dinamica inversa. Essa consiste nel posizionare i Motion agents sul modello in modo tale da guidare il movimento e "insegnare" alle articolazioni e ai muscoli come spostarsi. Una volta registrati i movimenti necessari tramite una simulazione dinamica inversa è possibile procedere con la simulazione dinamica diretta.

# **2.1 Procedura generale di modellazione:**

Passaggio 1: Generazione del modello

Il processo inizia con la creazione di un livello base di segmenti del corpo scalato utilizzando i dati dai database antropometrici interni al software. Il set di segmenti base include:

- Testa
- Collo
- Torso superiore
- Torso centrale
- Torso inferiore
- Scapola destra
- Scapola sinistra
- Braccio destro
- Braccio sinistro
- Avambraccio destro
- Avambraccio sinistro
- Mano destra
- Mano sinistra
- Coscia destra
- Coscia sinistra
- Gamba destra
- Gamba sinistra
- Piede destro
- Piede sinistro

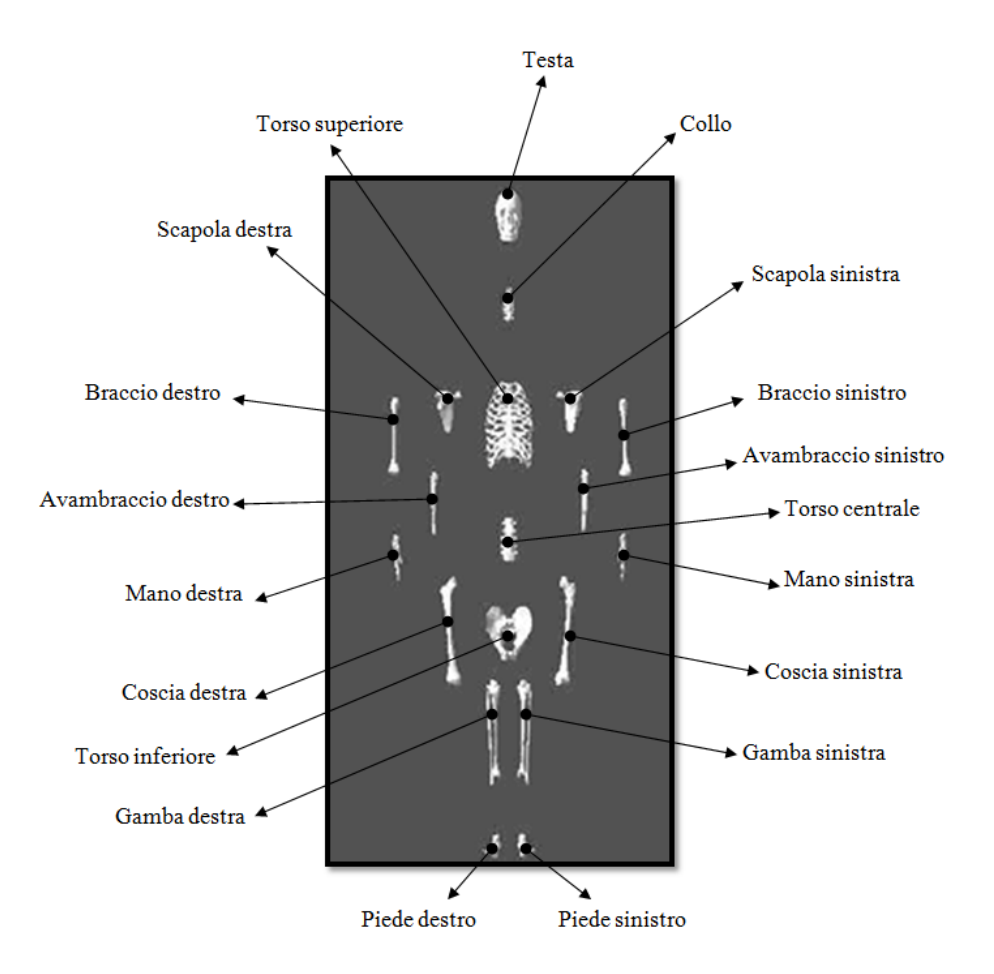

Figura2.1: segmenti base creati da LifeMod

Una volta creati i segmenti, esse sono vincolati tra loro usando LifeMod joints. Applicate le articolazioni, tramite appunto LifeMod joints, è possibile eseguire le simulazioni sul modello oppure applicare anche i tessuti molli (muscoli e tendini). Il programma genere automaticamente 118 muscoli su tutto il corpo. Tuttavia è possibile aumentare il numero di muscoli al modello se si necessita di maggiore precisione. Le forze dei tessuti molli, cioè legamenti, tendini e muscoli, consentono una più realistica modellazione del corpo umano.

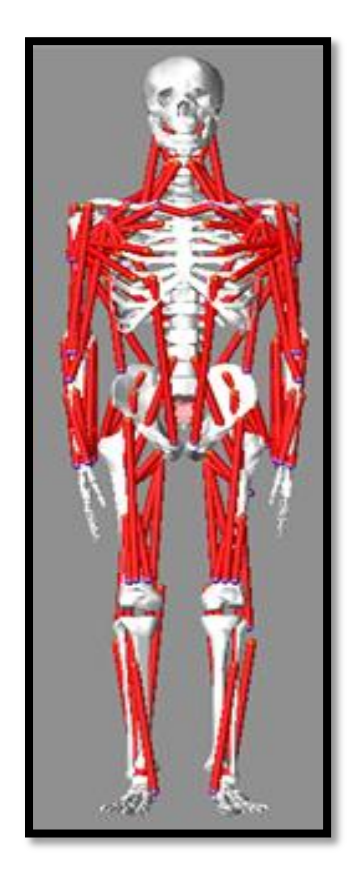

Figura 2.2: modello del corpo umano con tessuti muscolari

Passaggio 2: Posizionamento del modello in ambiente

Il modello deve essere inserito in una posizione appropriata all'attività che deve essere simulata. LifeMOD contiene una libreria standard di posture da cui caricare una posa. Se la posa, tuttavia, non è presente nella libreria è possibile crearla tramite appositi strumenti presenti nel software stesso. Forze di contatto sono quindi create tra i segmenti del modello dell'uomo e la geometria dell' ambiente, veicolo, sistema meccanico, etc.

Passaggio 3: Eseguire la simulazione

Una volta che il modello viene generato e coerentemente posizionato, possono essere eseguite simulazioni attive o passive.

#### *Simulazione passiva:*

Una simulazione passiva si basa su forze esterne che agiscono sul corpo, mentre il modello registra le reazioni delle articolazioni e dei muscoli alle forze applicate. Gli esempi più comuni di simulazioni di questo tipo sono incidenti,cadute, crash test, etc.

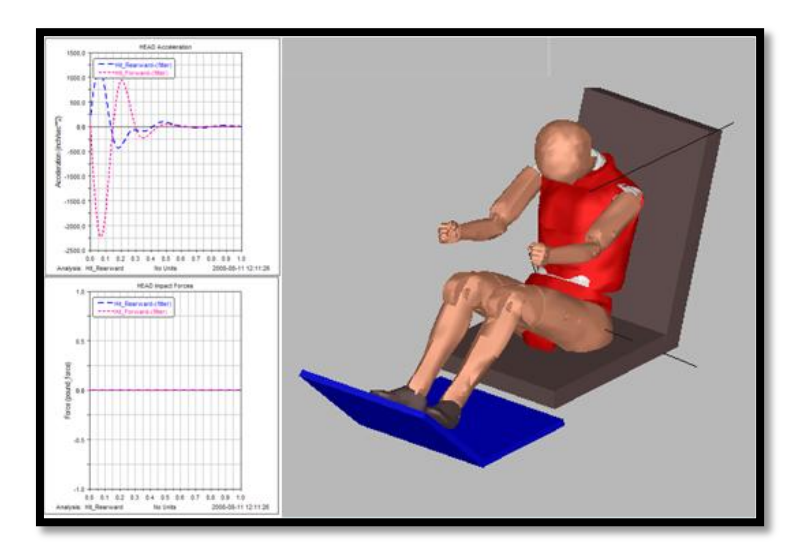

Figura 2.3: esempio di simulazione passiva tramite LifeMOD

# *Inversa Dynamics Simulation:*

La simulazione di un modello attivo richiede due passaggi, il primo dei quali è la simulazione dinamica inversa e consiste nel posizionare i Motion agents (agenti di moto) sul modello in modo tale da guidare il movimento e "insegnare" alle articolazioni e ai muscoli come spostarsi. Durante questo processo, vengono registrati gli angoli dei joints (per i modelli senza tessuti molli) o livelli, record di contrazioni muscolari (per i modelli con tessuti molli). Essi serviranno a guidare il modello.

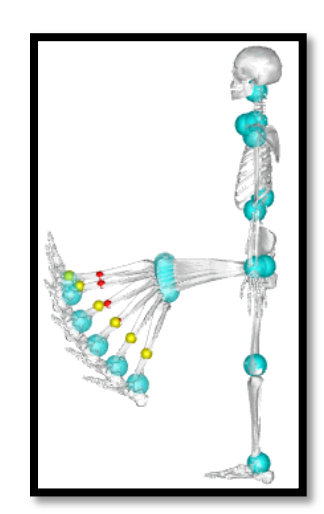

Figura 2.4: esempio di simulazione dinamica inversa

#### *Forward Dynamics Simulation*

La simulazione dinamica diretta utilizza gli angoli dei joints registrati oppure le contrazioni muscolari per generare la coppia e le forze che produrranno le reazioni interne adeguate necessarie per spostare il modello coerentemente con la proposta della simulazione dinamica inversa.

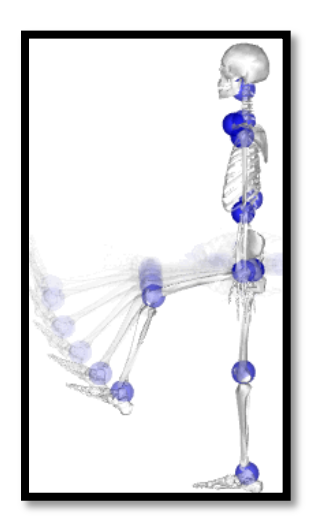

Figura 2.5: esempio di simulazione dinamica diretta

Passaggio 4: convalida

Dopo l'esecuzione della simulazione, è possibile importare dati test e determinare se sono stati raggiunti i risultati desiderati.

Passaggio 5: ridefinizione del modello

Se i risultati non soddisfano molto le aspettative, è possibile modificare le articolazioni, i segmenti, i tessuti molli o l'ambiente prima di eseguire nuovamente la simulazione.

Passaggio 6: Ottimizzazione

Con i risultati ottenuti è possibile ottimizzare gli studi tramite ad esempio progettazione di esperimenti sulla base dei dati ottenuti.

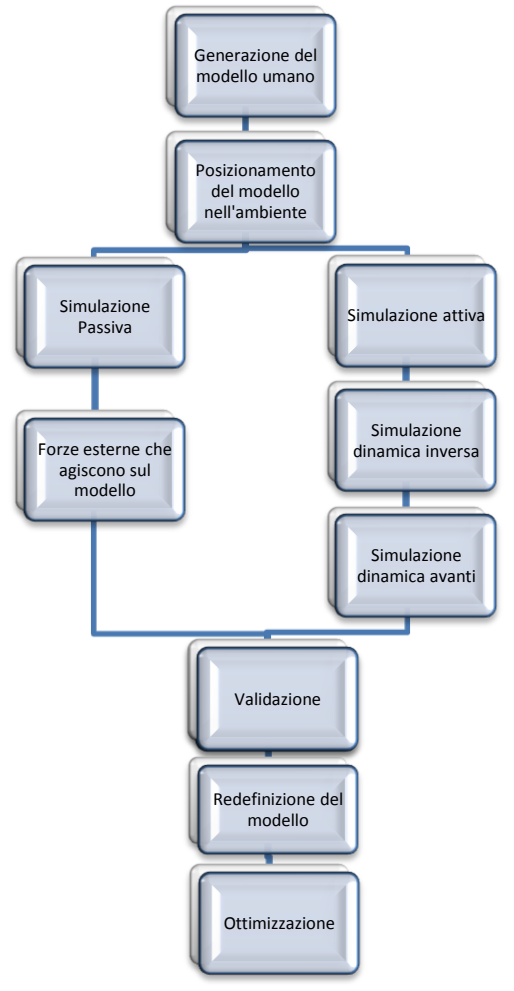

Grafico 2.1: procedura generale di modellazione

# **2.2 Modellazione:**

La struttura di comando disponibile nel pannello di LifeMOD è raggruppata in comandi Top-level e Sub-level.

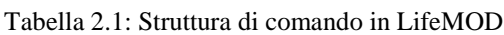

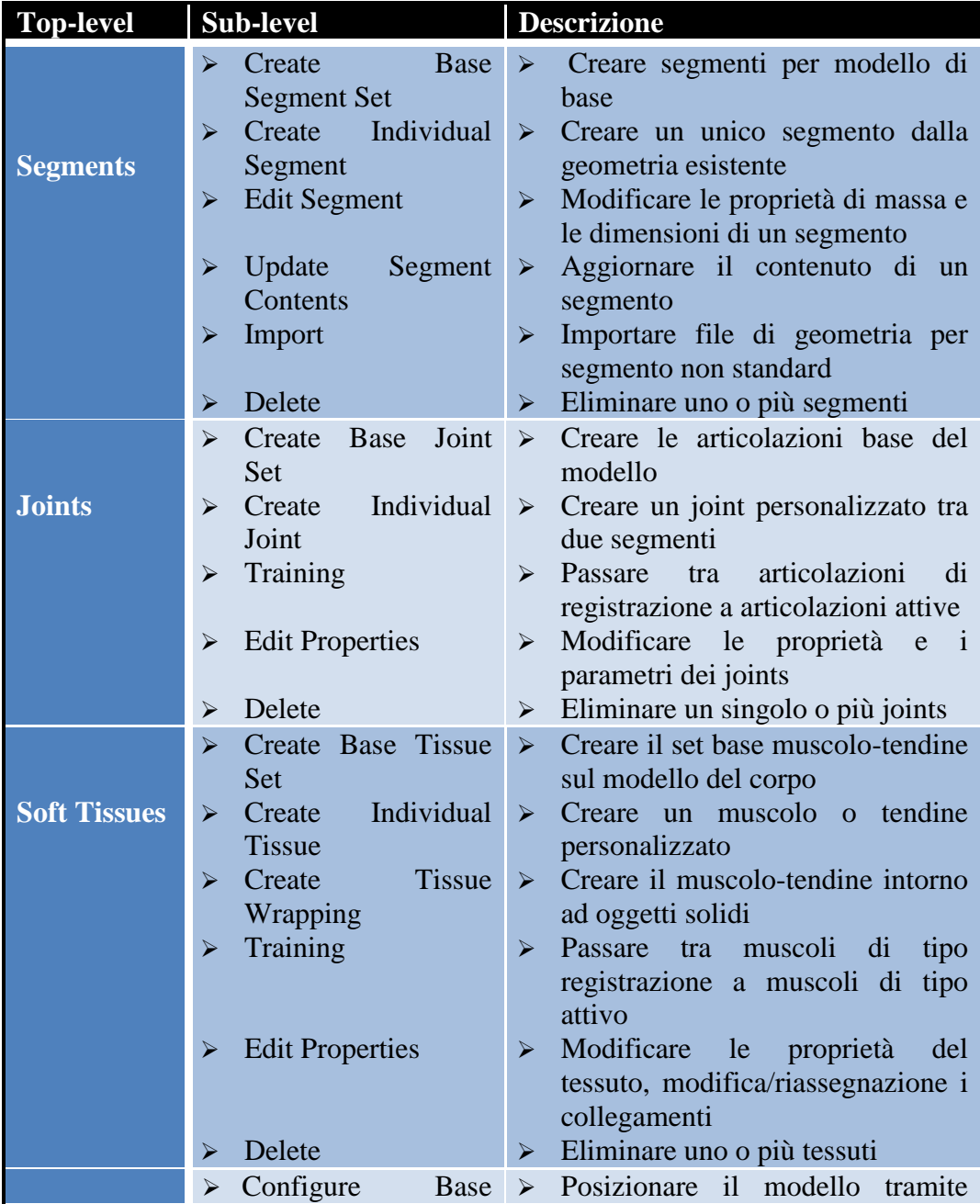

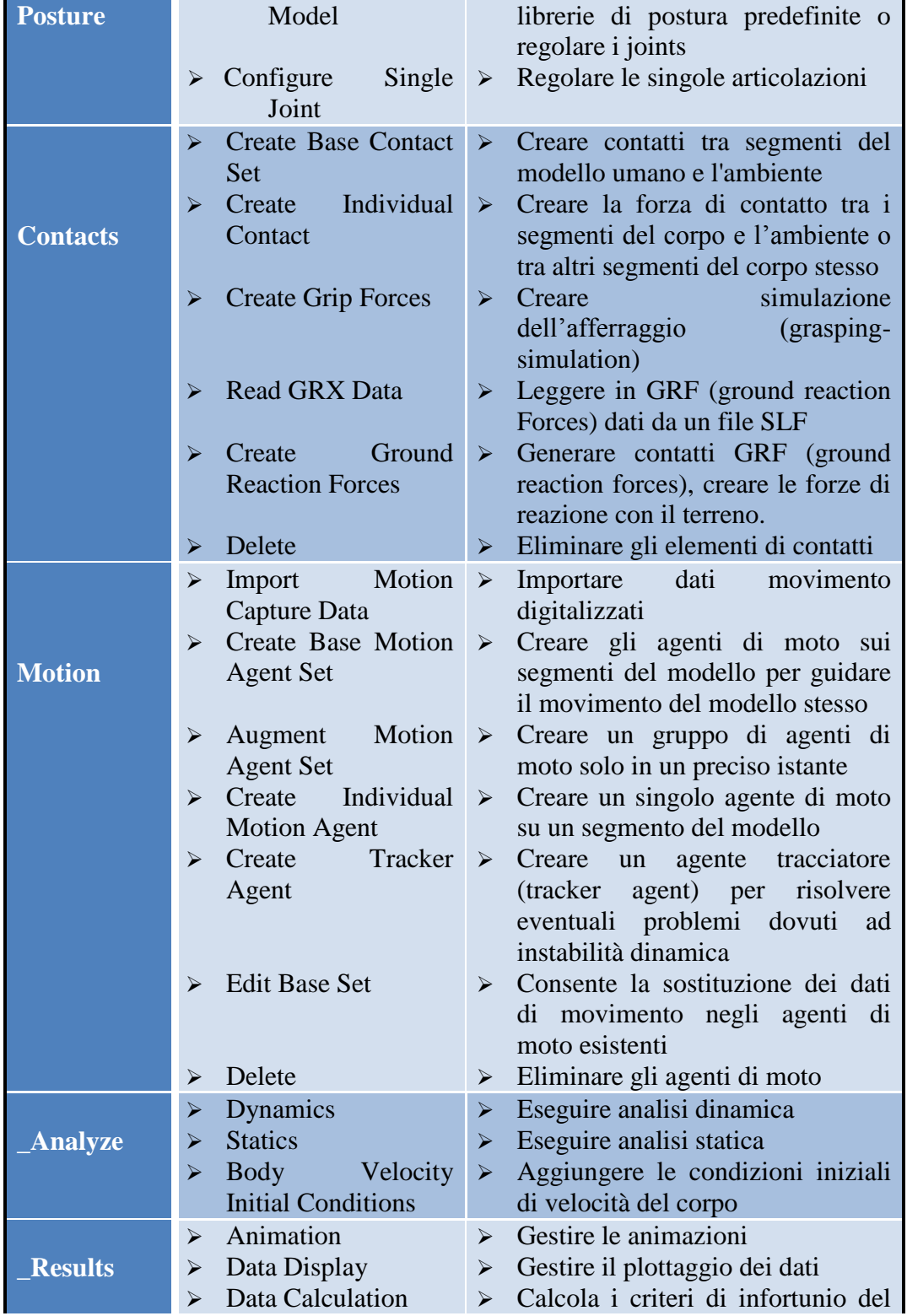

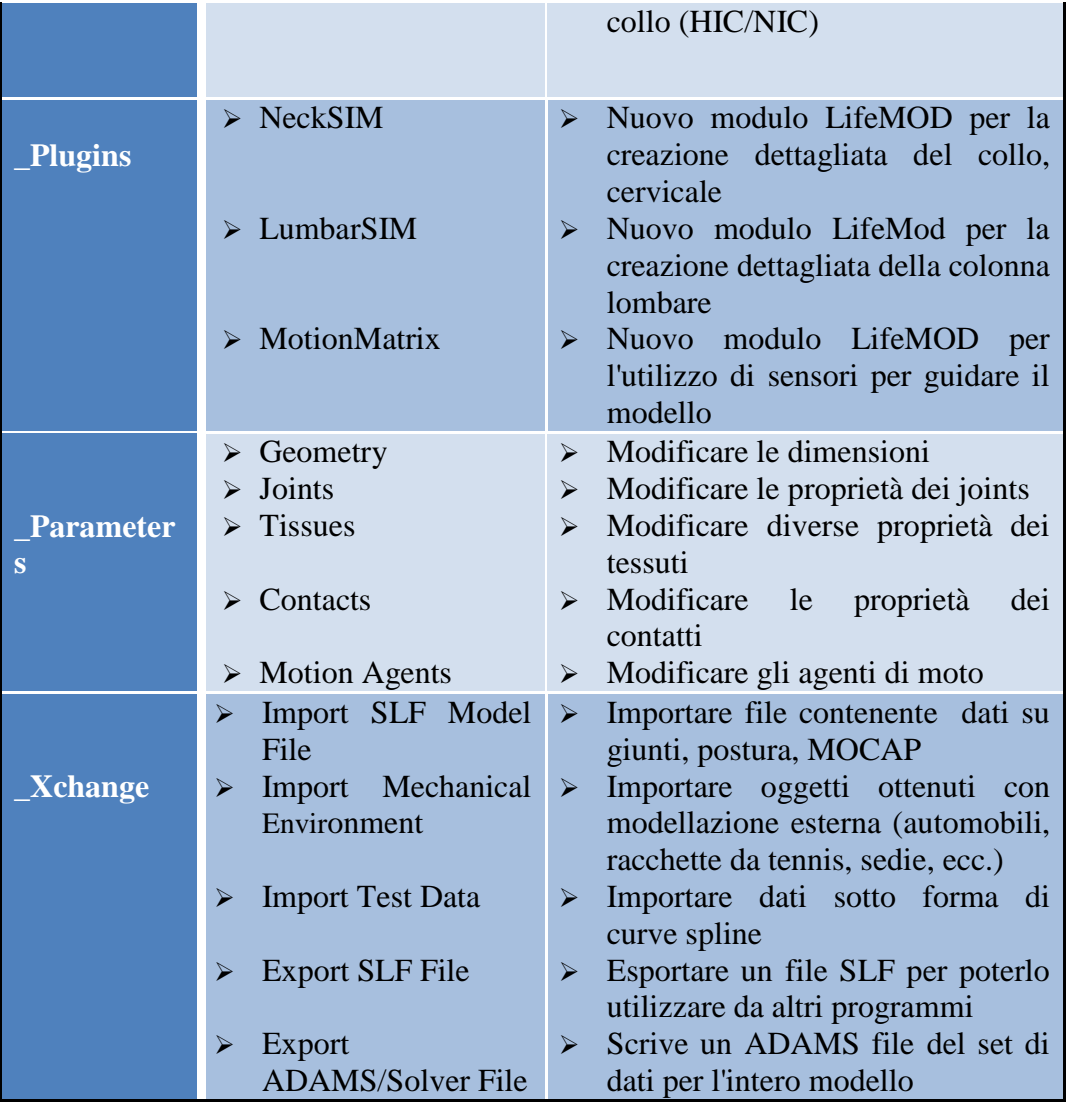

# **2.2.1 Segmenti:**

I segmenti vengono creati partendo da uno dei tre database antropometrici presenti nel software, esso successivamente genera le dimensioni, la massa e il tensore d'inerzia del segmento. LifeMOD genera 19 segmenti (Testa, collo, torso superiore, centrale e inferiore, Scapola destra e sinistra, Braccio destro e sinistro, avambraccio destro e sinistro, mano destra e sinistra, Coscia destra e sinistra, gamba destra e sinistra, piede destro e sinistro) per impostazione predefinita, tuttavia ogni segmento può essere ulteriormente suddiviso.

#### 2.2.1.1 *Create base segment set*

Il processo inizia specificando il nome del mondo in cui verranno creati i modelli dell'uomo. In ADAMS/view questo diventa il nome del modello. Il passaggio successivo consiste nel specificare il nome del corpo umano. Poiché LifeMOD consente la creazione di più modelli umani in un ambiente, ognuno deve essere creato singolarmente. E' possibile specificare il sistema di unità di misura e specificare il colore dell'ellissoide per ogni modello. L'utente può specificare un modello completo del corpo umano o solo un modello inferiore del corpo. Il corpo inferiore è costituito dai seguenti segmenti: torso inferiore, coscia destra e sinistra, gamba destra e sinistra e piede destro e sinistro. Questo tipo di modello è in genere utilizzato per la simulazione della camminata. La condizione di partenza delle mani può essere specificata come aperta o chiusa. Esistono principalmente due metodi per creare un corpo umano. Il primo metodo consente la creazione del corpo utilizzando i parametri minimi per estrarre un modello da uno dei tre database antropometrici interni al software. I parametri minimi per le tre librerie sono:

1. GeBOD: sesso (maschio, donna, bambino, non umano), età, altezza e peso.

| X LifeMOD 2008.01.2586                                                                                                    |                             |              |                                                   |  |  |  |
|----------------------------------------------------------------------------------------------------|-----------------------------|--------------|---------------------------------------------------|--|--|--|
| Segments                                                                                                    | Create Base Segment Set     |              | Display Toolbox ▼                                 |  |  |  |
| LifeMOD                                                                                                    |                             |              |                                                   |  |  |  |
| World Model Name                                                                                                    | World                       | <b>Units</b> | Meter Kilogram Newton<br>$\overline{\phantom{a}}$ |  |  |  |
| Human Body Name                                                                                                    | Daniele                     | Color        | $\blacktriangledown$<br>red                       |  |  |  |
| Body Configuration                                                                                                    | Full Body C Lower Body<br>G | Hands        | C Open C Grip                                     |  |  |  |
| GeBOD<br>▼<br>Anthropometric Database Library                                                                                               |                             |              |                                                   |  |  |  |
| $77 \mid 1 \mid$<br>Weight (kgs)<br>G<br>Female C<br>$\left  \cdot \right $<br>Gender<br>Male $\subset$<br>$Chid$ $\mathbb{C}$<br>Non-Human |                             |              |                                                   |  |  |  |
| Height (mm)<br>$1778 - 1$                                                                                                    | $\left  \cdot \right $      |              | $\blacktriangleright$<br>Median                   |  |  |  |
| Create Body Measurement Table<br>Apply                                                                                                    |                             |              |                                                   |  |  |  |
| Delete Existing Model<br>Create Human Segments<br>Apply                                                                                     |                             |              |                                                   |  |  |  |
| $STATUS - >$<br>BODY GENERATION COMPLETED                                                                                                   |                             |              |                                                   |  |  |  |

Figura 2.6: Pannello per la creazione dei segmenti tramite libreria GeBOD

2. PeopleSize: nazionalità (USA, UK, Giappone e Cina), sesso (maschio, donna), popolazione (media, 5% del percentile e 95% del percentile)

| X LifeMOD 2008.01.2586                                      |                                                                                 |  |                   |                                         |  |  |
|-------------------------------------------------------------|---------------------------------------------------------------------------------|--|-------------------|-----------------------------------------|--|--|
| Create Base Segment Set<br>Segments<br>$\blacktriangledown$ |                                                                                 |  | Display Toolbox v |                                         |  |  |
| LifeMOD                                                     |                                                                                 |  |                   |                                         |  |  |
| World Model Name                                            | World                                                                           |  | <b>Units</b>      | Meter Kilogram Newton<br>≛              |  |  |
| Human Body Name                                             | Daniele                                                                         |  | Color             | $\blacktriangledown$<br>red             |  |  |
| Body Configuration                                          | C Full Body C Lower Body                                                        |  | Hands             | $\sqrt{2}$<br>Open $\mathbb{C}$<br>Grip |  |  |
| Anthropometric Database Library<br>  PeopleSize             |                                                                                 |  |                   |                                         |  |  |
|                                                             | Nationality C USA C UK C Japan C China Population C Mean C 5th %ile C 95th %ile |  |                   |                                         |  |  |
| Gender                                                      | C Male C Female                                                                 |  |                   |                                         |  |  |
| Create Body Measurement Table<br><b>Apply</b>               |                                                                                 |  |                   |                                         |  |  |
| Delete Existing Model<br>Create Human Segments<br>Apply     |                                                                                 |  |                   |                                         |  |  |
| $STATUS - >$<br>BODY GENERATION COMPLETED                   |                                                                                 |  |                   |                                         |  |  |

Figura 2.7: Pannello per la creazione dei segmenti tramite PeopleSize database

3. US Army Natik: il database contiene i dati sulle persone dell'esercito americano personalizzabili per sesso (maschio, donna),e percentile della popolazione.

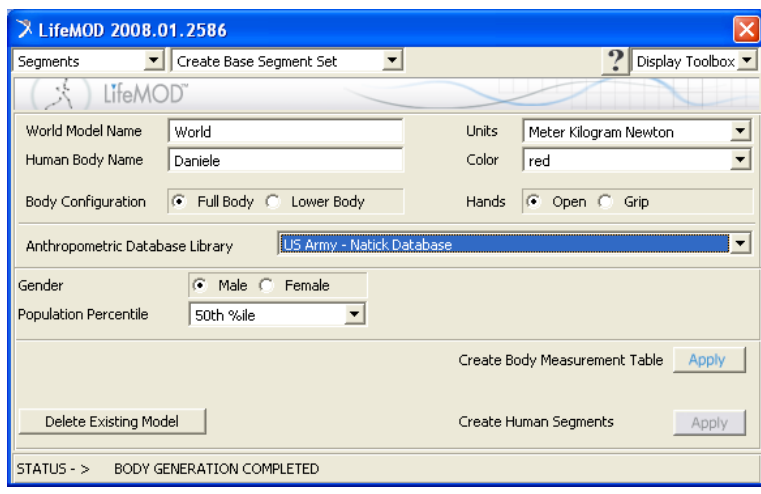

Figura 2.8: Pannello per la creazione dei segmenti tramite libreria US Army Natick

Il secondo metodo prevede di importare un file SLF da altre librerie o un file SLF generato dall'esterno.

# 2.2.1.2 *Create individual segment:*

Per una maggiore fedeltà possono essere creati sul modello segmenti singoli. Questo metodo crea segmenti non umani o segmenti supplementari per modelli che richiedono maggiore precisione. Come primo passo al segmento viene assegnato un nome, la posizione del centro di massa CM e l' orientamento. Successivamente vanno definite le proprietà di massa. Per definire tali proprietà sono presenti tre metodi:

- 1. Calcolo delle proprietà di massa tramite il materiale: Si specifica il tipo di materiale del segmento creato dalla libreria presente nel software.
- 2. Calcolo delle proprietà di massa tramite ellissoide: Dopo aver definito l'orientamento e la posizione del CM si forniscono le dimensioni, le quote dell'ellissoide corrispondente e la sua densità.
- 3. Specificare le proprietà di massa: si specificano i tensori di inerzia nelle tre direzioni Ixx, Iyy, Izz. Essi dipendono dall'orientamento del sistema di riferimento del centro di massa CM definito in precedenza.

# 2.2.1.3 u*pdate segment contents:*

Questo comando è utilizzato per aggiornare il contenuto di ciascun segmento umano quando vengono aggiunti ulteriori elementi come markers o geometry a un segmento. Viene utilizzato per costruire le associazioni parametriche all'interno di ogni parte. Se questo processo non è svolto dopo l'aggiunta dei markers o dei geometry essi non si sposteranno con lo spostamento del segmento.

# **2.2.2 Articolazioni:**

Una volta stabiliti i segmenti del modello, vengono creati i giunti, le articolazioni, tra i segmenti stessi. I giunti sono vincoli cinematici usati per collegare due segmenti contigui del corpo. Le articolazioni possono essere passive, usando le proprietà dell'hibrid III crash dummy, oppure possono essere attivi registrando la posizione nella simulazione inversa. I joints dopo aver registrato la posizione nella simulazione dinamica inversa fungono da attuatori per le simulazioni dinamiche dirette. Se il modello richiede articolazioni più
complesse, può essere utilizzata una combinazione di forze di contatto, forze muscolari.

#### 2.2.2.1 *Topologia cinematica di un joint:*

Il joint è costituito da una cerniera tri-assiale e dalle forze passive o attive che agiscono su ciascuno dei tre gradi di libertà. Figura 2.10 illustra i vari metodi per visualizzare il joint.

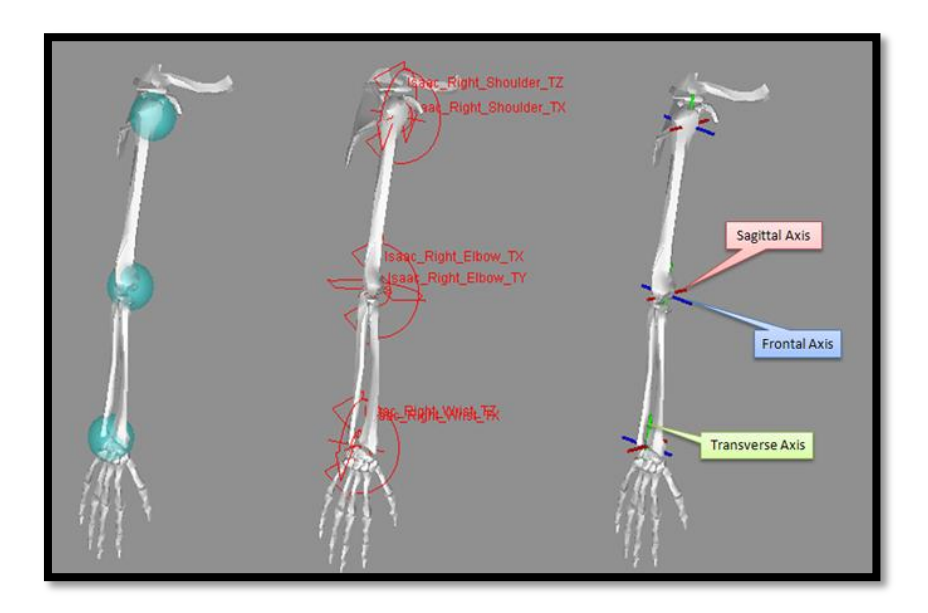

Figura 2.9: Vari metodi di visualizzazione di un joint in LifeMOD

La topologia cinematica del giunto del gomito destro è visualizzata nella figura 2.11. Il Braccio destro (right\_upper\_Arm) è collegato al gomito destro D1 da una cerniera (right\_elbow\_JX) che agisce sul piano frontale. Il gomito destro\_D1 è collegata al gomito destro\_D2 da una cerniera (right\_elbow\_JY) che opera nel piano trasversale. Il gomito destro\_D2 è collegata all'avambraccio destro da una cerniera (right\_elbow\_JZ) che lavora sul piano sagittale.

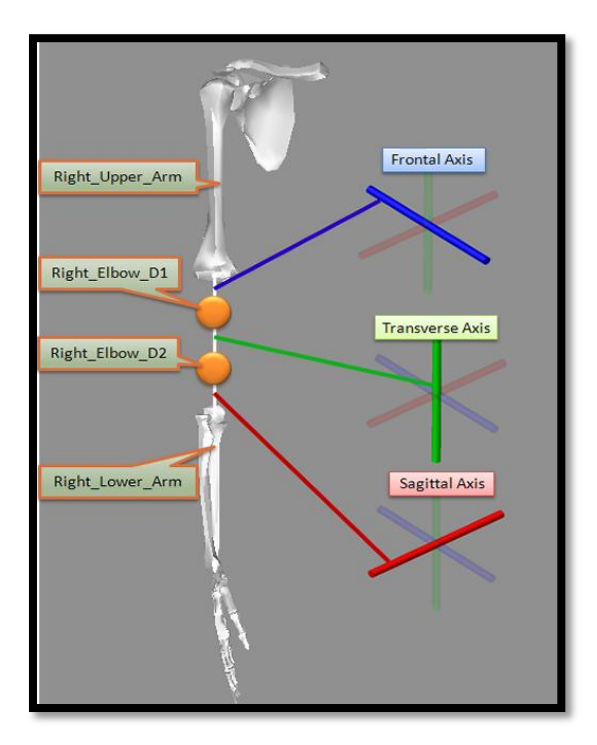

Figura 2.10: Topologia di un giunto in LifeMOD

#### 2.2.2.2 T*ipi di giunti:*

Le articolazioni possono essere creati singolarmente o in gruppi. Una volta generate l'utente può specificare un diverso funzione per ogni grado di libertà o asse del giunto stesso. Gli assi del giunto sono l'asse frontale, trasversale e sagittale. Gli assi possono essere:

- Fixed: cinematicamente fissato
- Libero: cinematicamente libero (senza restrizioni o limiti angolari)
- Guidate: cinematicamente guidato utilizzando i dati di una spline
- Passiva: si comporta come una molla torsionale con rigidezza, smorzamento, limiti angolari e valori limite di rigidità definiti dall'utente. Queste articolazioni vengono utilizzati in un'analisi dinamica inversa per registrare la posizione angolare dei joints, mentre il modello è manipolato dagli agenti di moto.
- Hybrid III: La resistenza Hybrid III viene creata per il singolo asse del giunto con un valore di scala specificato dall'utente. Il modello di

resistenza Hybrid III si basa su misurazioni fisiche di un manichino di crash effettivo. Il modello di resistenza è costituito dalla rigidezza non lineare, dallo smorzamento e dei valori frizionali ed inoltre comprende il limite di rigidezza con isteresi.

 Driver: questa selezione crea un controller di tipo PD (proporzionale derivativo) servo addestrato sull'asse del joint. Il giunto è comandato per seguire una spline angolare con un guadagno specificato dall'utente sull'errore tra l'angolo effettivo e l'errore dominante. Un guadagno derivato è specificato per controllare i derivati dell'errore.

#### 2.2.2.3 *Create joint base set*

Il pannello create joint base set viene utilizzato per creare il set di base delle giunzioni per ogni regione del corpo. Le regioni del corpo includono:

- Spina dorsale: collo superiore, collo inferiore, torace, lombari
- Braccia: Scapole, spalle, gomiti, polsi
- Gambe: anche, ginocchia, caviglie

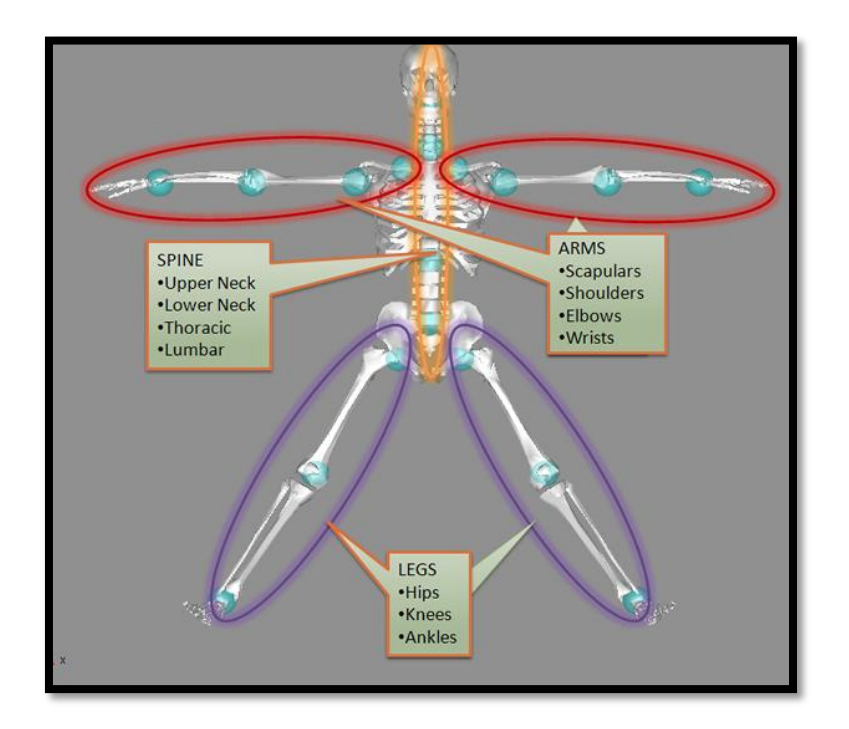

Figura 2.11: articolazioni base di un modello LifeMOD

Selezionando "Prepare Model with Hybrid III Crash Dummy Strength Joints" o "Prepare Model with Recording Joints" verrà creato il set completo di base. Selezionando "Execute" creerà le articolazioni senza consentire all'utente di apportare modifiche. Selezionando il pulsante "Modify" invece consentirà all'utente di visualizzare e modificare ogni parametro dei giunti.

| LifeMOD 2008.0.0                                                                                                    |                            |
|----------------------------------------------------------------------------------------------------|----------------------------|
| Create Base Joint Set<br><b>Joints</b><br>$\blacktriangledown$                                                                             | Display Toolbox v          |
| LifeMOD/BodySIM                                                                                                    |                            |
| JOINT ROTATION ELEMENTS                                                                                                    |                            |
| Prepare Model with Recording Joints (To be trained in an inverse-dynamics simulation)                                                      | V                          |
| Prepare Model with Hybrid III Crash Dummy Strength Joints                                                                                  | ូ                          |
| Spring Dampers and Joint Limits Properties                                                                                                 |                            |
| Nominal Joint Stiffness   1<br>Nominal Joint Damping<br>  10<br>Joint Stop Stiffness                                                       | $3.0E + 007$               |
| $\overline{V}$ Spinal $\overline{V}$ Left Arm $\overline{V}$ Left Leg $\overline{V}$ Right Arm<br>Clear<br>☞<br><b>Right Leg</b><br>Modify | Select All<br><b>Apply</b> |
| $STATUS - >$<br><b>BODY GENERATION COMPLETED</b>                                                                                           |                            |

Figura 2.12: Pannello creazione joints

#### **2.2.3 Tessuti molli:**

I tessuti molli disponibili in LifeMOD sono i legamenti e i muscoli essi possano trasmettere solo le forze di tensione. I muscoli sono i tessuti molli primari utilizzati in LifeMOD che producono le forze di tensione fra i collegamenti con l'osso.

I legamenti sono una molla/smorzatore passivi e non sono inclusi nel set di base del corpo. Al fine di aggiungerli, bisogna inserirli manualmente utilizzando la sezione ["Aggiunta singoli muscoli, legamenti e tendini"](javascript:top.BV.Nav() [\(Adding Individual](http://www.lifemodeler.com/LM_Manual/modeling_muscles.shtml#create)  [Muscles, Ligaments and Tendons\)](http://www.lifemodeler.com/LM_Manual/modeling_muscles.shtml#create). Per creare un legamento/tendine, bisogna selezionare i due segmenti del corpo sulla quale si collega e i punti di attacco dei tessuti (manualmente o selezionando le posizioni sullo schermo). Successivamente, bisogna immettere la rigidezza, lo smorzamento e il precarico agente sullo stesso.

Tutti i muscoli contengono elementi addestrabili(trainable) e attivi che consentono all'utente di eseguire la simulazione dinamica inversa o la simulazione dinamica diretta su qualsiasi gruppo muscolare. Gli elementi trainable imparano e registrano l'accorciamento/allungamento del muscolo mentre il modello è guidato dalla simulazione dinamica inversa. Essi

successivamente fungono da attuatori per le simulazioni dinamiche dirette. Gli attuatori muscolare sono programmati per non superare i limiti fisiologici del muscolo specifico.

Il modello del corpo umano intero genera e collega alle ossa automaticamente 118 muscoli. Vengono creati i muscoli del corpo in sezioni distinte:

1. Braccia:

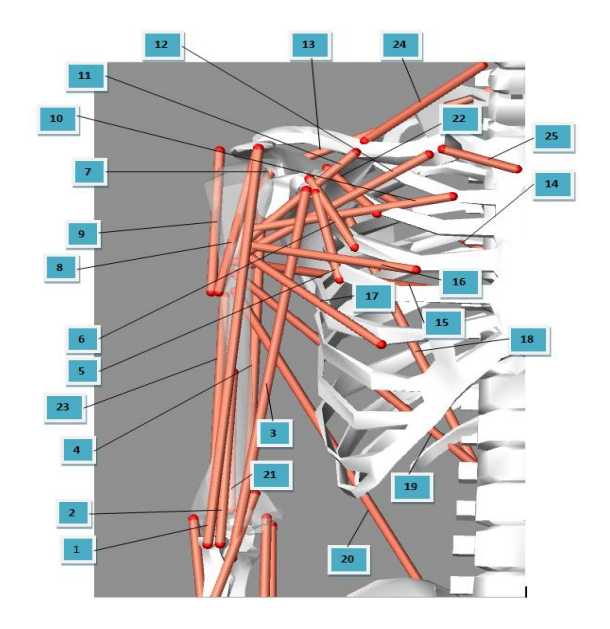

Figura 2.13: muscoli base creati sul braccio

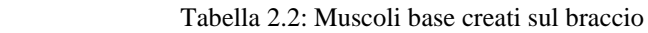

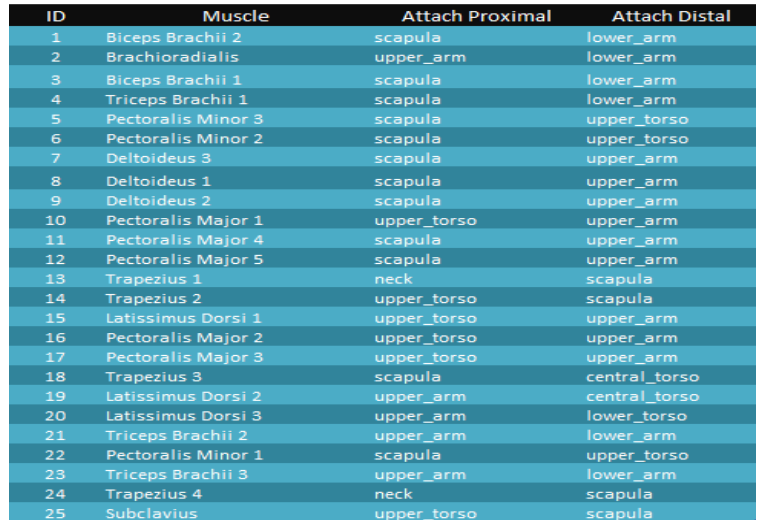

### 2. Avambraccio:

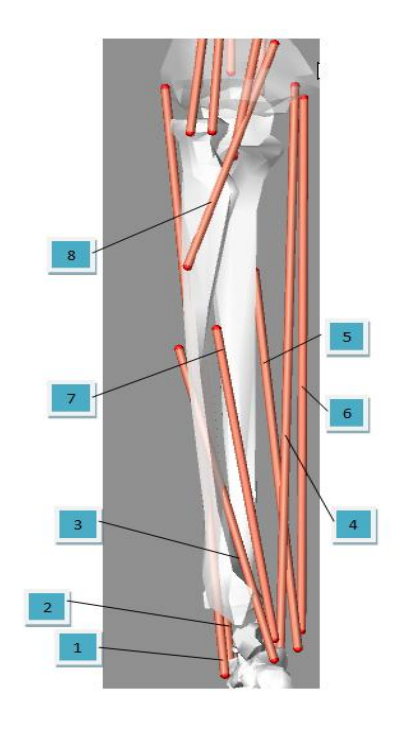

Figura 2.14: Muscoli base creati sull'avambraccio

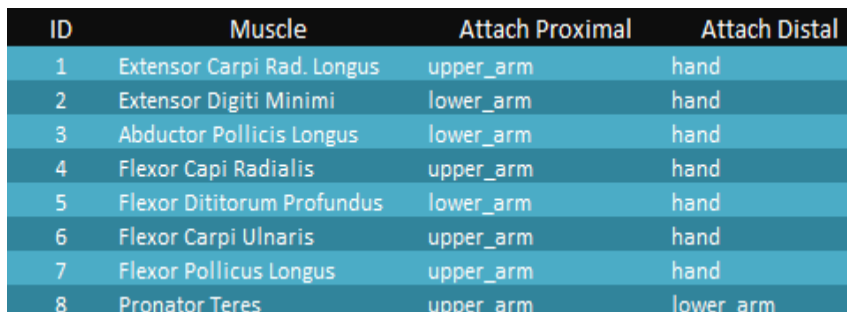

#### Tabella 2.3: Muscoli base creati sull'avambraccio

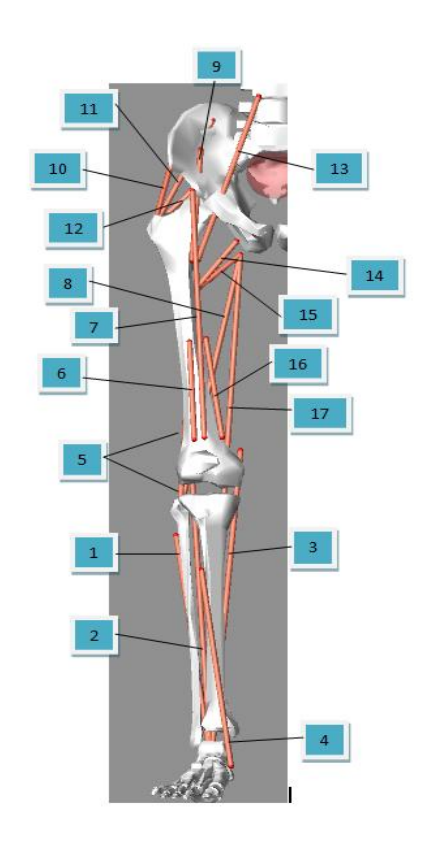

Figura 2.15: Muscoli base creati sulla gamba

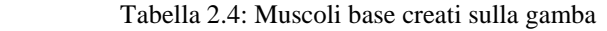

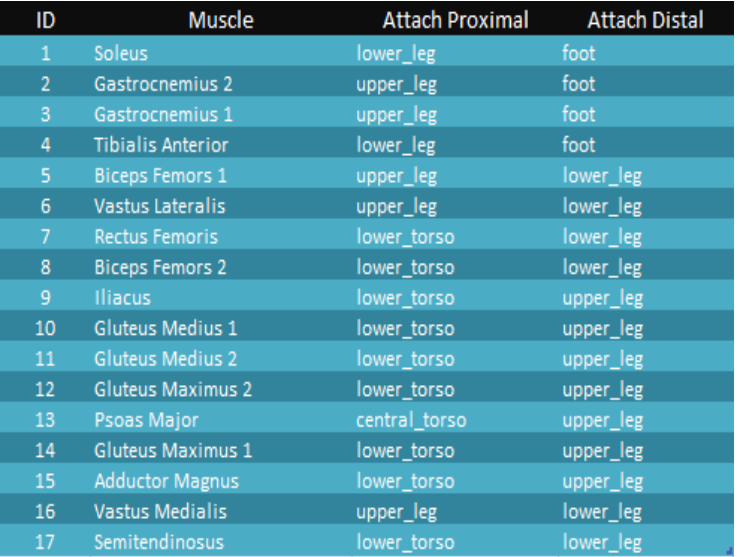

### 4. Collo/tronco

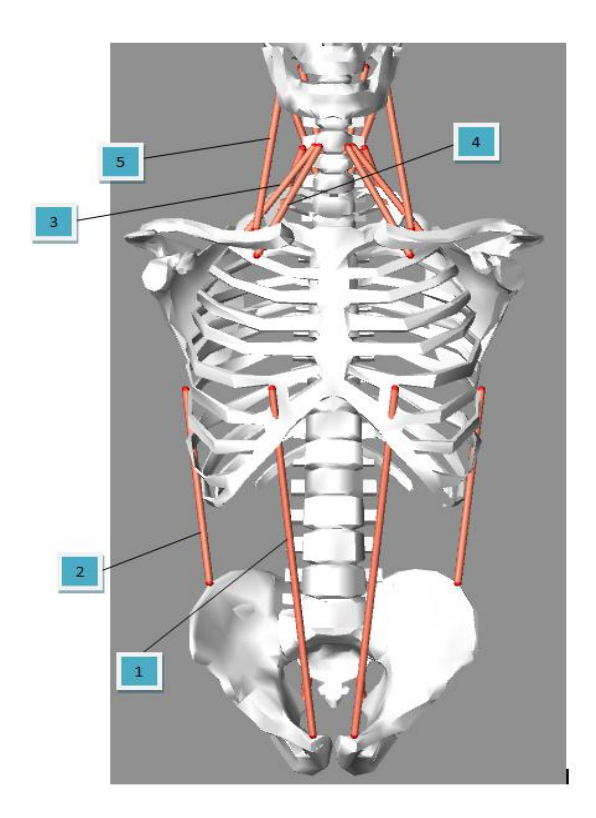

Figura 2.16: Muscoli base creati sul collo e il tronco vista frontale

Tabella 2.5: Muscoli base creati sul collo e il tronco vista frontale

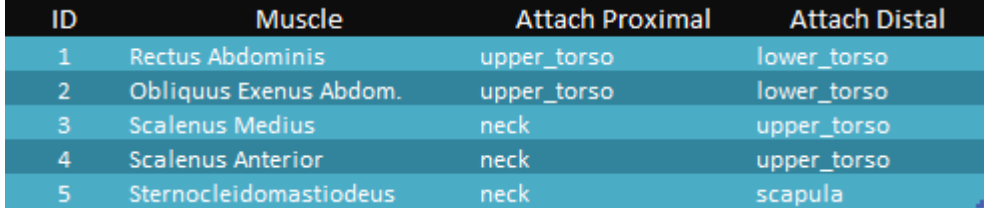

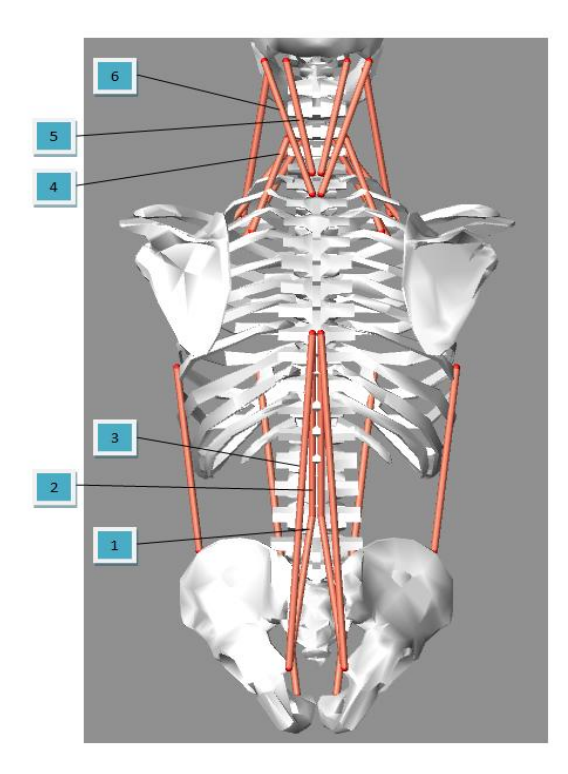

Figura 2.17: Muscoli base creati sul tronco e sul collo vista posteriore

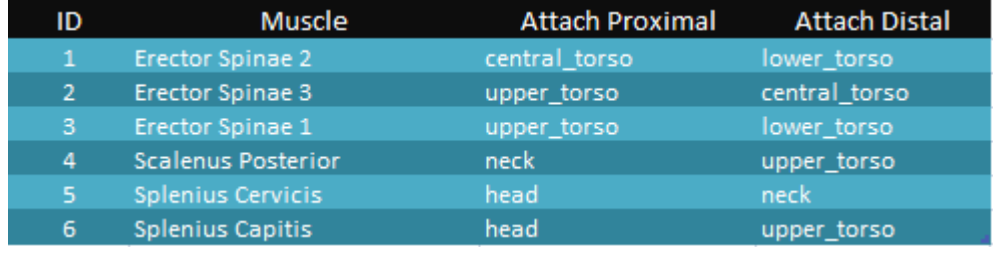

Tabella 2.6: Muscoli base creati sul tronco e sul collo vista posteriore

Ogni set è generato automaticamente e collegato ai 19 segmenti base presso i punti di attacco predefiniti e scalati in base alla geometria dello scheletro.

Il set base copre la maggior parte dei gruppi muscolari del corpo umano. La maggior parte dei grandi muscoli sono suddivisi in diversi elementi (esempio pettorali). In alcuni casi è necessario ampliare la quantità di elementi muscolari presenti nel set standard muscolare. Questa operazione viene eseguita mediante l'aggiunta di nuovi muscoli al modello (Create [Individual Tissue](http://www.lifemodeler.com/LM_Manual/modeling_muscles.shtml#create) ). Punti di attacco del muscolo possono essere modificati utilizzando il modulo [tissue](http://www.lifemodeler.com/LM_Manual/modeling_muscles.shtml#edit)  [relocation points](http://www.lifemodeler.com/LM_Manual/modeling_muscles.shtml#edit) presente nel sub livello edit proprietes.

#### **2.2.4 Postura:**

Dopo la generazione dei segmenti e la collocazione dei giunti sul modello, esso può essere disposto nella posizione adatta in modo tale da poter cominciante l'analisi. Ad ogni grado di libertà può essere assegnato un valore angolari in modo tale da cambiare la configurazione del modello.

E' anche possibile accedere a posture standard da una libreria di postura. Esse possono essere ulteriormente modificate fino a quando non si è raggiunta la configurazione desiderata.

#### 2.2.4.1 *Configure base model*:

Il pannello configure base model permette di regolare la postura del modello modificando gli angoli nel piano sagittale, trasversale e frontale dei joints come mostrato in figura.

| x<br>LifeMOD 2008.0.0                               |                                                       |       |        |                    |         |              |       |                        |         |         |       |  |
|-----------------------------------------------------|-------------------------------------------------------|-------|--------|--------------------|---------|--------------|-------|------------------------|---------|---------|-------|--|
| Posture                                             | 회<br>Configure Base Model<br>$\overline{\phantom{a}}$ |       |        |                    |         |              |       | ?<br>Display Toolbox v |         |         |       |  |
| LifeMODyBodySIM                                     |                                                       |       |        |                    |         |              |       |                        |         |         |       |  |
| RIGHT BODY SIDE                                     |                                                       |       |        | <b>BODY CENTER</b> |         |              |       | LEFT BODY SIDE         |         |         |       |  |
| Adjust                                              | Sag                                                   | Trans | Front  | Adjust             | Sag     | <b>Trans</b> | Front | Adjust                 | Sag     | Trans   | Front |  |
| Scapular                                            | 0.0                                                   | 0.0   | 0.0    | <b>UpperNeck</b>   | $-30.0$ | 0.0          | 0.0   | Scapular               | 0.0     | 0.0     | 0.0   |  |
| Shoulder                                            | $-85.0$ 0.0                                           |       | 0.0    | <b>LowerNeck</b>   | $-13.0$ | 0.0          | 0.0   | Shoulder               | $-85.0$ | 0.0     | 0.0   |  |
| Elbow                                               | $-60.0$                                               | 45.0  | 0.0    | Thoracic           | 35.0    | 0.0          | 0.0   | Elbow                  | $-60.0$ | $-45.0$ | 0.0   |  |
| Wrist                                               | 0.0                                                   | 45.0  | 0.0    | Lumbar             | 25.0    | 0.0          | 0.0   | Wrist                  | 0.0     | $-45.0$ | 0.0   |  |
| <b>Hip</b>                                          | $-50.0$                                               | 0.0   | $-5.0$ |                    |         |              |       | Hip                    | $-65.0$ | 0.0     | 5.0   |  |
| Knee                                                | 80.0                                                  | 0.0   | 0.0    |                    |         |              |       | Knee                   | 60.0    | 0.0     | 0.0   |  |
| Ankle                                               | $-10.0$ 0.0                                           |       | 0.0    |                    |         |              |       | Ankle                  | 20.0    | 0.0     | 0.0   |  |
| Load Library Posture                                |                                                       |       |        |                    |         |              |       |                        |         |         |       |  |
| <b>Store Posture</b>                                |                                                       |       |        |                    |         |              |       |                        |         |         |       |  |
| $STATUS - >$<br>ADJUST THE VISUALIZATION PARAMETERS |                                                       |       |        |                    |         |              |       |                        |         |         |       |  |

Figura 2.18: pannello configure base model

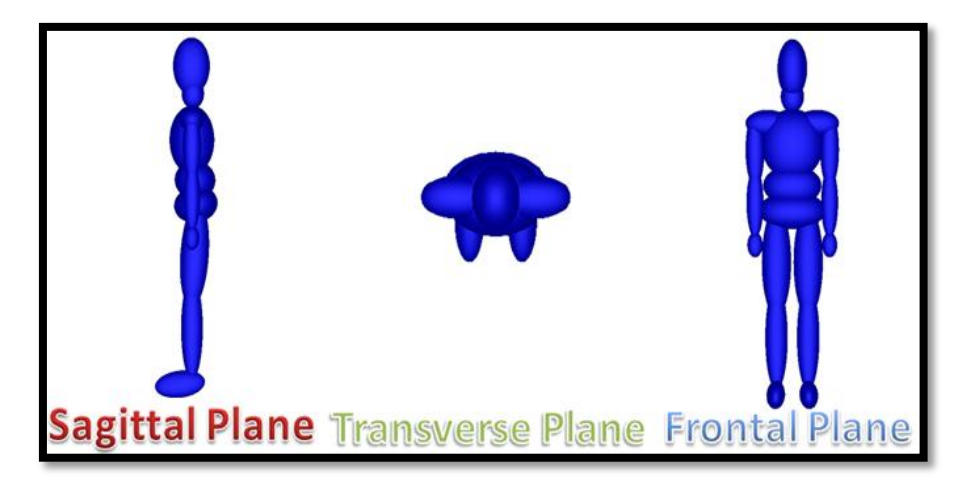

Figura 2.19: Piano sagittale, trasversale e frontale

Una postura caricata da libreria contiene una serie di angoli dei joints predefiniti. E' possibile anche modificare i valori delle singole articolazioni caricati in modo tale da ottenere la postura desiderata.

#### **2.2.5 Forze di contatto:**

Le forze di contatto fra i segmenti del corpo e l'ambiente sono generate usando gli elementi di contatto ellissoide piano o la procedura solido-solido. I tipi di contatto possibili in LifeMod sono:

 Contatto ellissoide piano: Gli elementi di contatti ellissoide piano sono il metodo più semplice e più veloce di generare interazioni di contatto. Il contatto produce una forza normale e una forza di attrito trasversale basata su parametri specificati dall'utente.

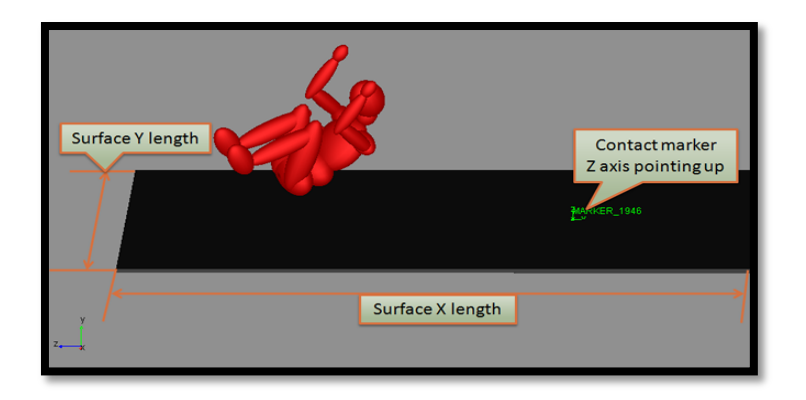

Figura 2.20: Esempio di contatto ellissoide-piano in LifeMOD

 contatto ellissoide ellissoide: Gli elementi di contatti ellissoide ellissoide sono una variazione degli elementi ellissoide piano e sono utilizzati per creare punti di contatto tra gli enti geometrici semplici. Sono soprattutto utilizzati in caso di contatto tra più modelli umani.

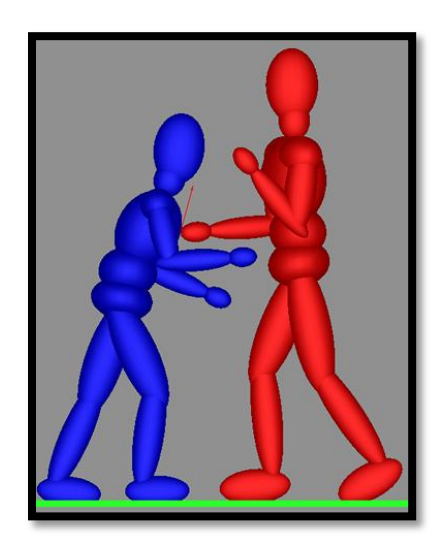

Figura 2.21: Esempio di contatto elissoide-elissoide

 Contatto solido solido : è usata tipicamente per generare la forza di contatto fra i segmenti complessi e gli oggetti presenti nell'ambiente ( interni di un veicolo, sedie,maniglie, ecc. )

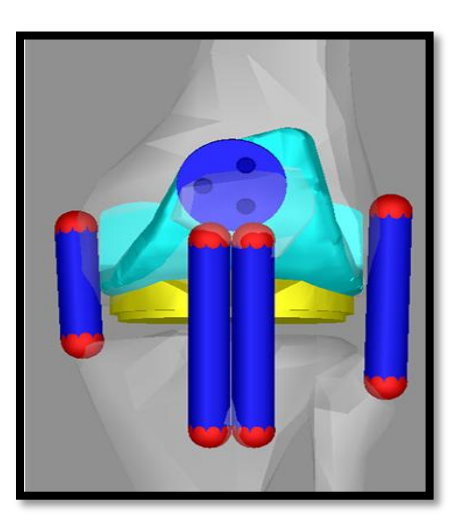

Figura 2.22: Esempio di contatto solido-solido

Per ogni tipo di contatto il programma richiede i seguenti otto valori:

- Rigidità del contatto
- Esponente
- Coefficiente di smorzamento
- Profondità di penetrazione quando è utilizzato completamente lo smorzamento
- Attrito statico
- Attrito dinamico
- Velocità di transizione di attrito
- Velocità di transizione di Stiction

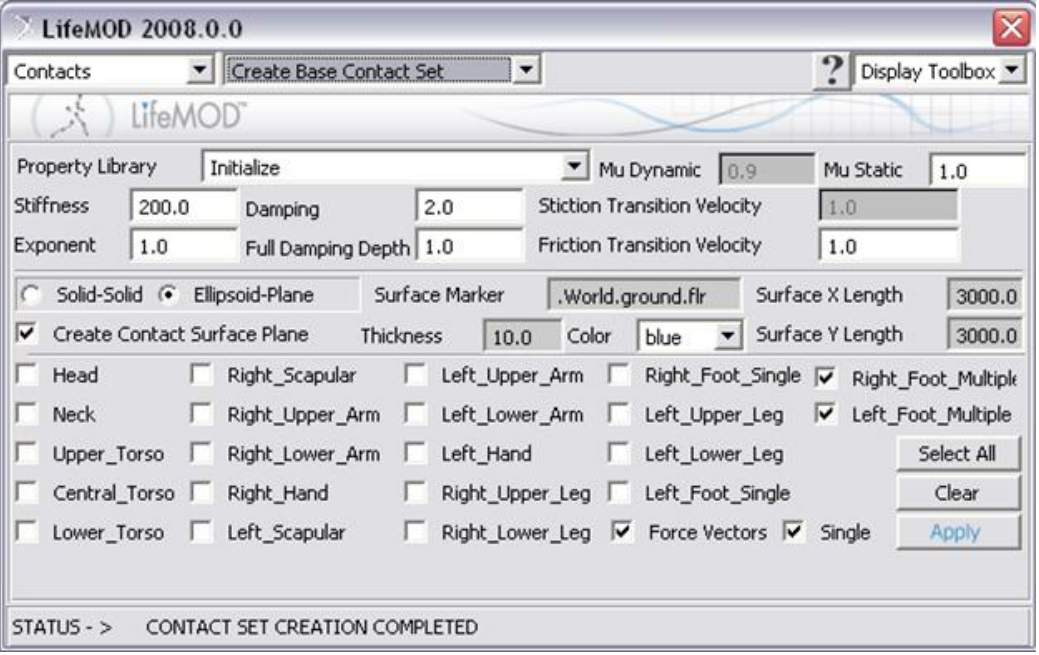

Figura 2.23: Pannello per la creazione dei contatti base.

#### **2.2.6 Animazioni:**

Forze esterne possono essere usate per attivare o manipolare il modello in modo tale che i giunti e/o i muscoli registrino i parametri necessari da permettere a LifeMOD di eseguire un'analisi dinamica diretta. Gran parte dei movimenti provengono da fonti digitalizzate tramite acquisizioni di tipo MOCAP. I sistemi di acquisizione (MOCAP) del movimento traccia le traiettorie dei markers collegati in varie posizioni sul corpo. Le traiettorie dei markers quindi vengono

utilizzate per il training del modello umano. Durante tale processo, la risposta dell'organismo (rotazioni dei joints, accorciamento/allungamento muscolare) è registrata e successivamente utilizzata per una simulazione dinamica diretta. I dati sulla traiettoria dei markers sono utilizzati per guidare gli elementi chiamati "motion agents; agenti di moto", che sono parti prive di massa fissate ai segmenti del corpo utilizzando collegamenti di tipo molla. Attraverso questo attacco, gli agenti di moto influenzano il movimento ma non lo governano. Ciò permette di correggere le differenze geometriche fra il modello del corpo ed il soggetto umano reale, così come le discrepanze di posizione dell'agente di moto. Gli agenti di moto vengono visualizzati sul modello come piccole sfere come si nota dalla figura 2.24. Una sfera gialla rappresenta la posizione della parte priva di massa, governata dai dati di traiettoria acquisiti tramite MOCAP. La sfera rossa è un punto rigidamente collegato al segmento del modello umano che ancora, limita l'agente di moto. Le due sfere vengono vincolate tramite una molla. Tale molla è caratterizzata da 6 componenti 3 forze e 3 momenti.

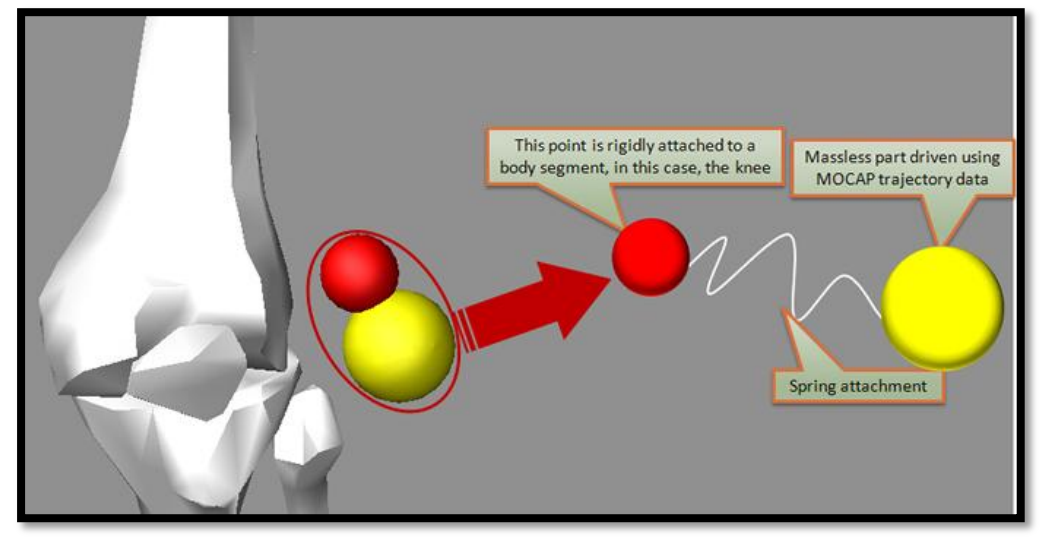

Figura 2.24: Rappresentazione degli agenti di moto (motion agents)

Oltre all'utilizzo dei dati MOCAP per guidare il movimento del corpo, gli agenti di moto possono anche essere guidati manualmente lungo curve stabilite dall'utente.

Molti set di dati degli agenti di moto sono disponibili nella libreria di LifeMOD. Il pannello nella figura 2.25 viene utilizzato per importare i dati di acquisizione del movimento contenuti in un file SLF. È possibile utilizzare sia i dati del file completo o una porzione del file stesso. A volte solo un sottoinsieme dei dati di movimento è libero da artefatti e altre imprecisioni. E' possibile utilizzare solo una parte dei dati selezionando Usa PARTIAL data set selezionando il tempo d'inizio e di fine dei dati acquisiti.

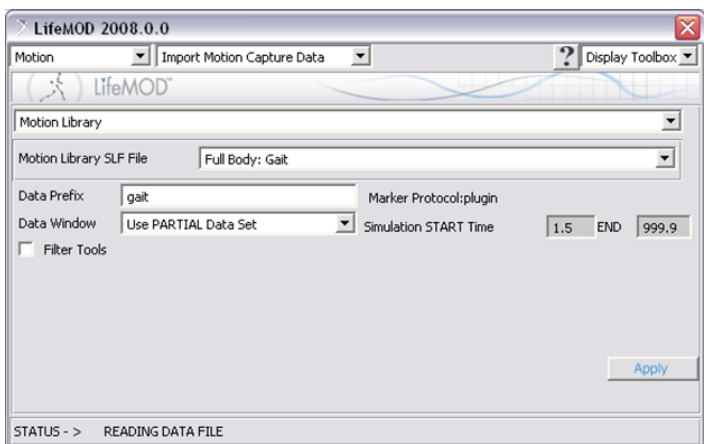

Figura 2.25:. Pannello utilizzato per l'importazione dei dati di acquisizione del movimento da un file SLF.

Una volta importati i dati MOCAP, gli agenti di moto possono essere creati sul modello del corpo umano. Durante la creazione degli agenti è possibile specificare i pesi di tali agenti. Essi sono moltiplicatori della rigidità delle molle tra l'agente e il relativo punto rigidamente collegati al segmento del corpo. I dati MOCAP possono essere riferiti sia ad un sistema di riferimento globale sia rispetto a un sistema di riferimento relativo.

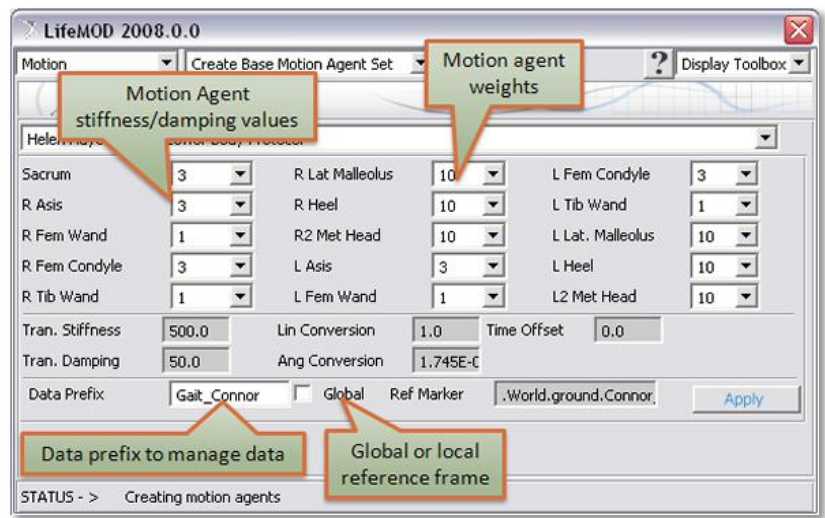

Figura 2.26: Esempio impostazione pesi degli agenti di moto e impostazione sistema di riferimento

Molto spesso esiste un offset tra la posizione dell'indicatore dell'origine dei dati MOCAP e la posizione di attacco del segmento stabilito. Per eliminare tale offset è necessario eseguire un' analisi di equilibrio in modo tale da ridurre al minimo la distanza tra gli agenti di moto e le posizioni rispettive di attacco sui segmenti del corpo.

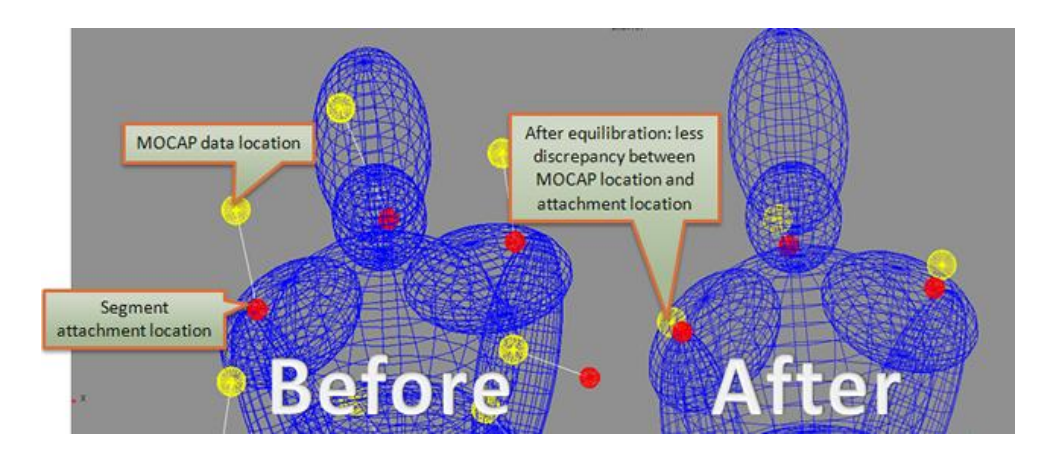

Figura 2.27: Offset tra la posizione dei dati MOCAP (sfere gialle) e le posizioni di attacco del segmento (sfere rosse) prima e dopo la simulazione equilibrio.

#### 2.2.6.1 C*reazione di un singolo agente di movimento*

Il pannello nella figura 2.28 consente all'utente di creare un singolo agente di moto su un segmento del modello. Ciascun asse può essere specificato separatamente come fisso, libero o guidato utilizzando una spline di dati preesistenti.

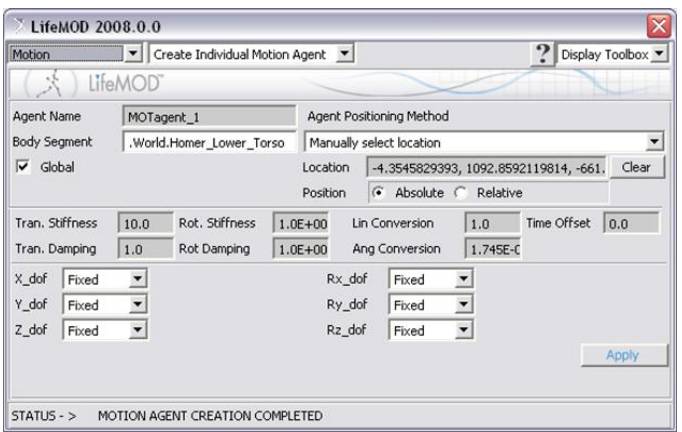

Figura 2.28: Pannello per creare un singolo agente di moto

#### 2.2.6.2 C*reazione dell'agente tracker*

Un agente di rilevamento "tracker agent" è un agente di moto utilizzato durante una simulazione dinamica diretta. Viene utilizzato per guidare il modello applicando piccole forze elastiche per tenere conto dei vari problemi di instabilità minori nel modello. Le instabilità potrebbero verificarsi a causa di errori di arrotondamento matematici, squilibri, etc.

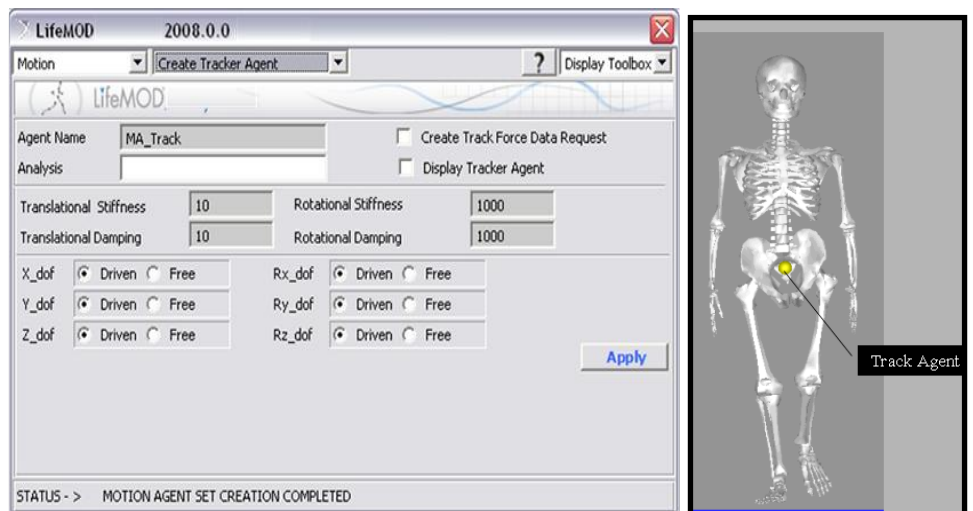

Figura 2.29: Pannello per la creazione dell'agente di rilevamento ( tracker agent)

Figura 2.30: Posizione sul modello dell'agente di rilevamento ( tracker agent)

#### **2.2.7 Analisi:**

Esistono quattro tipi di simulazioni o analisi che LifeMOD può eseguire:

- 1. Simulazione di equilibrio
- 2. Simulazione passiva
- 3. Simulazione dinamica inversa (o cinematica)
- 4. Simulazione dinamica diretta.

Ogni tipo di simulazione viene eseguito dal pannello visualizzato nella seguente figura:

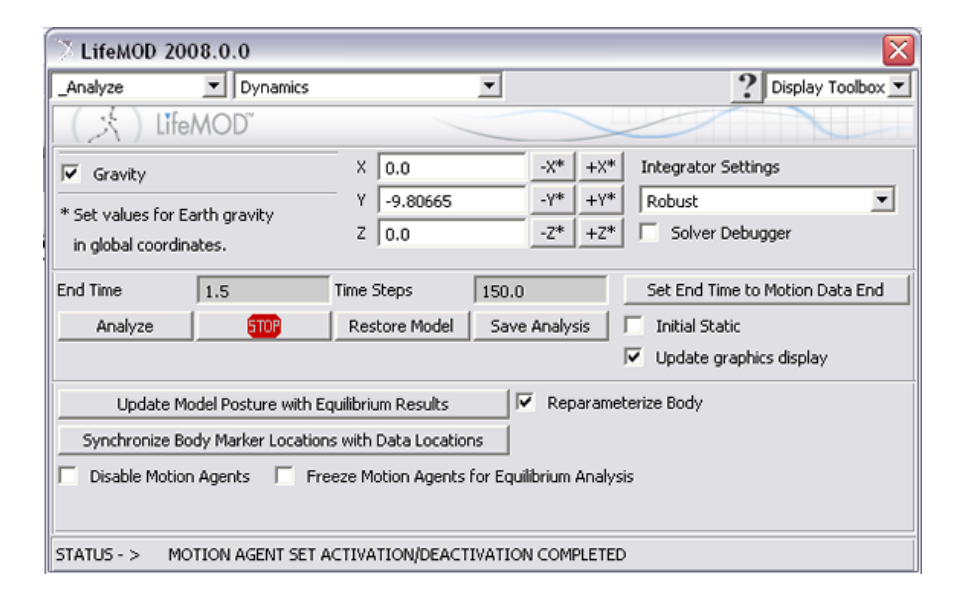

Figura 2.31: Pannello per le esecuzioni delle simulazioni

Questo pannello consente di specificare il vettore di gravità (modulo e direzione), il tempo di inizio e fine delle simulazioni e le impostazioni di integrazione. In LifeMod sono disponibili quattro tipi di impostazioni di integrazione:

- I. Per impostazione predefinita ("default")
- II. Contatti ottimizzati ("Contacts optimized")
- III. Robusto ("Robust")
- IV. Definito dall'utente ("User defined")

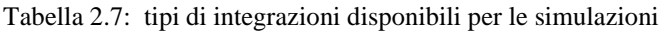

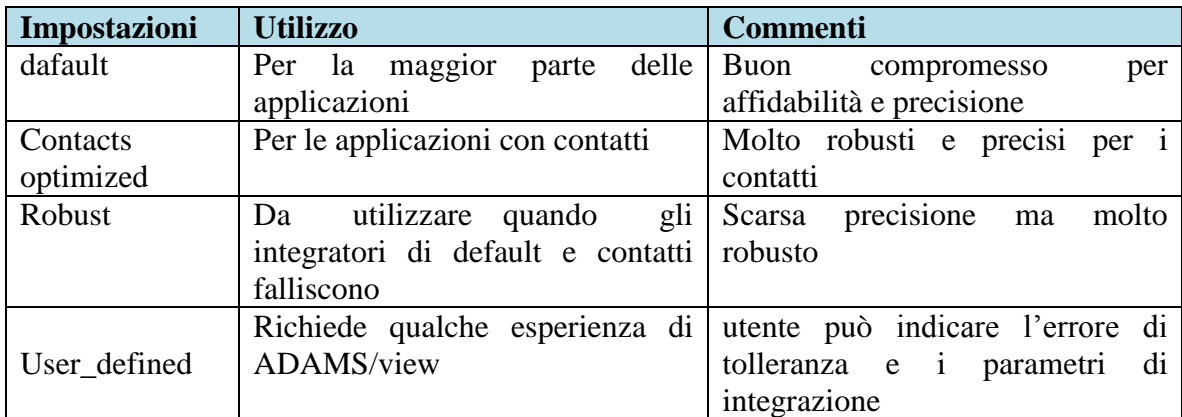

#### *2.2.7.1 Simulazione di equilibrio*

Questo tipo di simulazione viene eseguito quando sono importati i dati acquisiti del movimento (dati MOCAP) e gli agenti di moto vengono creati sul modello. Questa analisi consente di ridurre al minimo l'energia delle molle degli agenti di moto o analogamente riduce l'offset tra la posizione dell'indicatore dell'origine dei dati MOCAP e la posizione di attacco del segmento stabilito sul modello dell'uomo. La Figura seguente visualizza il pannello di analisi usato per la simulazione di equilibrio:

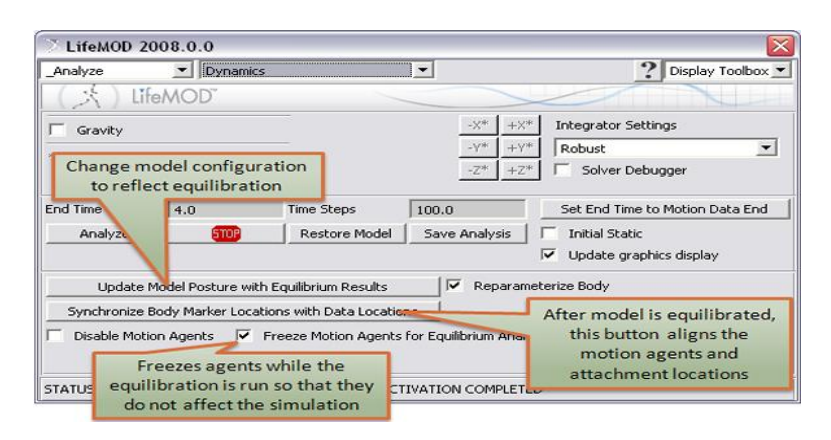

Figura 2.32: Pannello esecuzione analisi di equilibrio

L'opzione " Freeze Motion Agents for Equilibrium Analysis " tiene gli agenti di moto alla posizione iniziale durante l'intera analisi al fine di equilibrare il modello con i dati. La seguente figura visualizza il modello prima e dopo l'analisi di equilibrio.

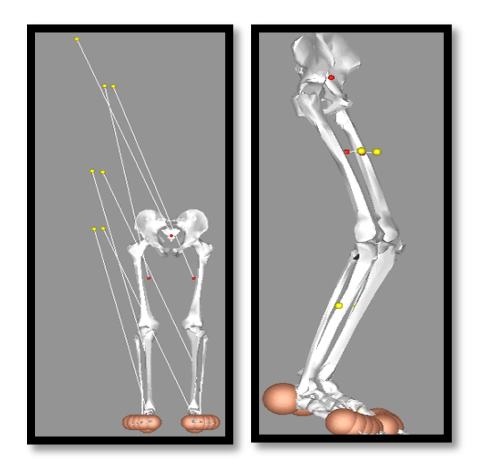

Figura 2.33: Modello prima (immagine sinistra) e dopo (immagine destra) l'analisi di equilibrio

Dopo che il modello è equilibrato, la postura e la posizione del modello è aggiornata usando il pulsante "Update Model Posture with Equilibrium Results". Questa azione cambia la posizione reale del modello e registra i giunti basati sulla nuova configurazione di equilibrio. A seguito di questa operazione, le posizioni dei collegamenti degli agenti di moto sul modello sono sincronizzate con le posizioni dei dati.

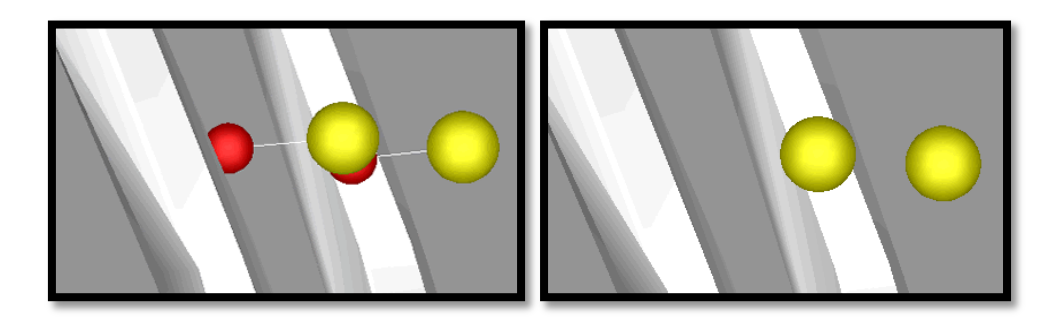

Figura 2.34: Agenti di moto prima (immagine a sinistra) e dopo (immagine a destra) la sincronizzazione

#### 2.2.7.2 S*imulazione passiva*

Simulazioni passive analizzano come un modello umano reagisce all'ambiente. L'ambiente infligge forze sui segmenti e i segmenti rispondono a tali sollecitazioni. I giunti fittizi "Hybrid III crash dummy" sono quelli che in genere funzionano meglio per questo tipo di analisi. Essi sono articolazioni cinematiche che includono un sistema molla-smorzatore torsionale ad ogni grado di libertà per ogni joints. Questa modalità di analisi in genere simula qualsiasi situazione dove le forze sono inflitti al modello ( ad esempio crash test auto, caduta, ecc.).

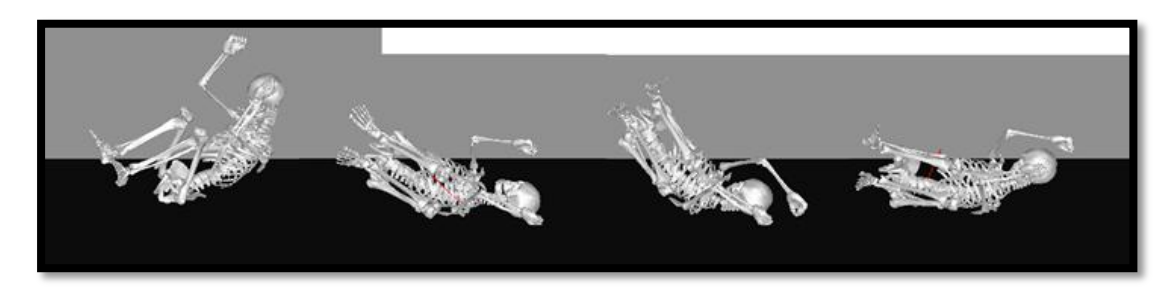

Figura 2.35: Esempio di simulazione passiva di una caduta

#### 2.2.7.3 Simulazione dinamica inversa:

Le simulazioni dinamiche inverse ("Inverse Dynamics Simulation") vengono eseguite per i modelli che vengono manipolati con gli agenti di moto. Il modello è limitato alla fisica dell'ambiente, quindi i piedi non passeranno attraverso il pavimento, le articolazioni non saranno piegati oltre la loro capacità, ecc. I dati usati per guidare gli agenti di moto possono essere digitati direttamente in una spline di dati, o l'utente può importare i dati di traiettoria dei markers generati da un sistema di acquisizione del movimento (MOCAP). Questo tipo di simulazione di solito precede la simulazione dinamica diretta. Viene utilizzato per "addestrare" le articolazioni e i muscoli catturando l'angolazione dei giunti e il modello di accorciamento/allungamento. I dati raccolti sono utilizzati nelle formulazioni delle coppie torsionali dei giunti o negli elementi contrattili del muscolo per ricreare il movimento generato dagli agenti di moto.

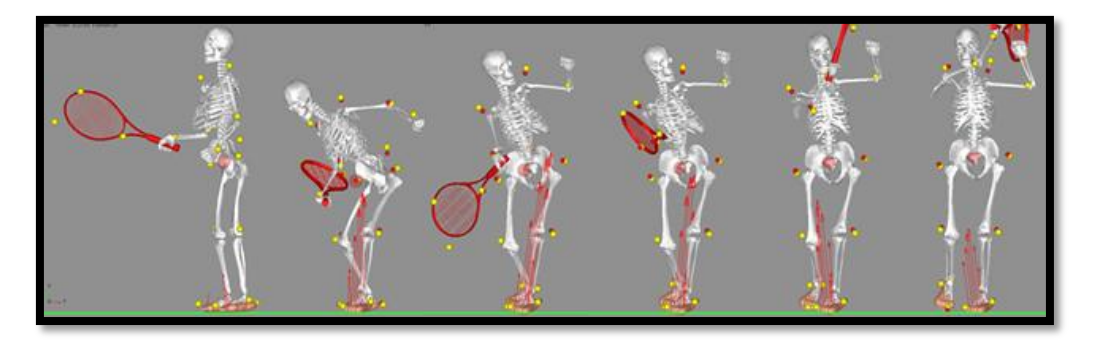

Figura 2.36: Fotogrammi successivi di una simulazione dinamica inversa

#### 2.2.7.4 *Simulazione dinamica diretta:*

Dopo l'esecuzione di una simulazione dinamica inversa, gli agenti di moto vengono rimossi dal modello e gli angoli dei joints e le contrazioni muscolari registrate vengono utilizzati come funzioni di coppie e forze agenti in corrispondenza delle articolazioni. La simulazione dinamica diretta ("Forward Dynamics Simulation") quindi utilizza gli angoli dei joints registrati oppure le contrazioni muscolari per generare la coppia e le forze che produrranno le reazioni interne adeguate necessarie per spostare il modello coerentemente con la proposta della simulazione dinamica inversa. Durante la simulazione dinamica diretta, il modello è guidato dalle forze interne (coppie di torsione o forze unite del muscolo) e influenzato dalle forze esterne (gravità, contatti, ecc.).

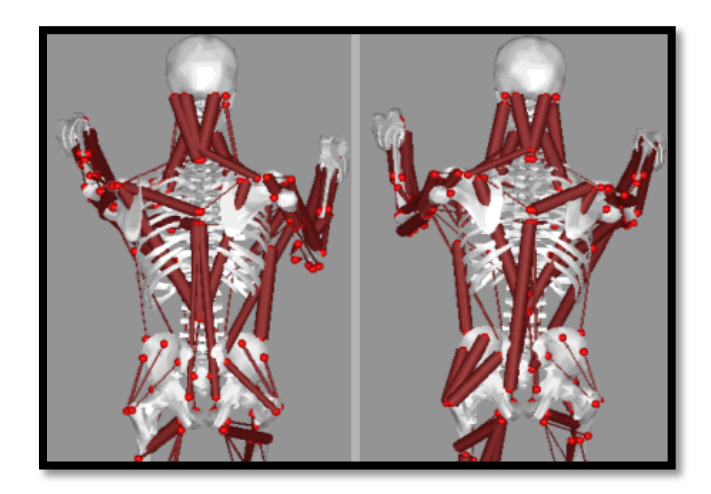

Figura 2.37: Esempio di una simulazione dinamica avanti, con muscoli addestrati (basato sui modelli di allungamento/ accorciamento registrati dalla simulazione dinamica inversa)

#### **2.8 Risultati:**

Poiché LifeMOD funziona con ADAMS/View, l'utente ha accesso alla gamma completa dei metodi di visualizzazione dei dati di A/View. Oltre che agli strumenti di ADAMS/View, LifeMOD fornisce uno speciale pannello per visualizzare il movimento dei segmenti del corpo, dei joints, dei tessuti e i contatti in un diagramma X-Y. Mentre si esegue un'animazione è possibile visualizzare simultaneamente i diagrammi dinamici.

La figura 2.38 visualizza il pannello generale di animazione, che controlla l'animazione del modello usando molte caratteristiche di ADAMS/View.

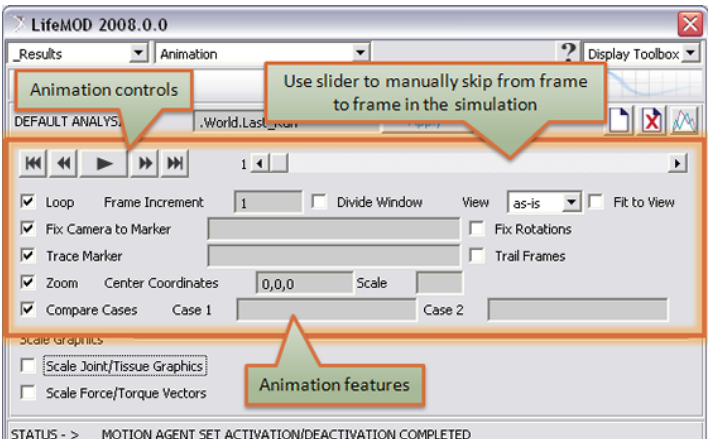

Figura 2.38: Pannello per le animazioni

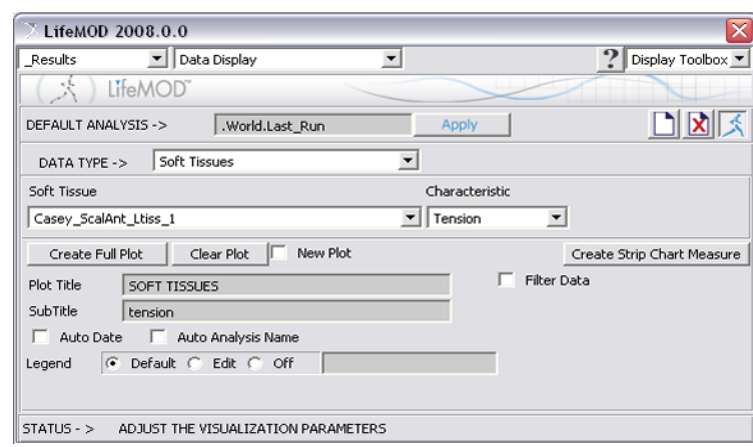

La Figura seguente mostra il pannello per la visualizzazione dei dati.

Figura 2.39: Pannello per la visualizzazione dei dati

Con questo pannello possono essere tracciati i diagrammi dei seguenti dati:

- $\checkmark$  movimento del corpo: per ogni segmento del corpo è possibile visualizzare i dati sulla posizione del centro di massa di tale segmento ("CM\_position"), la velocità del centro di massa ("CM\_velocity"), l'accelerazione ("CM\_Acceleration"), la velocità angolare (CM angular velocity") e l'accelerazione angolare ("CM\_angular\_acceleration").
- $\checkmark$  tessuti molli: per ogni muscolo, tendine, legamento è possibile visualizzare la tensione e la contrazione di tale tessuto.
- $\checkmark$  Articolazioni: per ogni joint è possibile tracciare i diagrammi della forza, della coppia di torsione, dell'angolo e del servo errore (la differenza fra l'angolo voluto e l'angolo reale di simulazione) in ciascuno dei tre piani (sagittale, trasversale e frontale)
- Dischi: per ogni disco è possibile tracciare i diagrammi di forza e della coppia di torsione.
- forze di contatto: permette di visualizzare i diagrammi delle forze di contatto nelle componenti x,y,z e in modulo.

# **CAPITOLO 3:**

## **La protesizzazione dell'amputato transtibiale**

In medicina, una protesi è un dispositivo artificiale atto a sostituire una parte del corpo mancante (un arto, un organo o un tessuto), o a integrare una danneggiata. La protesi deve essere adattata in modo ottimale, deve rispondere alle necessità dell'amputato e soddisfare le esigenze individuali quanto a stabilità, durata nel tempo e comfort.

Le protesi si dividono in:

- a) Esoprotesi (esterne): Le esoprotesi sono dispositivi medici, costruiti su misura da protesisti ortopedici con tecnologie artigianali e/o sistemi CAD/CAM; queste hanno il compito di sostituire la morfologia e, in parte, la funzionalità di un arto amputato. Questi dispositivi si dividono, con caratteristiche molto diverse fra loro, in:
	- protesi di arto superiore: questo tipo di dispositivo deve rispondere soprattutto a complessi meccanismi funzionali (oltre che estetici), infatti le protesi di arto superiore hanno integrato, sempre più, sistemi di provenienza [elettronica,](http://it.wikipedia.org/wiki/Elettronica) per svolgere, quanto più possibile, operazioni e motricità vicine a quelli di un arto naturale.
	- protesi di arto inferiore: hanno come scopo fondamentale quello di permettere ad un soggetto amputato la deambulazione. Attenti studi di biomeccanica e cinematica del passo hanno permesso lo sviluppo di componenti articolari di altissimo livello per usi normali, quotidiani e per usi sportivi o addirittura agonistici. E' possibile distinguere due tipi di amputazione:
		- o Amputazioni al di sotto del ginocchio transtibiali
		- o Amputazioni al di sopra del ginocchio transfemorali.

La principale differenza che si evidenzia da un punto di vista cinetico tra le protesi d'arto superiore e le protesi d'arto inferiore è che le prime si muovono con direzione verso il corpo il quale diventa punto fisso della meccanica protesica mentre le seconde sono esse stesse punto fisso di meccanica, in quanto è il corpo che deambulando si allontana dalla protesi.

b) Endoprotesi (interne): Le endoprotesi sono componenti sostitutive di articolazioni o porzioni di esse di impianto esclusivamente chirurgico che restituiscono funzionalità articolare. La chirurgia ortopedica ha a disposizione varie endoprotesi studiate per sostituire diverse componenti scheletriche (ginocchio, anca, colonna vertebrale, ecc...), ognuna di queste rispecchia il più possibile la morfologia e soprattutto la funzionalità della parte che andrà a sostituire.

## **3.1 Componentistica prostetica:**

La protesi d'arto inferiore può ritenersi costituita da tre parti fondamentali:

- Invasatura;
- Parte di collegamento invasatura-piede protesico
- Piede protesico o artificiale.

#### **3.1.1 Invasatura**:

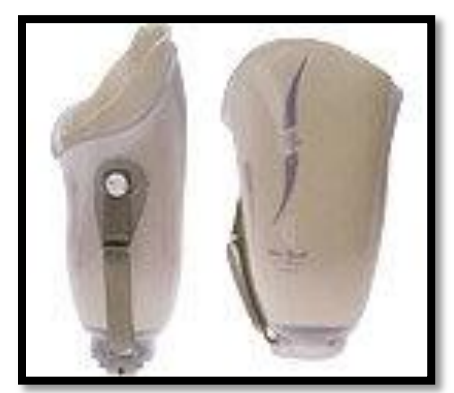

[Figura 3.1: Invasatura protesi transtibiale](http://www.ottobock.it/cps/rde/xchg/ob_it_it/hs.xsl/14949.html)

L'invasatura deve assolvere il duplice ruolo di:

- 1. Trasferire i carichi (peso corporeo) fra struttura portante della protesi e struttura anatomica, ottimizzando la distribuzione di carico sul moncone e mantenere la protesi a contatto con il moncone, facendone un tutt'uno durante tutte le fasi del cammino. Essa deve, infatti, aderire perfettamente al moncone per evitare un possibile sfilamento durante la fase di swing del cammino;
- 2. Contenere e proteggere il moncone: essa può essere considerata il vero motore della protesi.

E' indispensabile pertanto, che sia progettata correttamente sia dal punto di vista anatomico che biomeccanico. Ogni movimento relativo che si genera tra moncone ed invasatura riduce considerevolmente il controllo della protesi in quanto provoca insicurezza sia nelle fasi d'appoggio che di lancio e quindi gravi difficoltà nella deambulazione. L'invasatura, in base alla consistenza delle sue pareti, può essere di due tipi:

- 1. rigida
- 2. flessibile.

Fino agli anni '80 i materiali utilizzati per la costruzione dell'invasatura rigida erano: resine di laminazione, polipropilene e, anche se ormai raramente, il legno. L'invasatura in questo caso, per la sua costruzione, utilizza un modello di gesso del moncone, ottenuta tramite due processi di lavorazione:

- I. La laminazione, mediante la quale più strati di tessuto tubolare elastico, ricoprenti il modello di gesso positivo, vengono impregnati con una resina termoindurente. Al termine, otteniamo un'invasatura rigida, resistente ma a pareti sottili e quindi leggera;
- II. La termoformatura, durante la quale, da una lastra di propilene riscaldata in forno, viene adattata sul modello positivo in gesso.

Nel 1983 l'islandese Ossur Kristinsson presentò un nuovo sistema ad invasatura flessibile utilizzabile per tutti i livelli d'amputazione. L'invasatura flessibile è costituita:

- $\rightarrow$  Da un telaio portante rigido (realizzato con fibre di carbonio laminate) che assolve la funzione di trasferire il carico allo scheletro della protesi;
- $\rightarrow$  Da un'invasatura (realizzata in polietilene) a pareti flessibili, trasparente, inserita nella struttura portante, che ha la sola funzione di contenere e proteggere il moncone.

Il vantaggio principale di questo tipo d'invasatura è il comfort. Infatti, con essa è possibile disporre di un'invasatura le cui pareti elastiche sono in grado di adattarsi alle variazioni di volume del moncone dovute, ad esempio, alle contrazioni muscolari, con possibilità di ripresa della tonicità muscolare del moncone. Gli svantaggi invece, sono legati essenzialmente al costo elevato ed alle ridotte possibilità d'adattamento che l'invasatura consente una volta costruita.

Strettamente legato alla funzionalità dell'invasatura, è il suo sistema di sospensione o d'ancoraggio, cioè il mezzo con cui si evita che essa, sotto l'azione della gravità e delle forze d'inerzia, si possa sfilare dal moncone durante la fase oscillante del passo. I moderni sistemi di sospensione sfruttano in genere, particolari sporgenze ossee (che nel nostro caso risultano essere i condili femorali):

 Anteriormente sotto la rotula a livello della faccia anteriore del piatto tibiale;

- Posteriormente a livello del cavo popliteo, lasciato libero per permettere la flessione del ginocchio;
- Distalmente con appoggio a livello femorale;

Sempre nell'ambito dell'invasatura, altre innovazioni hanno consentito di migliorare considerevolmente il suo comfort: la cuffia in uretano e il sistema a camera d'aria gonfiabili Air-Contact.

La cuffia in uretano, impiegabile per quasi tutti i livelli d'amputazione dell'arto inferiore (dall'avampiede al transfemorale), consente di:

- Ridurre notevolmente le sollecitazioni concentrate sul moncone, soprattutto sulle prominenze ossee e nelle zone d'appoggio;
- Migliorare la tollerabilità al carico nei monconi con esiti d'ustioni o facilmente ulcerabili (pazienti diabetici);
- Risolvere i casi d'allergia o sensibilizzazione cutanea ai materiali normalmente utilizzati per la costruzione delle invasature;
- Ridurre considerevolmente la sudorazione.

Il sistema Air-Contact, utilizzabile per tutti i livelli d'amputazione, consente il mantenimento del moncone all'interno dell'invasatura, nella sua posizione corretta, nei casi d'eccessiva sudorazione, che può provocare scivolamento tra moncone e invasatura, e nei casi di eccessiva variazione di volume del moncone che si può verificare nell'arco della giornata, ad esempio, in un amputato vascolare, oltre la condizione di normale utilizzo rispetto a quella di maggiore sollecitazione durante la pratica di attività sportive.

Il sistema Air-Contact è costituito da diverse camere d'aria che, poste in opportune posizioni dell'invasatura:

- o Se gonfiate, esercitano una pressione distribuita sul moncone e quindi lo bloccano nella posizione desiderata;
- o Se sgonfiate, consentono al moncone, qualora sia aumentato di volume, di recuperare lo spazio di cui avrebbe bisogno a causa della sua dilatazione.

Buona tecnica per l'aggancio protesico si è rivelato l'invaso a depressione, il quale mediante la depressione dell'aria durante la pressione del moncone sull'invaso solidarizza appieno le due parti. In un'invasatura convenzionale con punti di carico specifici, la perdita di liquidi durante il giorno causa la perdita di volume del moncone e la riduzione della superficie di contatto su cui viene distribuita la pressione che quindi non viene ripartita in modo uniforme come si nota nella figura sottostante:

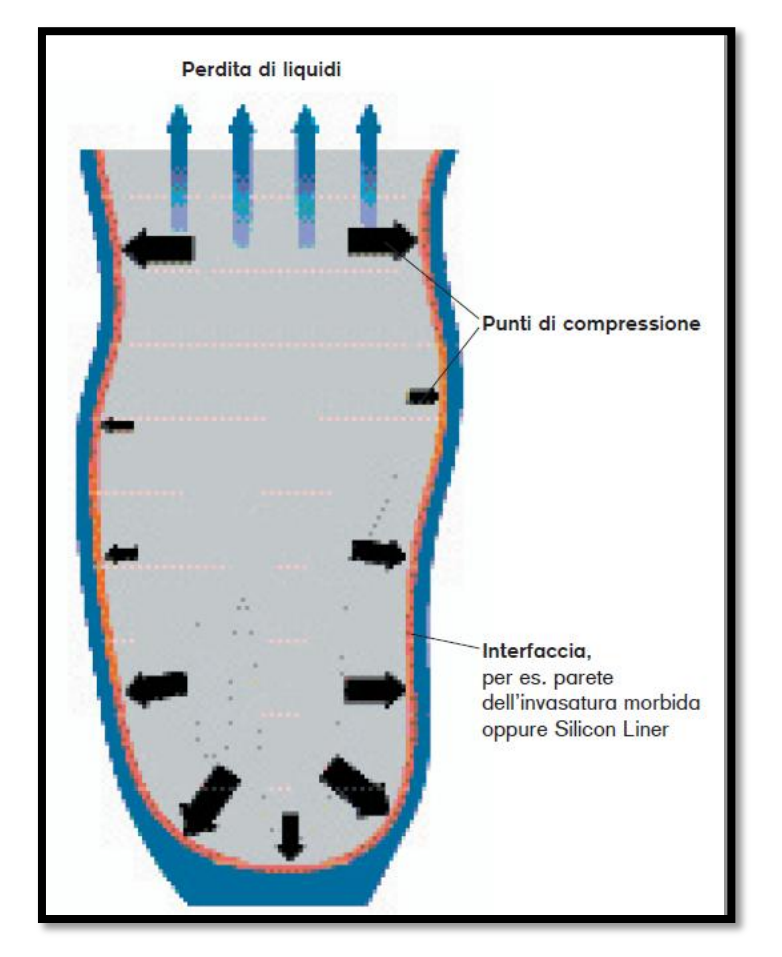

Figura 3.2: Distribuzione delle pressioni in un invasatura di tipo tradizionale

Nell'invasatura sotto vuoto, invece, questo problema non si crea in quanto il vuoto crea punti di pressione uniformi generando un contatto totale tra moncone ed invasatura:

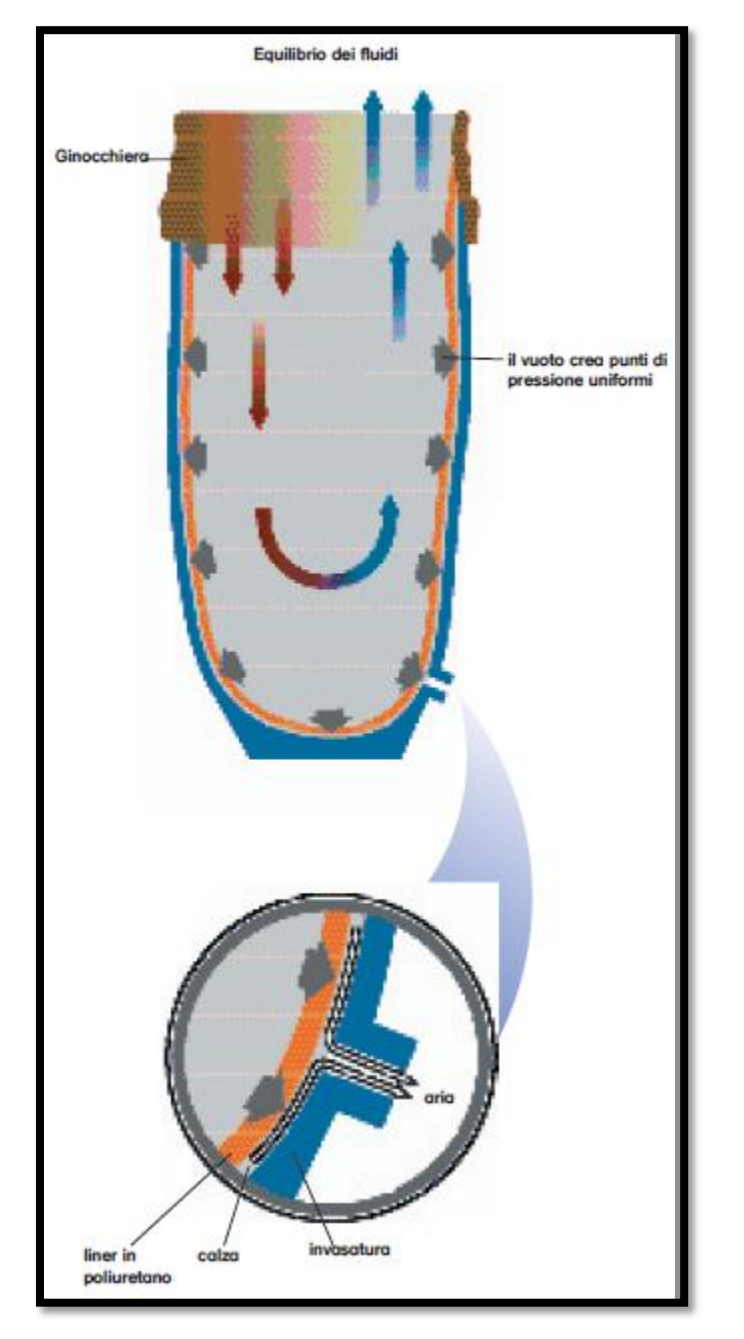

Figura 3.3: Distribuzione delle pressioni nell'invasatura sotto vuoto

#### **3.1.2 Parti di collegamento (invasatura-piede protesico):**

Nelle protesi di arto inferiore, la parte compresa tra l'invasatura ed il piede protesico, può essere realizzata secondo due sistemi di costruzione :

- 1) tradizionale;
- 2) scheletrico modulare.

Le protesi tradizionali sono dette anche esoscheletriche o a struttura portante, giacché le diverse parti che costituiscono la protesi hanno funzione portante e determinano la forma, quindi la cosmesi della protesi. I materiali utilizzati per la costruzione sono: legno, poliuretani, resine sintetiche da laminazione. Il sistema tradizionale è stato l'unico disponibile fino agli anni 60 per essere poi progressivamente sostituito da quello modulare per i molteplici vantaggi che esso comporta. Tuttavia, il sistema tradizionale è ancora adottato:

- Quando l'amputato richiede espressamente una protesi con questo tipo di costruzione in quanto l'ha abitualmente portata in passato;
- $\triangleright$  Per le protesi da bagno (per acqua dolce e marina);
- Per le protesi che devono essere prevalentemente utilizzate in ambienti polverosi e/o umidi (attività lavorative agricole, di pesca, in officine meccaniche ecc.) che danneggerebbero sia la cosmesi in gomma espansa che i componenti metallici di una protesi modulare.

La protesi modulare - scheletrica, introdotta negli anni 60, è detta modulare perché la parte compresa tra invasatura e piede protesico è costituita da componenti (moduli di collegamento ed articolazioni) facilmente collegabili tra loro ed intercambiabili. La modularità permette il raggiungimento di un rapido ed ottimale allineamento statico e dinamico della protesi in relazione alla necessità del soggetto, crescita compresa. Inoltre è detta scheletrica o endoscheletrica, perché i diversi componenti, (moduli di collegamento ed articolazioni) compresi tra invasatura e piede protesico, costituiscono lo scheletro interno della protesi con funzione portante. Oltre a ciò avremo la cosmesi, che avvolge lo scheletro della protesi, costituita da gomma espansa che può essere sagomata con molta precisione e accuratezza. Per i pregi precedentemente elencati le protesi scheletrico modulari sia per adulto che per bambino sono di gran lunga le più utilizzate.

#### **3.1.3 Piede protesico:**

La scelta del piede protesico, richiede particolare attenzione. Infatti, le sue caratteristiche funzionali e costruttive, il suo posizionamento rispetto agli altri componenti della protesi, influenzano notevolmente il comportamento di quest'ultima, non solo in posizione statica, ma soprattutto durante la deambulazione. Il piede protesico può essere di tre tipi:

- 1. Senza articolazione tibio-tarsica o piede SACH (solid ankle-cushion heel ossia tallone morbido-caviglia rigida) detto anche piede rigido (con riferimento all'assenza dell'articolazione tibio-tarsica);
- 2. Con articolazione tibio-tarsica mono o multi assiale;
- 3. Dinamico o ad accumulo-restituzione di energia.

Il piede SACH (ad esempio i modelli 1S70 e 1D10 Otto Bock) è formato da un'anima in legno ricoperta da materiale flessibile che ha funzione ammortizzante nel calcagno e di sostituzione dell'articolazione tibio-tarsica, grazie alla flessibilità dell'avampiede. In fase di ammortizzazione e di derotazione l'elasticità dei piedi Sach è data dal materiale in cui è costruito il cuneo del tallone e il piede stesso.

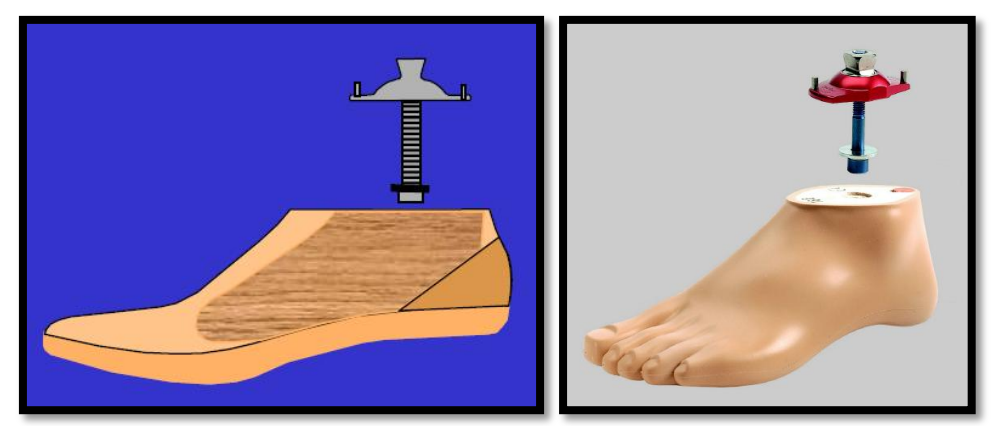

Figura 3.4 - 3.5: Piede prostetico di tipo SACH

Il piede con articolazione malleolare monoasse (ad esempio il modello 1H38 Otto Bock) consente solo movimenti di flesso - estensione dorsale del piede cioè permette movimenti sul piano sagittale. Nella flessione dorsale viene compresso un ammortizzatore di gomma; la flessione plantare è limitata da un arresto rigido.

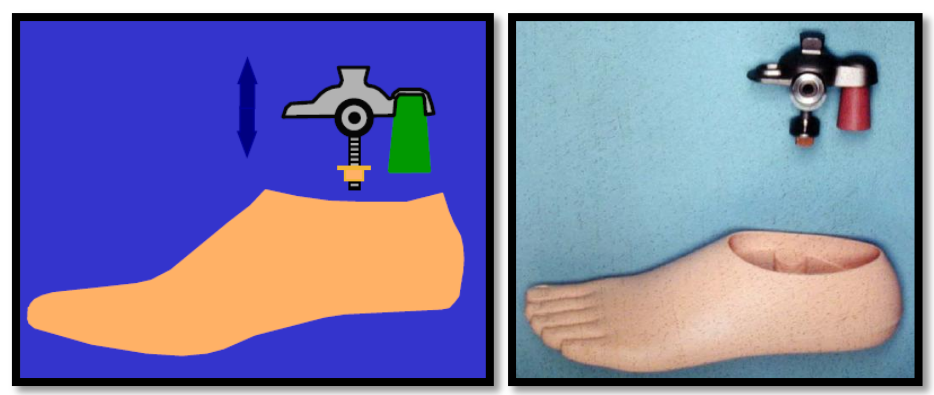

Figura 3.6 - 3.7: Piede prostetico con articolazione monoassiale

I piedi articolati multi assiali ( ad esempio il modello 1A30 della Otto Bock) hanno un'ammortizzazione pluriassiale data da vari componenti elastici che consentono un movimento in flesso - estensione e prono - supinazione cioè

permettono, a differenza dei monoassiali, movimenti del piede in tutti i piani dello spazio. Il piede articolato (mono o multi asse), in genere, viene applicato quando il paziente, abitualmente, deve camminare su terreni sconnessi o quando deve superare frequentemente dislivelli del terreno (salite e discese).

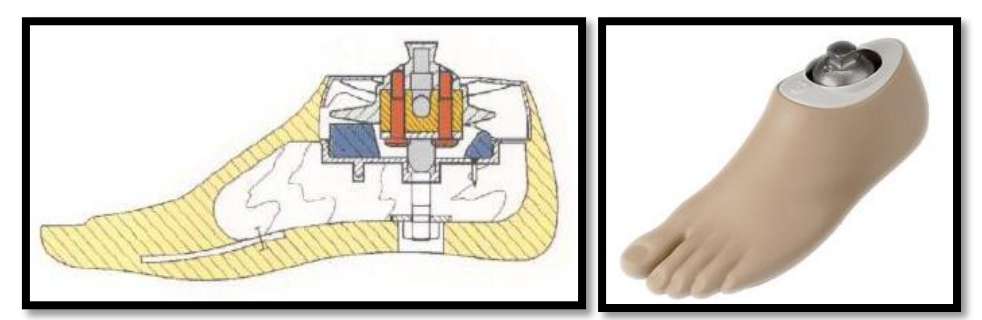

Figura 3.8 - 3.9: Piede prostetico articolato multiassiale

Nelle protesi da bagno, per ragioni di sicurezza, poiché il controllo di un piede articolato sarebbe difficoltoso su terreni sdrucciolevoli, viene applicato il piede SACH.

I piedi dinamici (ideati nella prima metà degli anni '80) o piedi ad accumulo/restituzione d'energia, sono in grado di fornire prestazioni notevolmente superiori a quelle dei piedi SACH, usualmente applicati alle protesi d'arto inferiore. Questo risultato è reso possibile dalla struttura resistente del piede, divisa in due parti, simili a molle a balestra, una per l'avampiede ed una per il calcagno, collegate tra loro. Essa può essere realizzata in fibra di carbonio (Flex Foot, Carbon Copy, Spring Light), in fibra di vetro (Quantum), od in altri materiali. Le due molle, deformandosi elasticamente sotto l'azione del peso corporeo, accumulano energia potenziale (energy storing) durante le fasi d'appoggio calcaneare e dell'avampiede, restituendola poi al diminuire del carico in modo da imprimere una spinta in avanti e verso l'alto alla protesi. Si ha quindi, un effetto virtuale di compensazione del peso. Il piede dinamico fornisce come risultato pratico quello di:

- $\checkmark$  Rispondere attivamente ai carichi contribuendo a migliorare il controllo della protesi e quindi la sua funzionalità;
- $\checkmark$  Ridurre le sollecitazioni sulle strutture scheletriche utilizzate come appoggi nelle invasature.

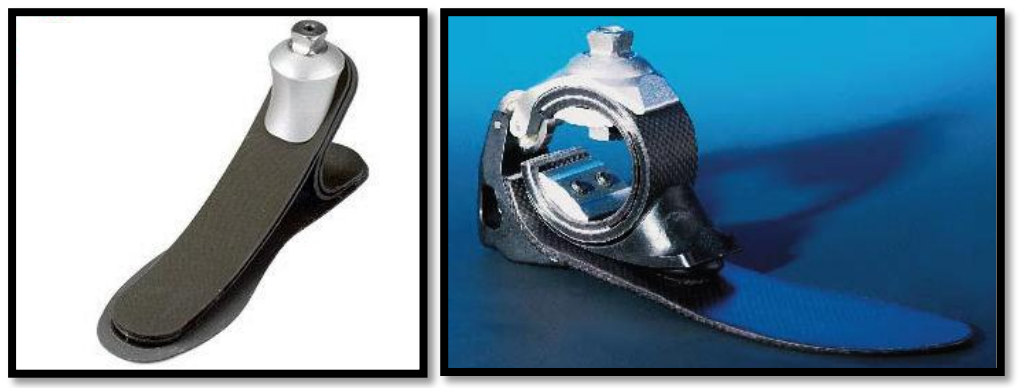

Figura 3.10 - 3.11: Piede prostetico ad accumolo/restituzione di energia in fibra di carbonio

## **3.2 Allineamento nel cammino:**

Dato che le protesi vengono usate in primo luogo non per stare fermi in piedi ma per camminare, è interessante l'allineamento cinematico e dinamico della protesi. Il principio base dell'allineamento è che tutti gli elementi costruttivi devono essere allineati in modo che garantiscano stabilità quando questa è necessaria e la tolgano quando la deambulazione lo richieda, creando, in base alle necessità momenti estensori o flessori sul ginocchio. Per le protesi sopra il ginocchio, il criterio utilizzato per rendere stabile l'articolazione consiste nell'allineare l'asse del ginocchio artificiale in modo tale che la direzione del carico sopportato dall'invaso passi davanti al ginocchio e forzi l'articolazione nella configurazione estesa di fermo. Questo criterio viene impiegato in tutte le protesi al di sopra del ginocchio.

## **3.3 Modello 3D della protesi transtibiale flex-foot:**

Il primo passo, prima di creare il modello per la simulazione tramite LifeMod, consiste nella modellazione 3D, tramite software Catia, della protesi transtibiale modulare con piede dinamico Sure flex sinistro. Per la creazione di tale protesi mi avvalgo del modellatore Catia. Durante l'assemblaggio dei singoli componenti della protesi considero le regole di allineamento statico fornite dall'azienda Ossur:

 Piano frontale: La linea di carico deve cadere nel punto di incontro tra la divisione posteriore e quella centrale.

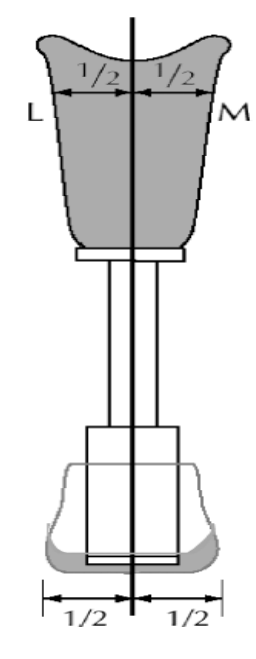

Figura 3.12: Allineamento statico nel piano frontale

 Piano sagittale: La linea di carico deve cadere nel terzo posteriore del piede.

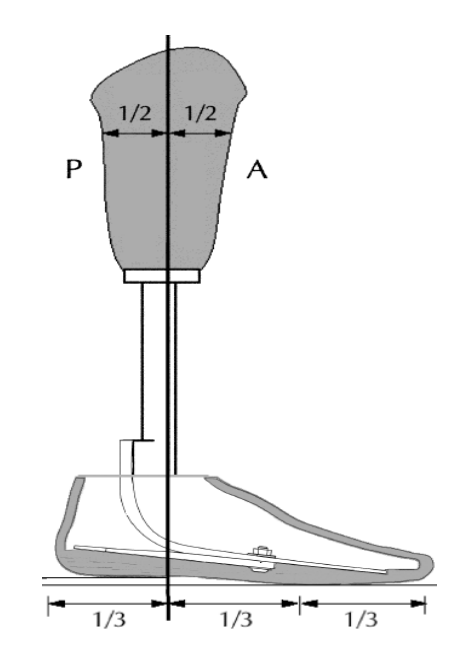

Figura 3.13: Allineamento statico nel piano sagittale

La protesi così assemblata sarà esportata da Catia in formato Parasolid e successivamente importata in LifeMod per eseguire la simulazione della camminata. La regolazione in altezza del tallone sarà effettuata in LifeMod.

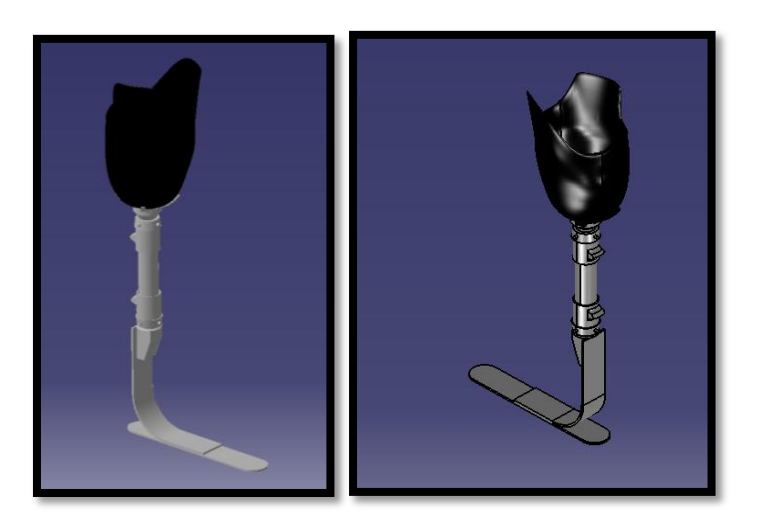

Figura 3.14 - 3.15: Modello 3D della protesi transtibiale modellata tramite software Catia

## **CAPITOLO 4:**

## **Caratterizzazione del modello**

La corretta caratterizzazione del modello è un fattore determinante nel raggiungimento dell'obiettivo prefissato, il set up virtuale di una protesi d'arto inferiore. Per riuscire ad ottenere un modello di simulazione adeguato occorre innanzitutto realizzare un modello del corpo umano aventi le dimensioni antropometriche del paziente al quale verrà applicata la protesi. Successivamente a tale modello verrà sostituito l'arto amputato con il modello tridimensionale del moncone, acquisito tramite risonanza magnetica, in modo tale da poter simulare ed analizzare in modo realistico il contatto invasaturamoncone. In questo modo si ottiene il modello virtuale del corpo umano aventi le dimensioni ed il moncone del paziente. L'ultimo step da effettuare per ottenere un modello di simulazione adeguato al nostro scopo è quello di inserire ed applicare, al modello del corpo umano precedentemente realizzato, il modello 3D della protesi transtibiale, realizzato tramite software Catia. Effettuati questi tre passaggi principali si ottiene un modello di simulazione adatto ad effettuare il set up della protesi. Quindi i passaggi principali per la corretta caratterizzazione del modello sono:

- 1. Creazione del modello del corpo umano aventi le dimensioni antropometriche del paziente;
- 2. Inserimento ed applicazione al modello del corpo umano del modello 3D del moncone;
- 3. Inserimento ed applicazione del modello 3D della protesi.
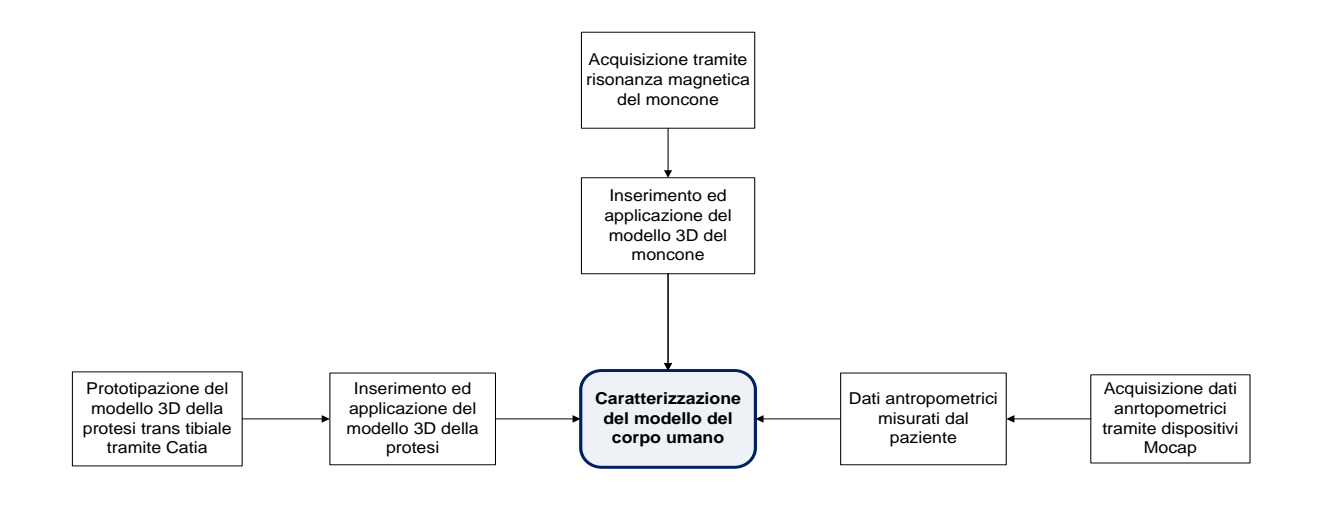

Grafico 4.1: Caratterizzazione del modello

## **4.1 Misure antropometriche richieste da LifeMod:**

Per poter effettuare un set up di protesi d'arto inferiore, si è evidenziata la necessità di disporre di un modello del corpo umano aventi le dimensioni antropometriche del paziente, al quale verrà applicata la protesi. La corretta modellizzazione del corpo quindi è un fattore determinante nel raggiungimento dell'obiettivo prefissato. Per generare, quindi un modello umano con le dimensioni antropometriche del paziente il software LifeMod richiede, come dati di input, le seguenti dimensioni:

| <b>LifeMOD - Body Segment Measurement Table</b>                |                              |                                          |                                           |                                       |               |  |  |  |
|----------------------------------------------------------------|------------------------------|------------------------------------------|-------------------------------------------|---------------------------------------|---------------|--|--|--|
| BODY MEASUREMENT TABLE (length data displayed in inches)       |                              |                                          |                                           |                                       |               |  |  |  |
| G.<br>$Child \subset$<br>Male<br>Female $\subset$<br>Non-Human |                              |                                          | $\sqrt{2}$<br>Hands Gripping   Hands Open |                                       |               |  |  |  |
| Age (months)                                                   | 288.0                        | Waist Depth                              | 8.6170494179                              | Left Knee Ht Seated                   | 21.99618541   |  |  |  |
| Weight (lbs)                                                   | 169.753086419  Waist Breadth |                                          |                                           | 12.0108018073 Right Thigh Circum.     | 22.8035602827 |  |  |  |
| Standing Height                                                | 70.0                         | <b>Buttock Depth</b>                     |                                           | 9.2819317031 Left Thigh Circum.       | 22.8035602827 |  |  |  |
| Right Shoulder Ht                                              |                              | 57.2869888644 Hip Breadth Standing       |                                           | 13.7771791722 Right Upper Leg Circum. | 15.1023275299 |  |  |  |
| Left Shoulder Ht                                               |                              | 57.2869888644 Right Shoulder To Elbow Ln |                                           | 14.1932000816 Left Upper Leg Circum.  | 15.1023275299 |  |  |  |
| Right Armpit Ht                                                | 51.2785570284                | Left Shoulder To Elbow Ln                |                                           | 14.1932000816 Right Knee Circum.      | 15.3455677064 |  |  |  |
| Left Armpit Ht                                                 | 51.2785570284                | Right Forearm Hand Length                |                                           | 19.4876759288 Left Knee Circum.       | 15.3455677064 |  |  |  |
| <b>Waist Height</b>                                            | 42.076585549                 | Left Forearm Hand Length                 |                                           | 19.4876759288 Right Calf Circum.      | 14.4814201753 |  |  |  |
| Seated Height                                                  |                              | 36.7411964749 Right Biceps Circumference |                                           | 12.2228582717 Left Calf Circum.       | 14.4814201753 |  |  |  |
| Head_Length                                                    | 7.817658576                  | Left Biceps Circumference                |                                           | 12.2228582717 Right Ankle Circum.     | 8.7574689033  |  |  |  |
| Head Breadth                                                   | 6.1304445084                 | Right Elbow Circum.                      |                                           | 12.2362368667 Left Ankle Circum.      | 8.7574689033  |  |  |  |
| Head To Chin Ht                                                | 8.9732999206                 | Left Elbow Circum.                       |                                           | 12.2362368667 Right Ankle Ht Outside  | 5.4214689807  |  |  |  |
| Neck Circum.                                                   | 14.9737716209                | Right Forearm Circum.                    |                                           | 10.9894194781 Left Ankle Ht Outside   | 5.4214689807  |  |  |  |
| Shoulder Breadth                                               | 19.1977283936                | Left Forearm Circum.                     |                                           | 10.9894194781 Right Foot Breadth      | 3.8371722689  |  |  |  |
| Chest Depth                                                    | 9.517462803                  | Right Wrist Circum.                      | 6.8898925689                              | Left Foot Breadth                     | 3.8371722689  |  |  |  |
| Chest Breadth                                                  |                              | 12.7675659397 Left Wrist Circum.         | 6.8898925689                              | Right Foot Length                     | 10.6540185017 |  |  |  |
|                                                                |                              | Right Knee Ht Seated                     | 21.99618541                               | Left Foot Length                      | 10.6540185017 |  |  |  |
|                                                                |                              |                                          |                                           | $\Box$ Close                          | Apply         |  |  |  |

Figura 4.1: Pannello dimensioni antropometriche in LifeMod

- peso (WEIGHT): Misurato sul paziente posto in posizione eretta,nudo o in biancheria intima, con piedi paralleli e peso distribuito equamente su entrambi i piedi.
- Statura (STANDING HEIGHT): Misurato sul paziente posto in posizione eretta, capo sul piano di francoforte (La linea passante per il punto più alto del meato acustico esterno porion e il punto più basso dell'orbita ossea infraorbitale deve essere orizzontale), piedi uniti e peso distribuite. La statura è l'altezza dal punto vertex al terreno. Il punto vertex è il punto sagittale più elevato del capo rispetto al piano di francoforte.

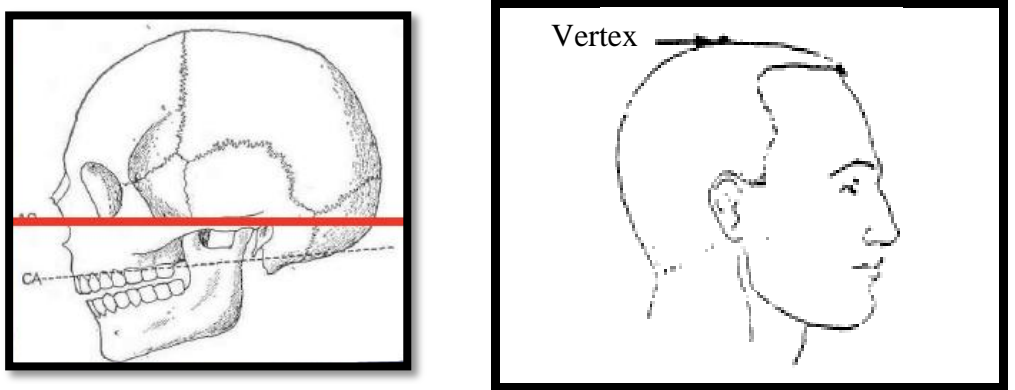

Figura 4.2: Piano di Francoforte

Figura 4.3: Vertex

 Altezza della spalle (SHOULDER HEIGHT): è la distanza verticale dal pavimento all'acromiale destra. L'acromiale è il punto più sporgente sull'apofisi acromiale della scapola. Il paziente deve essere posizionato in posizione eretta, tacchi uniti e peso distribuite uniformemente su entrambi i piedi

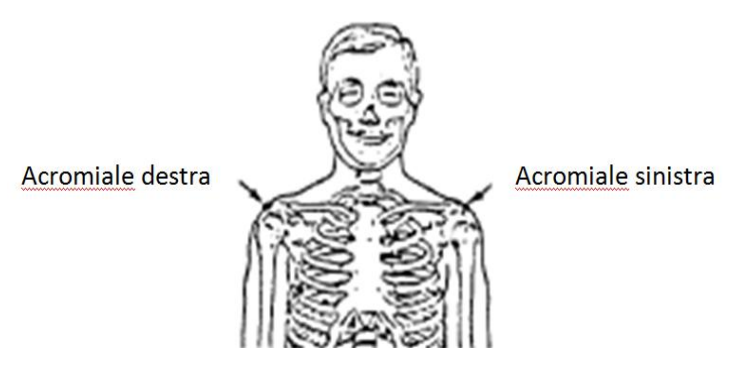

Figura 4.4: Acromiale destra e sinistra

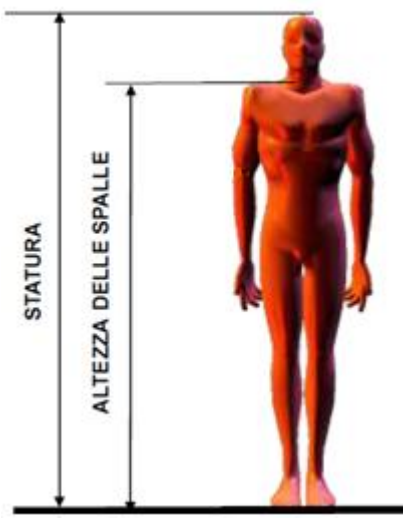

Figura 4.5: Statura e altezza delle spalle

- Altezza ascella (ARMPIT HEIGHT): Misura ricavata sottraendo la metà della circonferenza verticale del braccio destro (Scye) dall'altezza della spalla.
	- o Circonferenza verticale del braccio destro (Scye): viene misurata con un nastro passando attraverso l'ascella e sopra il punto dell'acromiale. Il paziente deve essere in posizione eretta e capo sul piano di francoforte.

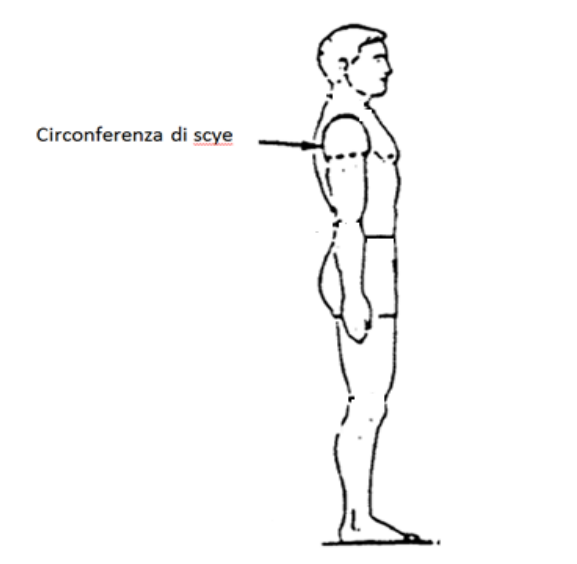

Figura 4.6: Circonferenza verticale del braccio (Scye)

 Altezza vita (WAIST HEIGHT): è la distanza verticale dal terreno al punto di riferimento omphalion. Il soggetto è in posizione eretta e capo sul piano di Francoforte.

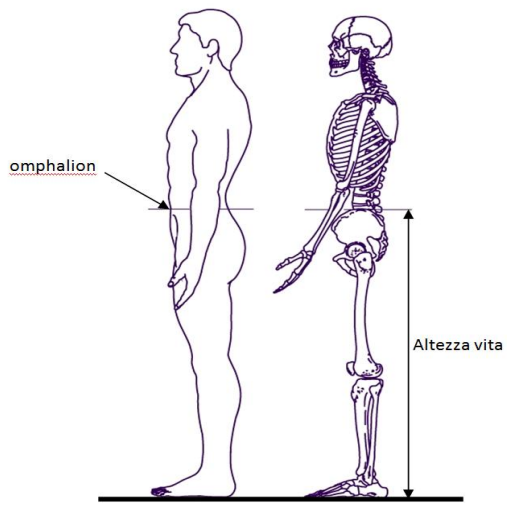

Figura 4.7: Altezza vita

 Altezza in posizione seduto (SEATED HEIGHT):il paziente è seduto in posizione eretta, capo sul piano di francoforte, braccia rilassate, avambracci parallele alla superficie di seduta. E' la distanza verticale dalla superficie di seduta alla parte superiore della testa, punto vertex.

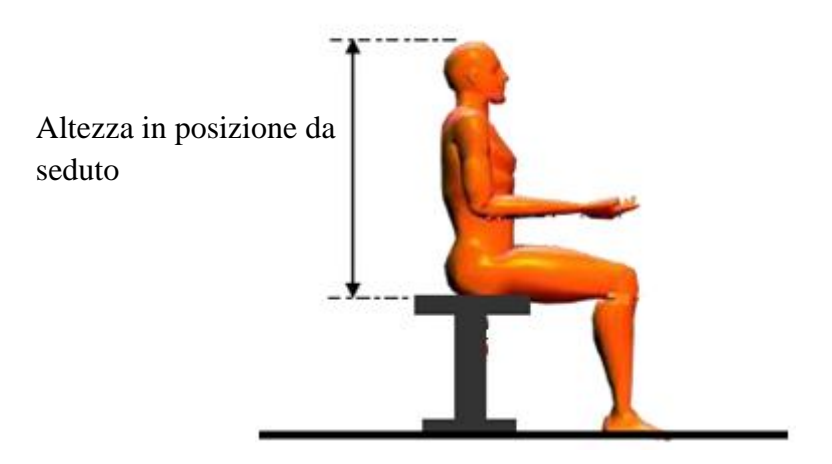

Figura 4.8: Altezza in posizione da seduto

 Lunghezza della testa (head length): E' la lunghezza massima,nel piano sagittale, della testa tra la glabella e l'occiput. La glabella è il punto più sporgente dell'osso frontale tra le arcate sovra orbitarie nel piano sagittale mentre il punto occiput è il punto più sporgente posteriore del cranio alla massima distanza dalla glabella.

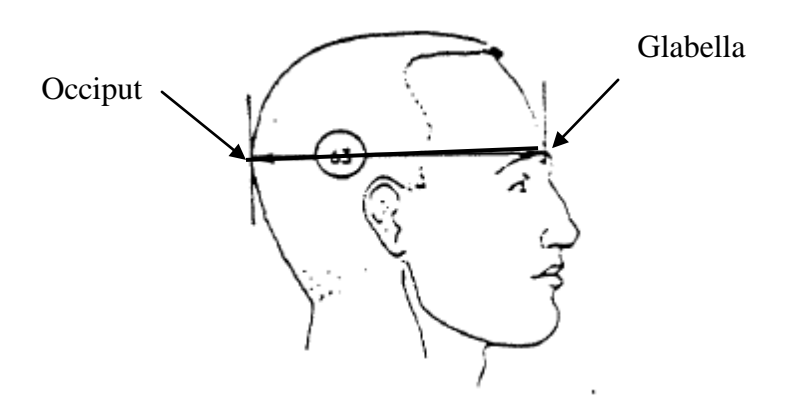

Figura 4.9: Lunghezza testa

 Larghezza della testa (HEAD BREADTH) :è l'ampiezza orizzontale massima della testa al di sopra del livello delle orecchie.

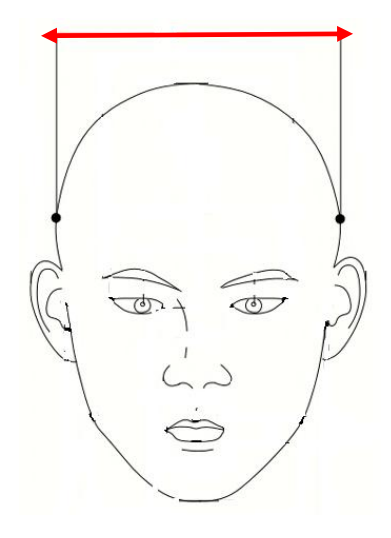

Figura 4.10: larghezza testa

 Altezza della testa(HEAD TO CHIN HEIGHT): Posizionamento del capo sul piano di Francoforte. E' la distanza verticale tra il punto menton e il punto vertex.

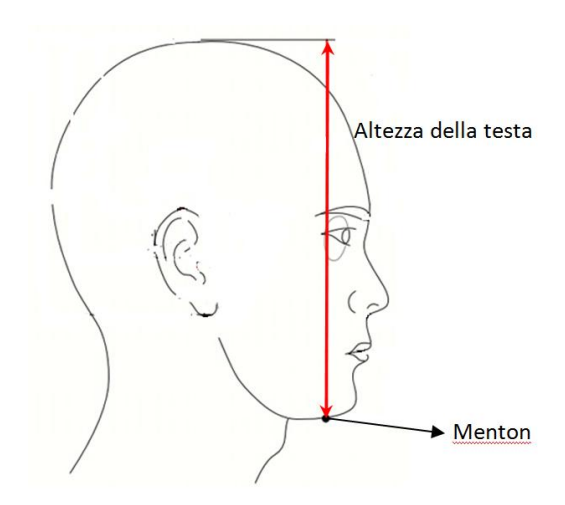

Figura 4.11: altezza della testa

Circonferenza del collo (NECK CIRCUMFERENCE): il soggetto è seduto in posizione eretto, capo sul piano di Francoforte. E' la circonferenza del collo passante nei quattro punti di riferimento mostrati nella seguente figura:

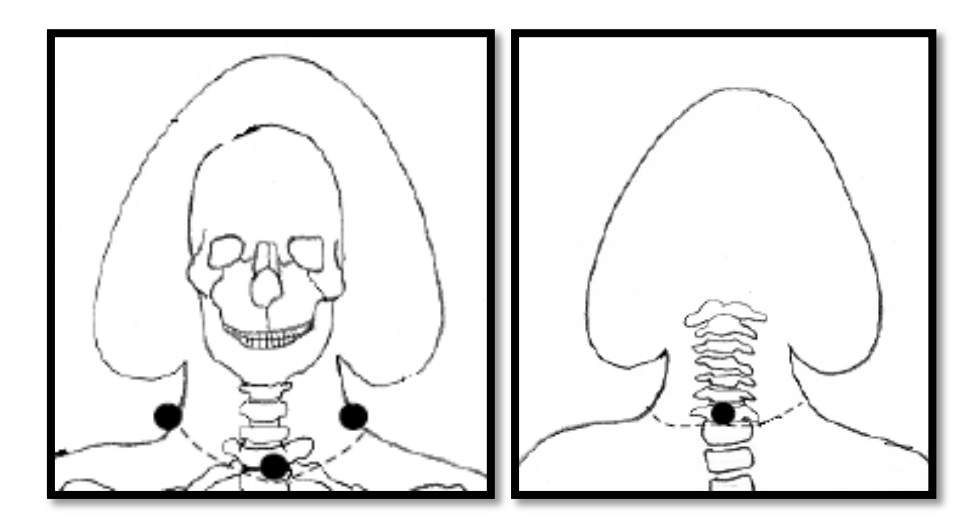

Figura4.12 - 4.13: circonferenza del collo

 Larghezza delle spalle(SHOULDER BREADTH): è la distanza tra i due punti di acromiale. Il paziente è seduto in posizione eretta, capo sul piano di francoforte, braccia rilassate, avambracci e mani in avanti estese orizzontalmente.

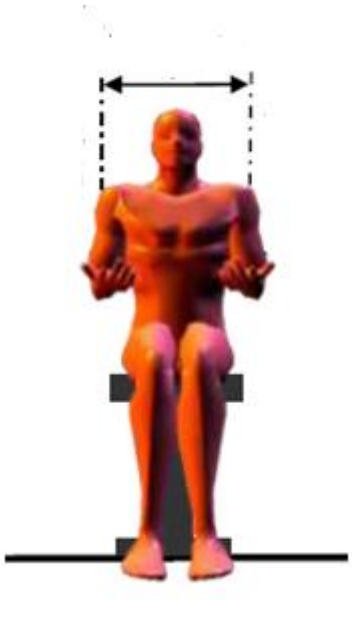

Figura4.14: larghezza delle spalle

 Spessore del petto (CHEST DEPTH): è la profondità orizzontale tra il petto a livello dei capezzoli e la schiena al medesimo livello. Il soggetto deve essere in posizione eretta, capo sul piano di Francoforte piede uniti e peso distribuite uniformemente su entrambi i piedi.

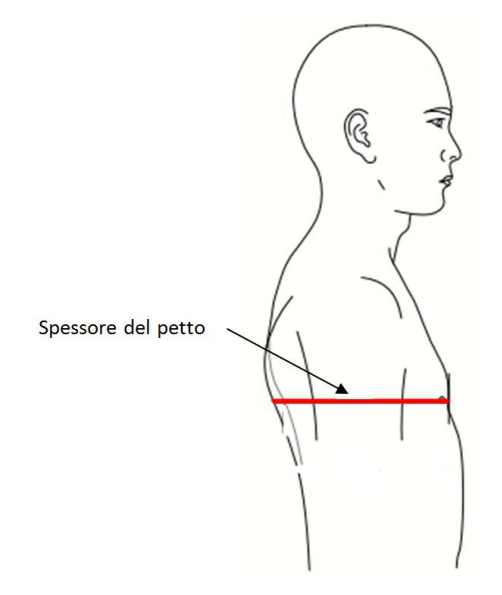

Figura 4.15: spessore del petto

 Larghezza del petto (CHEST BREADTH): è la massima ampiezza del petto al livello dei capezzoli.

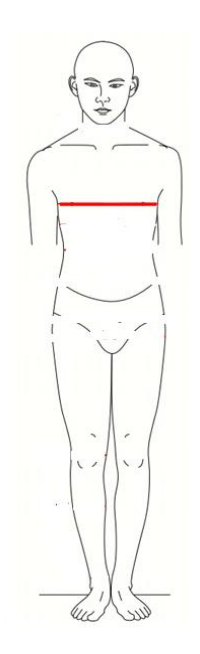

Figura4.16: Larghezza del petto

 Spessore addome (WAIST DEPTH): è la distanza orizzontale tra la parte anteriore e posteriore della vita a livello del centro dell'ombelico (omphalion). Il soggetto deve essere in posizione eretta, braccia lungo i fianchi, piedi uniti e peso distribuite uniformemente.

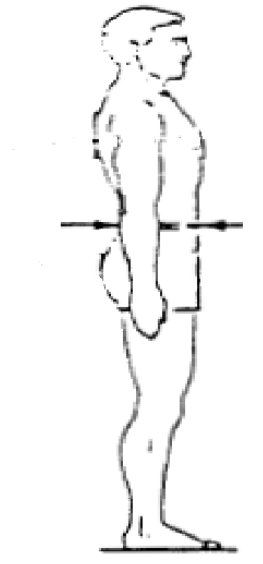

Figura4.17: Spessore addome

 Larghezza addome (WAIST BREADTH): è l'ampiezza della vita a livello del centro dell'ombelico (omphalion). Il paziente deve essere in posizione eretta e braccia lungo i fianchi.

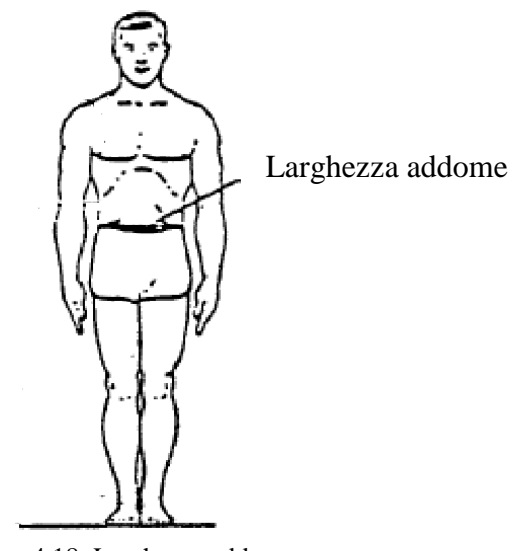

Figura4.18: Larghezza addome

 Spessore dei glutei (BUTTOCK DEPTH): è la massima profondità orizzontale del tronco a livello dei glutei. Il soggetto è in posizione eretta e braccia lungo i fianchi.

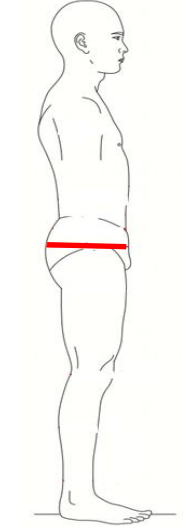

Figura 4.19: spessore dei glutei

 Larghezza anche in piedi (HIP BREADTH, STANDING): è la massima ampiezza orizzontale dell'anca. Il Soggetto è in posizione eretta coi piedi uniti e peso distribuito uniformemente.

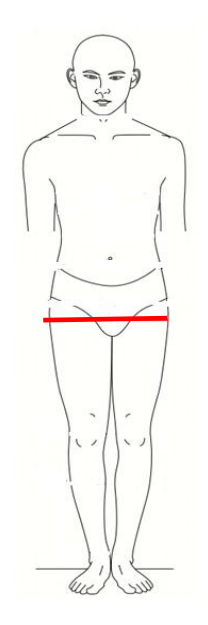

Figura 4.20: Larghezza anche in piedi

- Lunghezza gomito spalla (SHOULDER TO ELBOW LENGTH): è la distanza tra il punto di riferimento acromiale e il punto di riferimento radiale. Il Radiale è il punto superiore del capitello radiale. Il paziente è posto in posizione eretta con le braccia rilassate, avambracci e mani in avanti estese orizzontalmente paralleli al terreno.
- Lunghezza avambraccio più mano (FOREARM-HAND LENGTH): Tale misura viene determinata sommando la lunghezza radiale-stylon e la lunghezza della mano.

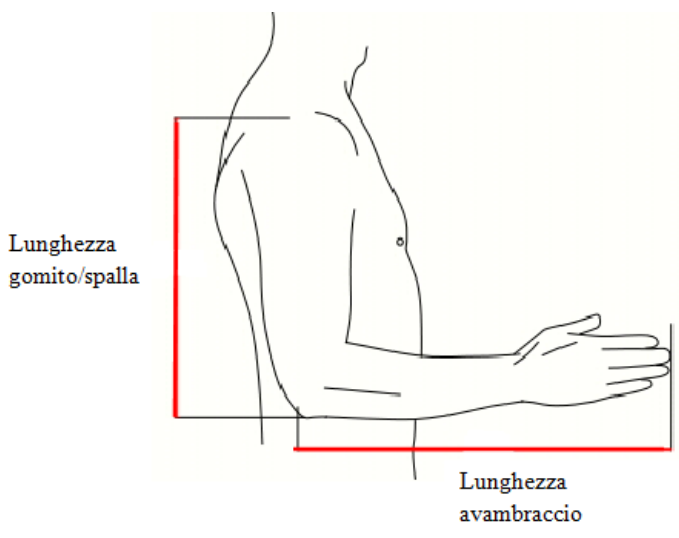

Figura 4.21: Lunghezza braccio e avambraccio

- o Lunghezza radiale-stylon: è la distanza tra il punto di riferimento radiale e il punto di riferimento stylion. Lo stylion è il punto più distale del radio. Il Soggetto deve essere posto in posizione eretta con braccia rilassate lungo i fianchi.
- o Lunghezza della mano: è la distanza tra il punto di riferimento del polso e il punto di riferimento dactìdione. Il dactidione è il punto all'estremità del punto medio esteso. Le dita della mano destra del soggetto da misurare devono essere unite e dritte ma non iperestese.

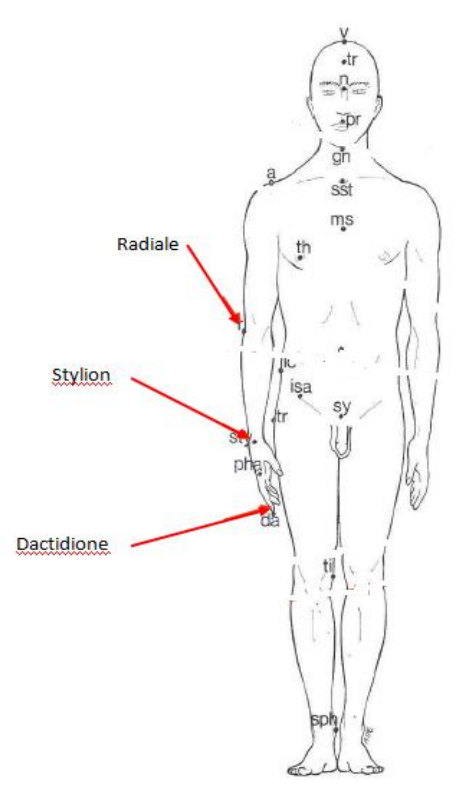

Figura 4.22: Radiale, Stylon e dactidione

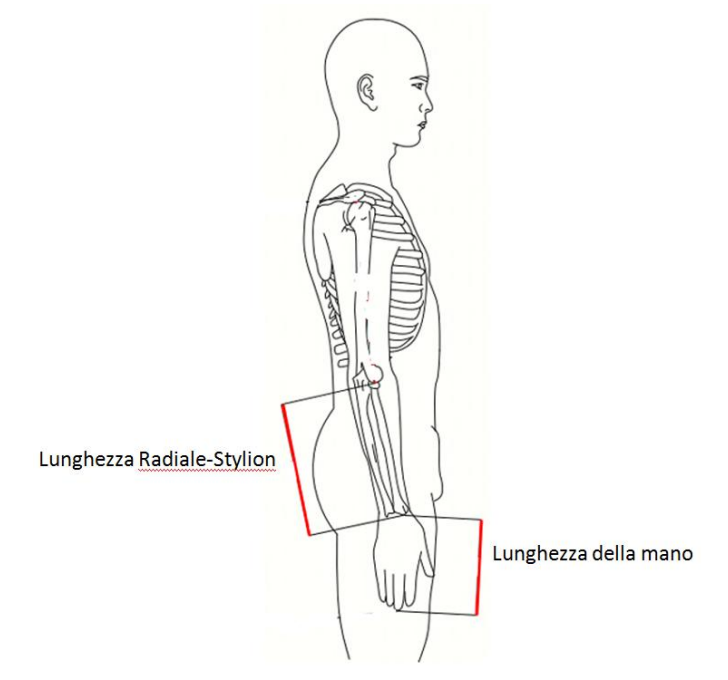

Figura4.23: lunghezza radiale-stylon e lunghezza della mano

- Circonferenza del bicipite(BICEPS CIRCUMFERENCE): è la circonferenza del braccio a livello del bicipite, misurata in un piano perpendicolare all'asse longitudinale del braccio stesso. Il soggetto deve essere in piedi con il braccio destro sollevato in modo che il suo asse longitudinale sia orizzontale e con il gomito flesso a 90 gradi.
- Circonferenza del gomito (ELBOW CIRCUMFERENCE): Il paziente deve essere in piedi con il braccio destro sollevato in modo che il suo asse longitudinale sia orizzontale, con il gomito flesso a 90 gradi, con il pugno stretto e il bicipite fortemente contratto. In tali condizioni si misura la circonferenza del gomito.

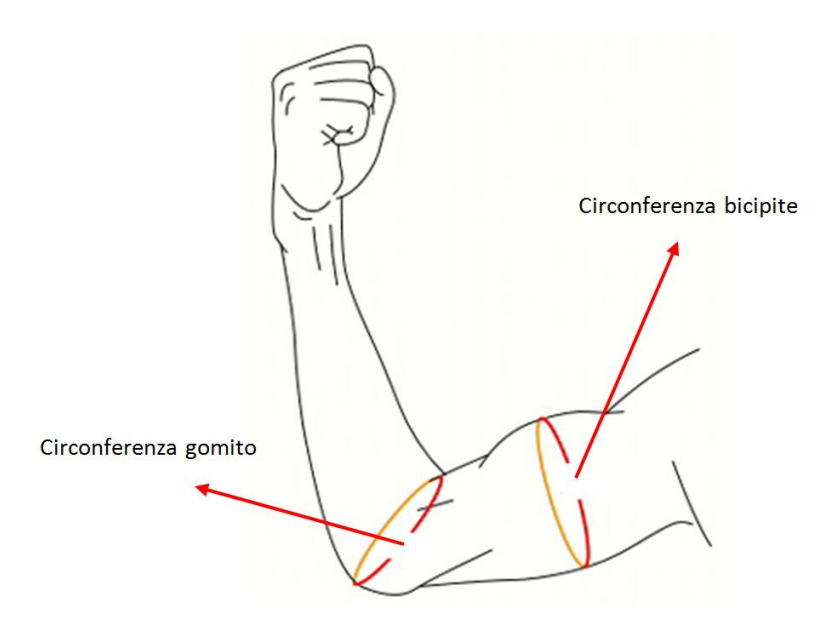

Figura4.24: Circonferenza del gomito e del bicipite

 circonferenza dell'avambraccio (FOREARM CIRCUMFERENCE): il paziente deve essere in posizione eretta, col braccio superiore destro sollevato, in modo che il suo asse longitudinale sia orizzontale, con il gomito flesso a 90 gradi e la mano destra rilassata. In tali condizioni si misura la circonferenza dell'avambraccio.

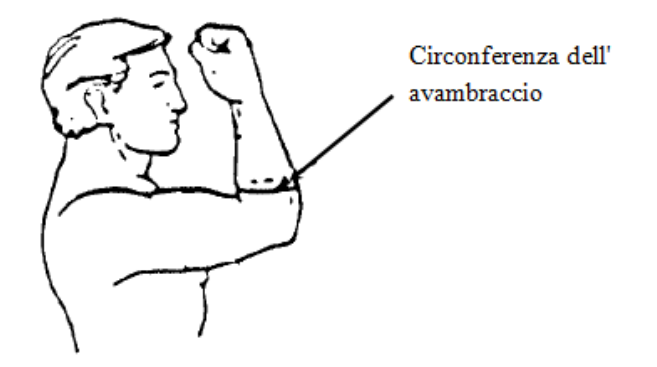

Figura4.25: Circonferenza dell'avambraccio

 Circonferenza del polso(WRIST CIRCUMFERENCE): è la circonferenza del polso, misurata in un piano perpendicolare all'asse longitudinale dell'avambraccio, a livello del punto di riferimento stylion. Il soggetto è posto in posizione eretta con braccio destro rilassato lungo il fianco.

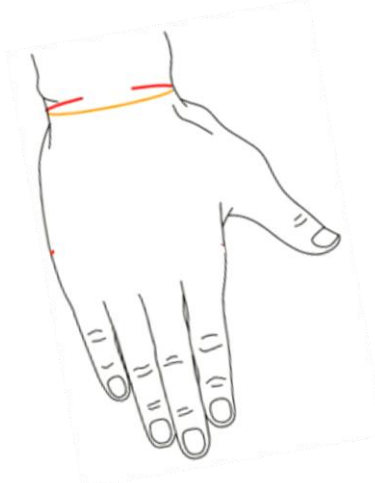

Figura 4.26: Circonferenza del polso

 Altezza ginocchio da seduto(KNEE HEIGHT, SEATED): è la distanza verticale dalla superficie poggiapiedi al punto di riferimento patellare. La patellare è il punto centrale del margine superiore della patella. Il soggetto deve essere seduto con i piedi su una superficie regolata in modo tale da avere le ginocchia piegate di circa 90 gradi.

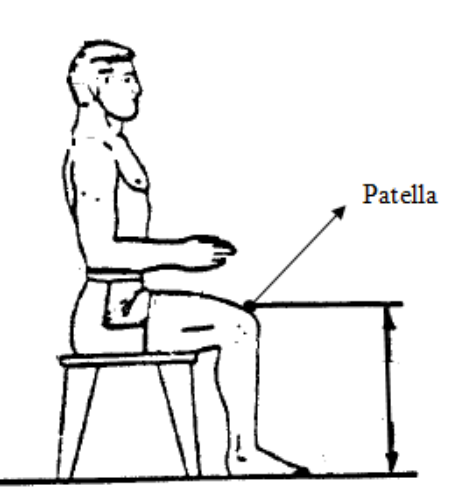

Figura4.27: Altezza ginocchio da seduto

 Circonferenza glutei (THIGH CIRCUMFERENCE): è la circonferenza, misurata in un piane perpendicolare all'asse longitudinale della coscia destra, a livello del punto più basso del gluteo (gluteal furrow). Il paziente deve essere posto in posizione eretta, con i piedi distanziati di circa 10 cm, e peso distribuite uniformemente su entrambi i piedi.

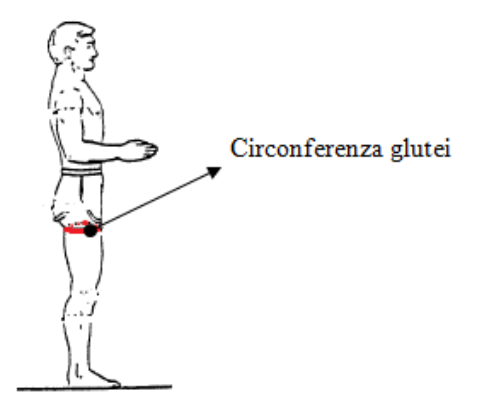

Figura4.28: Circonferenza glutei

 Circonferenza coscia (UPPER LEG CIRCUMFERENCE): misura ricavata dalla somma della circonferenza dei glutei con la circonferenza del ginocchio diviso due.

- Circonferenza del ginocchio(KNEE CIRCUMFERENCE): è la circonferenza, misurata in un piano perpendicolare all'asse longitudinale della gamba destra, del ginocchio a livello del punto di riferimento patella. Il paziente deve essere posto in posizione eretta, con i piedi distanziati di circa 10 cm, e peso distribuite uniformemente su entrambi i piedi.
- Circonferenza del polpaccio(CALF CIRCUMFERENCE): è la circonferenza, misurata in un piano perpendicolare all'asse longitudinale della gamba destra, del polpaccio. Il paziente deve essere posto in posizione eretta, con i piedi distanziati di circa 10 cm, e peso distribuite omogeneamente su entrambi i piedi.
- Circonferenza della caviglia (ANKLE CIRCUMFERENCE): è la circonferenza, misurata in un piane perpendicolare all'asse longitudinale della gamba destra, della caviglia. Il Soggetto deve essere in piedi in posizione eretta con peso distribuita uniformemente.

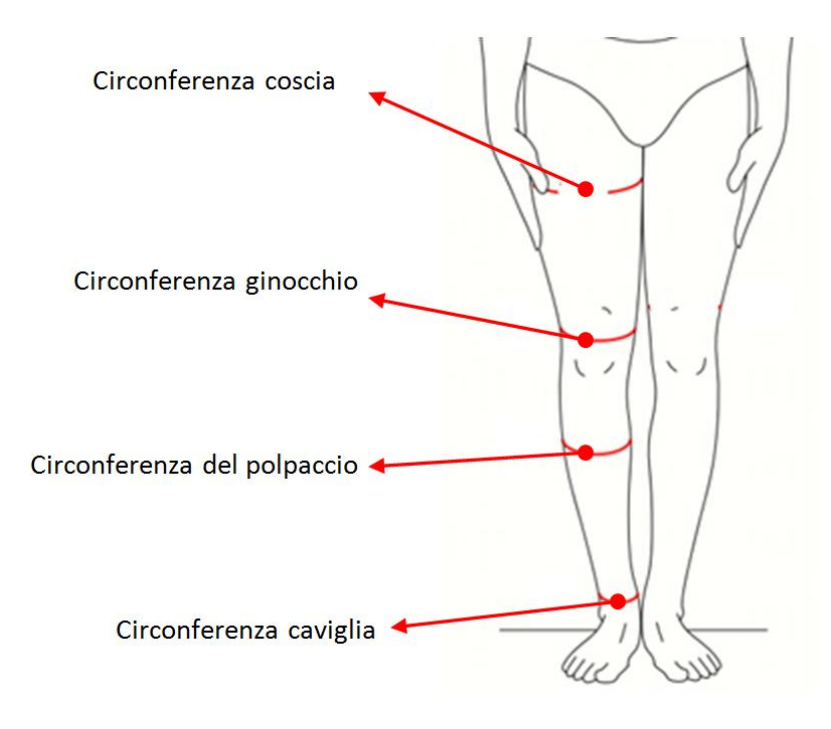

Figura 4.29: Circonferenza coscia, ginocchio, polpaccio e caviglia

 Altezza della caviglia (ANKLE HEIGHT, OUTSIDE): è la distanza verticale dal terreno al punto di riferimento Sphyrion. Lo sphyrion è il punto più sporgente del malleolo tibiale. Il soggetto è posto in piedi in posizione eretta con peso distribuita ugualmente su entrambi i piedi.

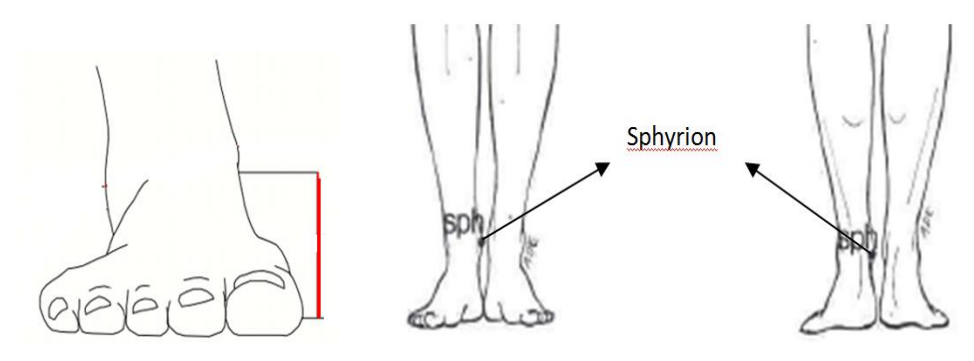

Figura 4.30: Altezza della caviglia

- Larghezza del piede (FOOT BREADTH): Il paziente deve essere in piedi in posizione eretta e peso distribuito equamente. E' l'ampiezza del piede misurata come mostrato nella figura seguente.
- Lunghezza del piede ( FOOT LENGTH): Il soggetto deve essere in piedi in posizione eretta e peso distribuito equamente. E' la lunghezza del piede misurata come da figura:

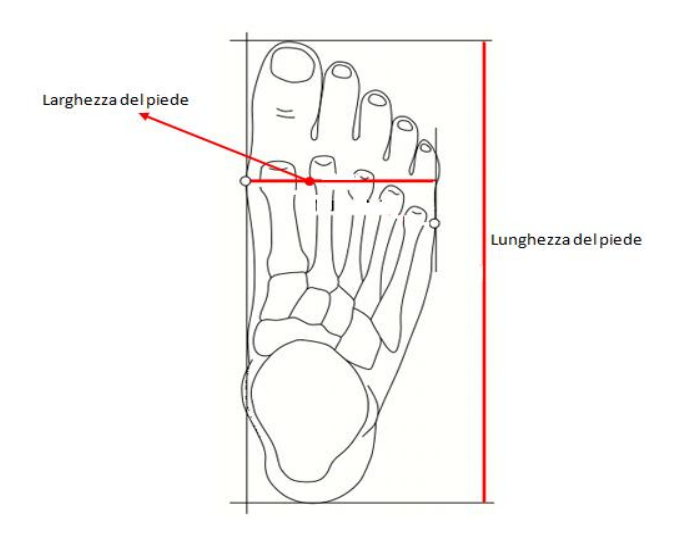

Figura 4.31: larghezza e lunghezza del piede

Le altezze, le lunghezze, le larghezze e gli spessori antropometrici necessari a LifeMod vengono rilevati tramite tecnologia Mocap. Le circonferenze invece, vengono misurate manualmente tramite l'utilizzo di un nastro metrico. I valore delle circonferenze misurate sono:

Tabella 4.1: valore delle circonferenze misurate

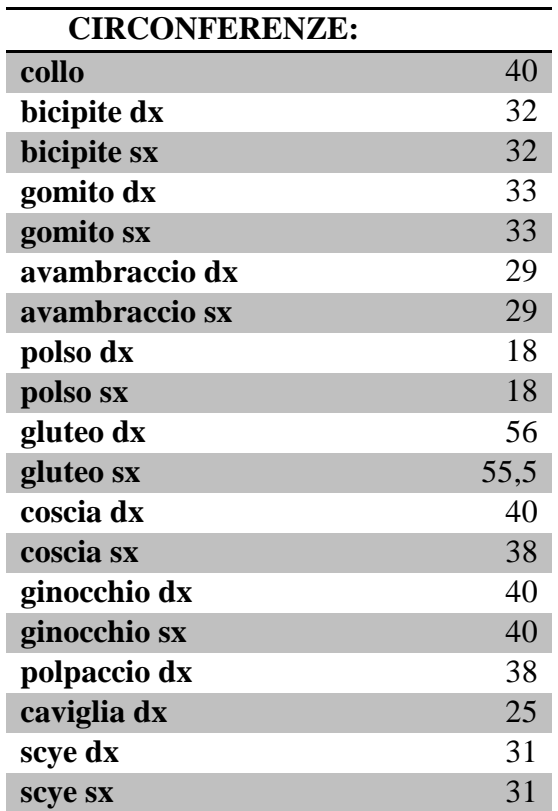

## **4.2 Rilevamento dimensioni antropometriche tramite MOCAP:**

Per l'acquisizione delle dimensioni antropometriche è stato utilizzato Vicon Motion System, strumento optoelettronico stereofotogrammetrico per l'analisi tridimensionale del movimento. Vicon Motion System utilizza delle telecamere a raggi infrarossi (nel nostro caso 5) per identificare dei marcatori riflettenti (markers passivi). Essendo l'obiettivo di ciascuna telecamera circondato da una sorgente di luce IR LED (fotoemettitore infrarosso), quando il raggio infrarosso proveniente da tale sorgente colpisce il marcatore, questo viene riflesso direttamente verso la telecamera che lo interpreta come un punto luminoso all'interno del volume.

#### **4.2.1 La tecnica stereofotogrammetrica**

La stereofotogrammetria, dal greco "stereos"- solido, "photos"- luce e "metron" misurare, è una tecnica con la quale si riesce a misurare lo spazio tridimensionale a partire dallo studio delle immagini che la luce evidenzia. Dato un punto che si muove nello spazio di laboratorio, si vuole ricostruire la posizione che tale punto assume nel volume di misura, fornendo quindi le coordinate x, y, z rispetto alla terna di riferimento fissa nel laboratorio. Per poter inseguire tale punto nella scena di misura però, questo deve avere speciali caratteristiche di luminosità, infatti la stereofotogrammetria si basa sull'utilizzo di luce infrarossa riflessa dal marcatore del punto stesso. Per comporre il più semplice sistema stereofotogrammetrico occorrono due telecamere, ciascuna rappresentata mediante i suoi elementi essenziali, ovvero il suo piano principale e il suo punto nodale (punto in cui passano tutti i raggi emessi dalla sorgente luminosa che vanno a formare l'immagine sul piano principale della telecamera). Il punto oggetto P che appare nel volume di misura e che occupa una certa posizione in un determinato istante di tempo, verrà rappresentato sulla telecamera 1 mediante il raggio luminoso da lui emergente e passante per il punto nodale N1; allo stesso modo per la sua rappresentazione sulla telecamera 2.

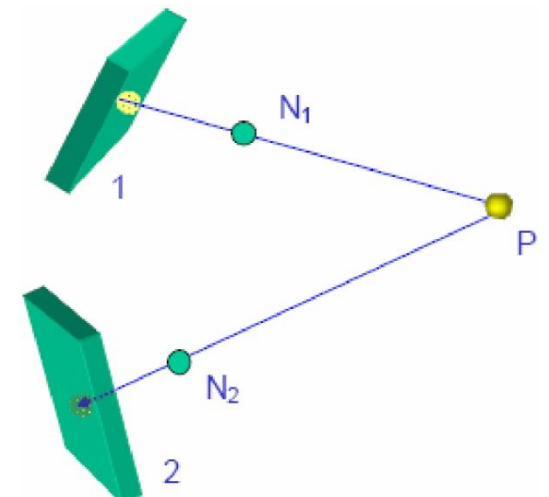

Figura 4.32: Punto P rappresentato sulle due telecamere

Nel momento in cui le immagini sono state registrate, si può procedere con la ricostruzione geometrica del punto nello spazio, mettendo in atto il meccanismo opposto a quello fino ad ora descritto: a partire dall'impronta che il punto ha lasciato sul piano, si traccia per ogni telecamera la semiretta passante per l'immagine puntiforme e il punto nodale; dalla loro intersezione si ricava la posizione occupata dal punto P catturato dalle telecamere.

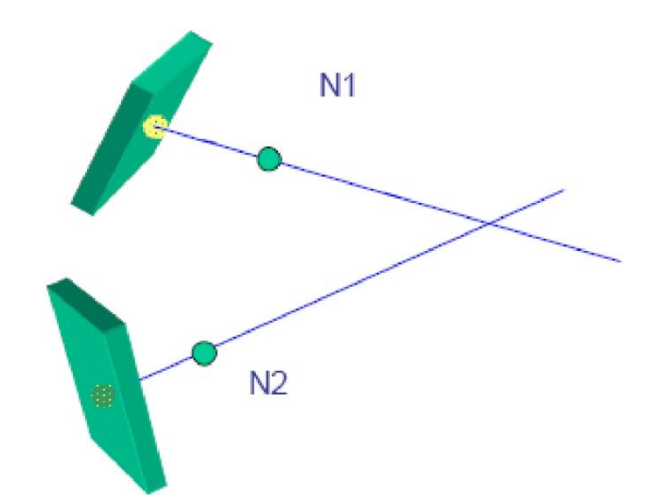

Figura 4.33: Collocazione del punto nello spazio a partire dall'immagine

La ricostruzione geometrica descritta però richiede la conoscenza e l'uso di due informazioni:

- 1. la posizione e l'orientamento delle due telecamere
- 2. la posizione dell'immagine del punto sul piano della telecamera.

Le informazioni riguardo la posizione e l'orientamento delle telecamere si possono considerare tempo invarianti: infatti mentre il punto P si muove nel volume di misura esse rimangono fisse nella loro posizione e dunque l'orientamento e la posizione del punto nodale rispetto al piano principale non si modificano, caratteristiche queste che prendono il nome di parametri di calibrazione.

La posizione del punto P sul piano principale della telecamera invece è funzione del tempo: variando il punto, variano anche le sue immagini sul piano della telecamera, sono quindi un tipo di informazione tempo variante che vanno sotto il nome di variabili misurate*.* La ricostruzione geometrica illustrata poi può essere sostituita da equazioni matematiche che costituiscono il corpo della disciplina detta stereofotogrammetria analitica*.* Tali equazioni contengono dei parametri che consentono la determinazione delle grandezze oggetto della misura dello strumento e i valori di tali parametri devono essere determinati attraverso una procedura detta di calibrazione e per questo, come già detto, vengono chiamati parametri di calibrazione.

Avendo assegnato il valore dei parametri che realizzano dal punto di vista numerico la ricostruzione geometrica, è necessario fornire alle equazioni, in ciascun istante di tempo, le variabili misurate ovvero le immagini del punto oggetto sui due piani principali delle due telecamere. La risoluzione delle equazioni rende possibile la determinazione delle coordinate del punto oggetto istante per istante. Il procedimento è infatti reiterato per ciascun istante di tempo campionato al fine di avere una descrizione del movimento del punto P.

### **4.2.2 La calibrazione:**

Per conoscere i parametri di calibrazione, quindi per conoscere i parametri occorrenti alla determinazione nello spazio dei punti, si deve prima procedere con la calibrazione dello strumento di misura, in questo caso la telecamera. Questa operazione si effettua utilizzando le stesse equazioni che si utilizzano nell'uso corrente del sistema dove però le coordinate immagine saranno note così come le coordinate oggetto; esse saranno l'ingresso del sistema che restituirà in uscita i parametri cercati. Questo momento comunque prevede due fasi, distinguendo tra una calibrazione statica prima e una calibrazione dinamica poi. La prima si effettua mediante un oggetto di forma triangolare fissato in prossimità dell'origine del sistema di riferimento globale del laboratorio. Grazie alla calibrazione statica si determina la posizione dell'origine della terna così detta globale.

La calibrazione dinamica risulta invece necessaria per settare correttamente i parametri della telecamera; si effettua facendo muovere all'interno del volume di misura un'asta sulla quale sono posizionate tre marcatori a distanze note.

Avendo così determinato i parametri di calibrazione, date le coordinate immagine, mediante le equazioni della stereofotogrammetria analitica, sarà possibile calcolare la posizione istantanea di un marcatore.

#### **4.2.3 I marker**

I marcatori utilizzati nelle operazioni di calibrazione così come quelli che consentono di ricostruire la cinematica articolare permettendo di seguire un certo numero di punti del corpo, sono sfere il cui diametro va da 0.6 a 2 centimetri. Meglio conosciuti con il termine inglese marker (figura 2.4), essi consentono l'interfaccia del sistema con l'ambiente circostante; sono montati su una base in plastica rigida e ricoperti di materiale riflettente, tale da renderli l'oggetto più luminoso del campo di vista. Sono quindi individuati dal sistema proprio grazie alla loro capacità di riflettere la luce e per questo vengono definiti passivi.

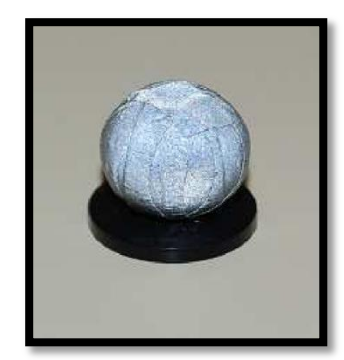

Figura 4.34**:** Marker

#### **4.2.4 Acquisizione:**

Effettuata la calibrazione sia statica che dinamica il sistema è pronto per identificare i punti da reperire per definire le dimensioni antropometriche necessarie al software LifeMod. Per acquisire tali punti si utilizza un'asta speciale apposita, dalle dimensioni definite, sulla quale vengono applicati 5 marker in modo tale da poter avere le coordinate del punto interessato in una terna d'assi locale x y z. Il sistema Vicon in tale modo fornirà le coordinate x,y,z dell'estremo dell'asta, quindi per determinare la posizione dei punti antropometrici da reperire basta posizionare l'estremo dell'asta stessa sul punto d'interesse.

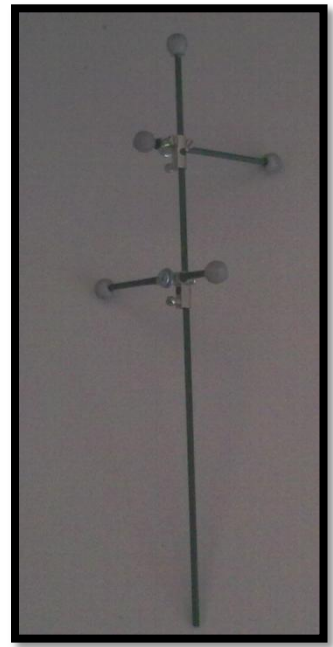

Figura 4.35: Asta per misurazione punti antropometrici

I punti di interesse acquisiti tramite Vicon sono i seguenti:

Tabella 4.2: Punti misurati tramite Vicon

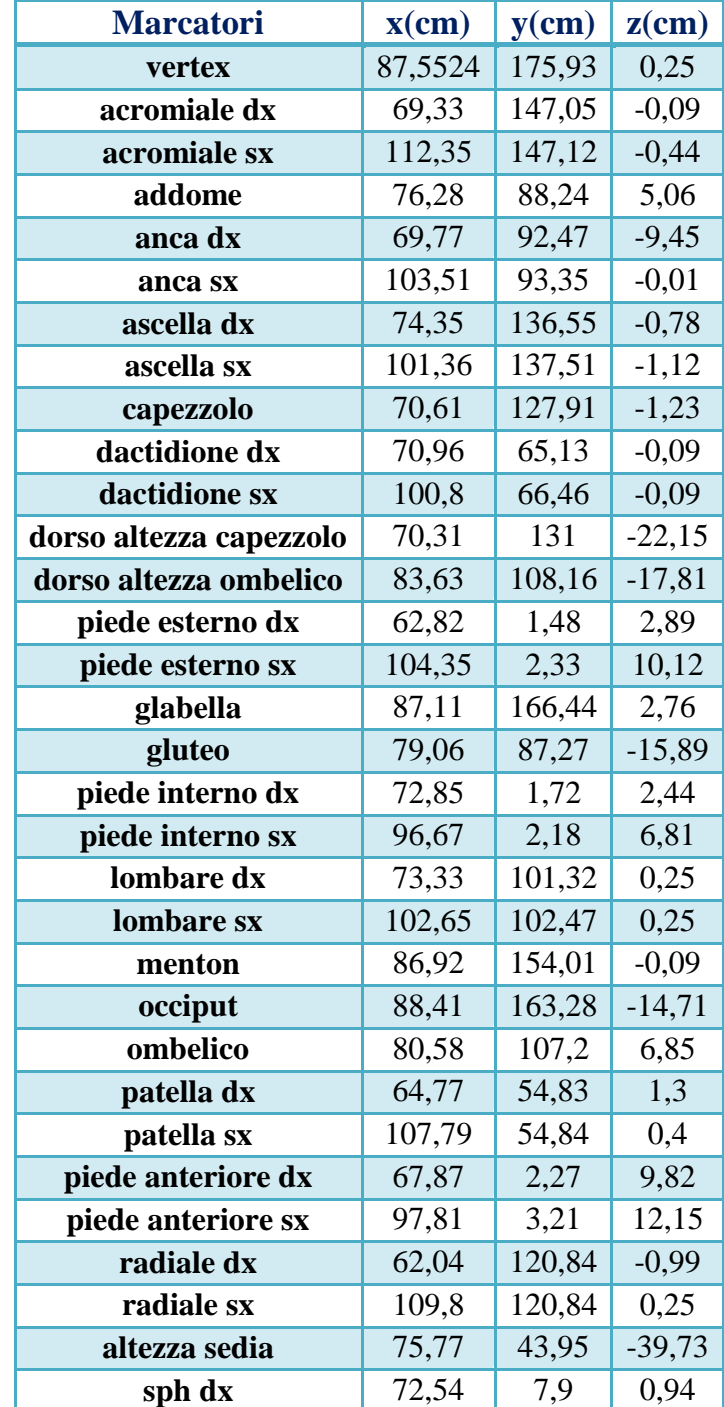

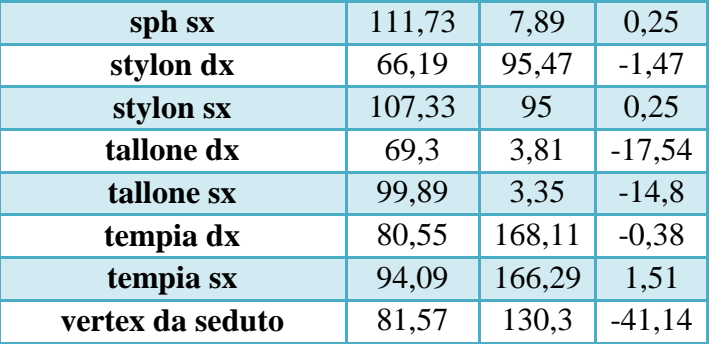

Per facilitare la determinazione delle coordinate (x,y,z) dei punti di interesse acquisiti con Vicon essi vengono importati nel software Jack. Importando tali punti in Jack si ottiene anche il vantaggio di poter calcolare direttamente la distanza tra due punti. In questo modo risulta più semplice e più rapido il calcolo delle lunghezze, degli spessori e delle larghezze antropometriche necessaria come dati di input al software LifeMod. Le altezze rispetto al terreno equivalgono al valore della coordinata y.

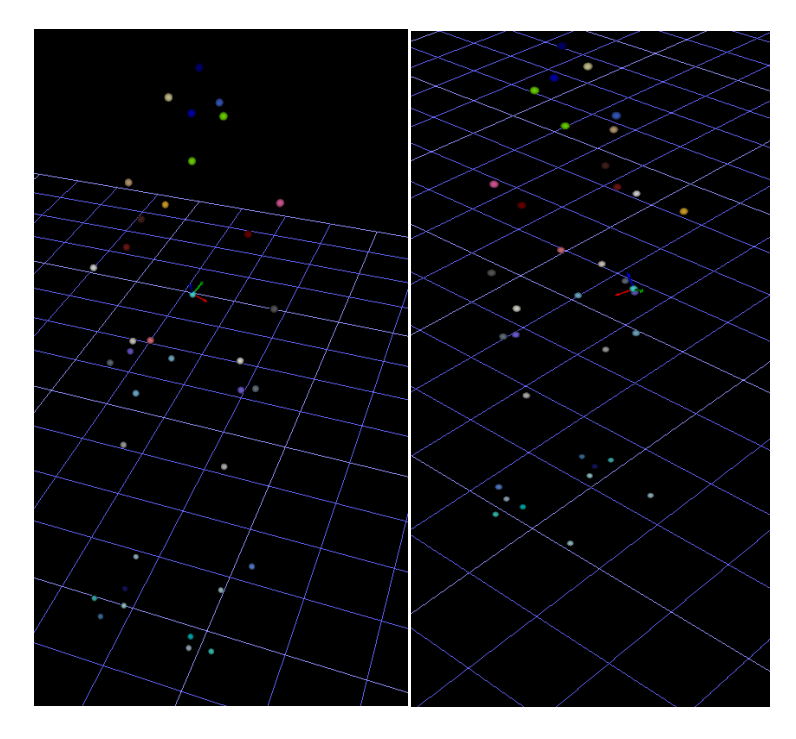

Figura 4.36 - 4.37: Dati acquisiti importati in Jack

# **4.3 Dimensioni antropometriche rilevate sul paziente:**

Effettuato l'acquisizione tramite Mocap e le misurazioni delle circonferenze tramite nastro metrico è ora possibile calcolare tutte le dimensioni antropometriche necessarie per caratterizzare il modello in LifeMod. Le altezze rispetto al terreno corrispondono al valore della coordinata y in Jack, mentre per le lunghezze, le larghezze e gli spessori si utilizza la funzione di Jack che permette di misurare la distanza minima tra due punti (rulers: minimal distance) come mostrato nelle seguenti figure:

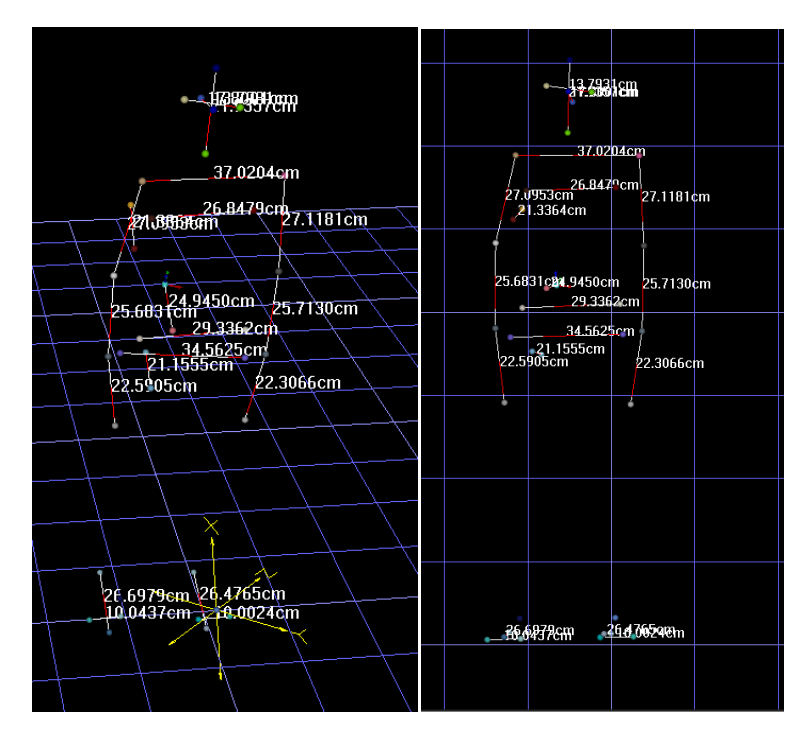

Figura 4.38 - 4.39: Dimensioni antropometriche calcolate in Jack

Le dimensioni antropometriche del paziente in esame necessarie a LifeMod sono quindi:

Tabella 4.3: Dimensioni antropometriche

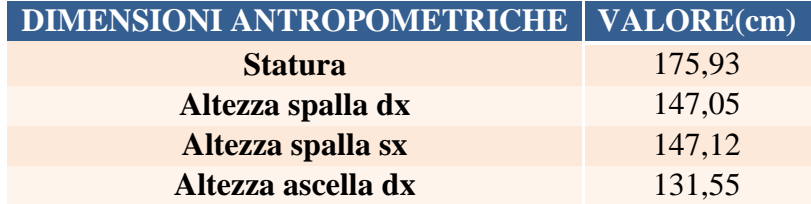

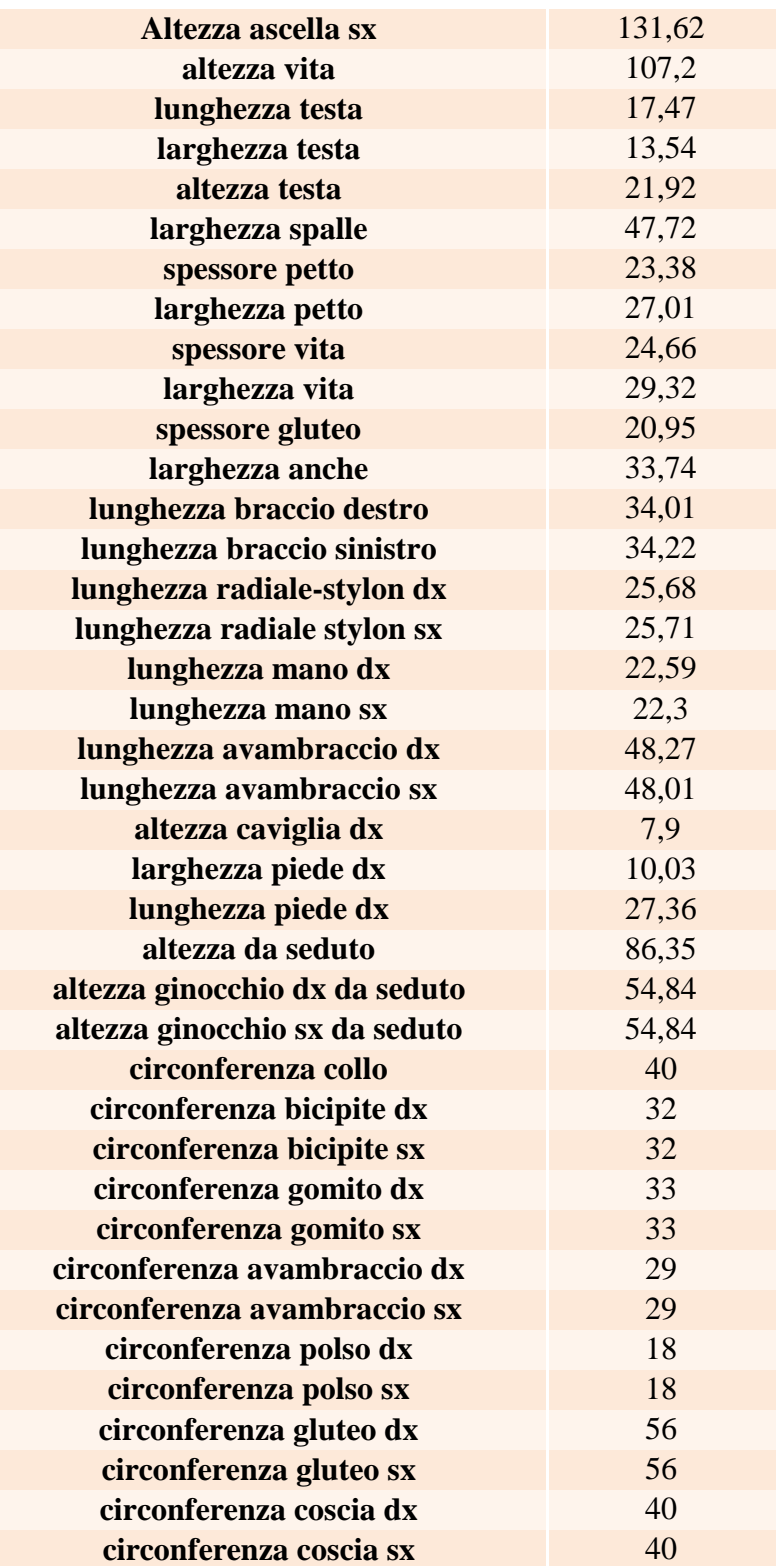

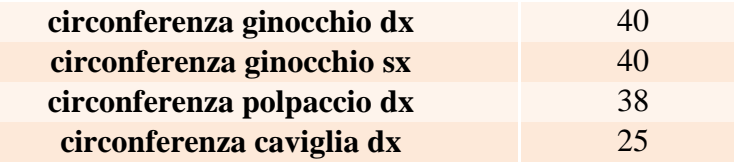

## **4.4 Creazione del modello umano in LifeMod:**

Effettuate le rilevazioni antropometriche del paziente è possibile creare il modello umano del paziente stesso tramite LifeMod. Il primo passaggio consiste nel creare i segmenti del corpo umano. Le proprietà di ogni singolo segmento in termini di dimensioni e massa vengono determinati in base ai valori delle dimensioni antropometriche calcolate in precedenza. Tali valori si inseriscono nel seguente pannello:

| LifeMOD - Body Segment Measurement Table                 |                              |                                          |                                           |                                                     |               |  |  |  |
|----------------------------------------------------------|------------------------------|------------------------------------------|-------------------------------------------|-----------------------------------------------------|---------------|--|--|--|
| BODY MEASUREMENT TABLE (length data displayed in inches) |                              |                                          |                                           |                                                     |               |  |  |  |
| G.<br>Child C<br>Male<br>Female $\cap$<br>Non-Human      |                              |                                          | $\sqrt{2}$<br>Hands Gripping   Hands Open |                                                     |               |  |  |  |
| Age (months)                                             | 288.0                        | Waist_Depth                              |                                           | 8.6170494179 Left Knee Ht Seated                    | 21.99618541   |  |  |  |
| Weight (lbs)                                             | 169.753086419( Waist Breadth |                                          |                                           | 12.0108018073 Right Thigh Circum.                   | 22.8035602827 |  |  |  |
| Standing Height                                          | 70.0                         | Buttock Depth                            |                                           | 9.2819317031 Left Thigh Circum.                     | 22.8035602827 |  |  |  |
| Right Shoulder Ht                                        |                              | 57.2869888644 Hip Breadth Standing       |                                           | 13.7771791722 Right Upper Leg Circum. 15.1023275299 |               |  |  |  |
| Left Shoulder Ht                                         | 57.2869888644                | Right Shoulder To Elbow Ln               |                                           | 14.1932000816 Left Upper Leg Circum.                | 15.1023275299 |  |  |  |
| Right Armpit Ht                                          |                              | 51.2785570284 Left Shoulder To Elbow Ln  |                                           | 14.1932000816 Right Knee Circum.                    | 15.3455677064 |  |  |  |
| Left Armpit Ht                                           |                              | 51.2785570284 Right Forearm Hand Length  |                                           | 19.4876759288 Left Knee Circum.                     | 15.3455677064 |  |  |  |
| Waist Height                                             | 42.076585549                 | Left Forearm Hand Length                 |                                           | 19.4876759288 Right Calf Circum.                    | 14.4814201753 |  |  |  |
| Seated Height                                            |                              | 36,7411964749 Right Biceps Circumference |                                           | 12.2228582717 Left Calf Circum.                     | 14.4814201753 |  |  |  |
| Head Length                                              | 7.817658576                  | Left Biceps Circumference                |                                           | 12.2228582717 Right Ankle Circum.                   | 8.7574689033  |  |  |  |
| Head Breadth                                             | 6.1304445084                 | Right Elbow Circum.                      |                                           | 12.2362368667 Left Ankle Circum.                    | 8.7574689033  |  |  |  |
| Head To Chin Ht                                          | 8.9732999206                 | Left Elbow Circum.                       |                                           | 12.2362368667 Right Ankle Ht Outside                | 5.4214689807  |  |  |  |
| Neck Circum.                                             |                              | 14.9737716209 Right Forearm Circum.      |                                           | 10,9894194781 Left Ankle Ht Outside                 | 5.4214689807  |  |  |  |
| Shoulder Breadth                                         | 19.1977283936                | Left Forearm Circum.                     |                                           | 10.9894194781 Right Foot Breadth                    | 3.8371722689  |  |  |  |
| Chest Depth                                              | 9.517462803                  | Right Wrist Circum.                      | 6.8898925689                              | Left Foot Breadth                                   | 3.8371722689  |  |  |  |
| Chest Breadth                                            |                              | 12.7675659397 Left Wrist Circum.         | 6.8898925689                              | Right Foot Length                                   | 10.6540185017 |  |  |  |
|                                                          |                              | Right Knee Ht Seated                     | 21.99618541                               | Left Foot Length                                    | 10.6540185017 |  |  |  |
|                                                          |                              |                                          |                                           | Close                                               | Apply         |  |  |  |

Figura 4.40: Pannello dimensioni antropometriche

Compilato tale pannello LifeMod crea il modello umano, aventi le dimensioni antropometriche del paziente. Dopo aver creato i segmenti del corpo umano elimino il piede sinistro in quanto devo applicare una protesi transtibiale sinistra al modello.

Dopo aver creato i segmenti del corpo, essi devono essere uniti tra loro con articolazioni umane. In questo caso non è necessario eliminare il joint caviglia sinistra (left ankle) in quanto non essendoci il piede sinistro il software automaticamente non crea tale giunto.

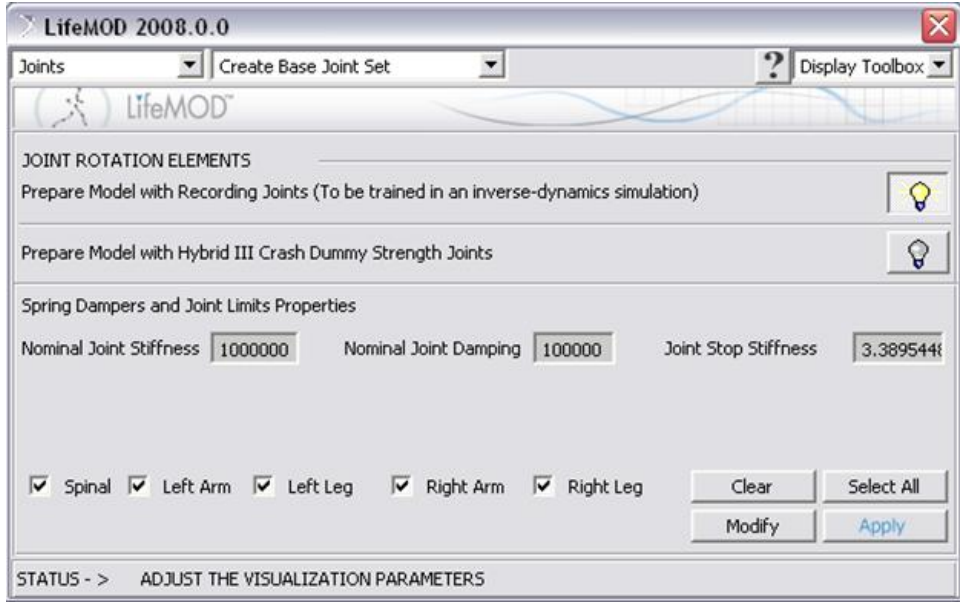

Figura4.41: Pannello per la creazione delle articolazioni

Create le articolazioni si procede con la realizzazione dei tessuti muscolari. LifeMOD crea automaticamente un insieme di gruppi muscolari base per il corpo. Tutti i muscoli contengono elementi addestrabili (trainable) che consentono all'utente di eseguire la simulazione dinamica inversa o la simulazione dinamica diretta su qualsiasi gruppo muscolare. Gli elementi trainable imparano e registrano l'accorciamento/allungamento del muscolo mentre il modello è guidato dalla simulazione dinamica inversa. Essi successivamente fungono da attuatori per le simulazioni dinamiche diretta. Gli attuatori muscolare sono programmati per non superare i limiti fisiologici del

muscolo specifico. Come per le articolazioni e gli agenti di moto anche nel caso dei muscoli non è necessario eliminare i muscoli del piede ma il software automaticamente non crea i muscoli che collegano la gamba al piede (Soleus, Gastrocnemius 2 e Tibialis anterior). In questo modo si è ottenuto un modello umano aventi le dimensioni antropometriche del paziente.

Il passaggio successivo consiste nell'inserire il modello 3D del moncone, acquisito tramite risonanza magnetica, in formato Parasolid. Tuttavia il moncone così importata risulta privo di vincoli con il manichino virtuale, e priva delle proprietà di massa (Massa, Inerzia, posizione e orientamento baricentro). Quindi come primo passo si assegnano le proprietà di massa del moncone definendo la massa, l'inerzia e il posizionamento del baricentro.

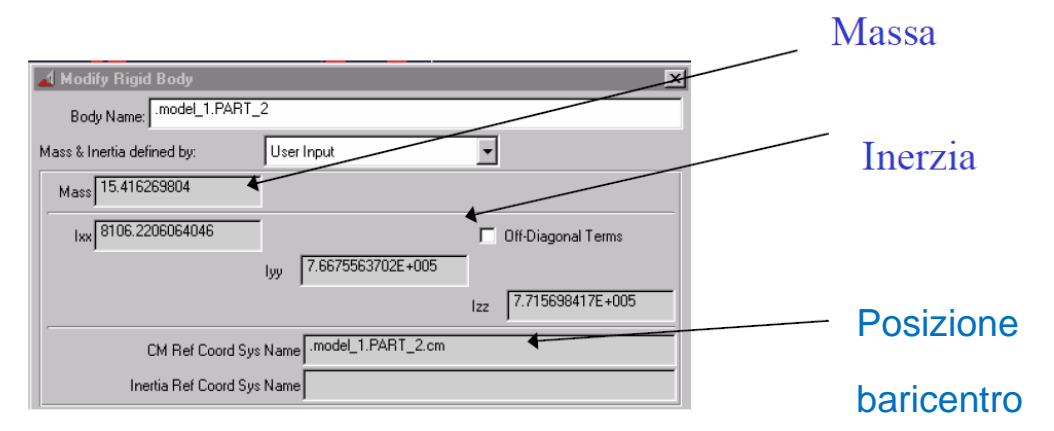

Figura 4.42: pannello definizione proprietà di massa

Assegnate le proprietà di massa si procede con il posizionamento del moncone in modo tale che il ginocchio del moncone corrisponda con il joints ginocchio di LifeMod. Effettuata questa procedura blocco il moncone alla tibia sinistra tramite il vincolo di tipo fixed.

L'ultimo passaggio da effettuare per avere la caratterizzazione del modello è l'inserimento della protesi transtibiale sinistra. Per inserire tale protesi si importa il file, precedentemente creato con Catia, in formato Parasolid all'interno di LifeMod. Tuttavia la protesi così importata risulta priva di vincoli, tra i singoli elementi della protesi stessa e il manichino virtuale, e priva delle proprietà di massa (Massa, Inerzia, posizione e orientamento baricentro). Quindi come primo passo si assegnano le proprietà di massa ad ogni singolo componente della protesi definendo il materiale in cui essa è costruita. In Adams è già

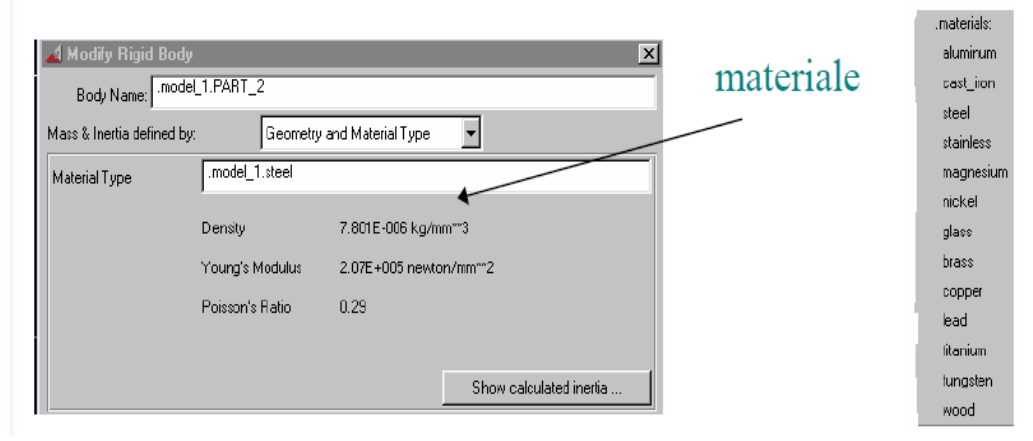

presente una libreria dei materiali principali quindi è sufficiente, per ogni parte, indicare il tipo di materiale in cui è costruita la parte stessa.

Figura 4.43: Pannello definizione proprietà di massa tramite materiale

Assegnati i materiali ad ogni singolo componente della protesi procedo con l'assegnazione dei vincoli tra le singole parti della protesi. Tutte le parte sono bloccate tra di loro (vincolo fixed  $\boxed{3}$ : 0 DOF) tranne la lamina del piede che, per tener conto della flessione che nella realtà possiede, viene vincolata al piede e al tubo della protesi tramite 2 vincoli di tipo bushing  $\frac{1}{\sqrt{2}}$  (K,C,KT,CT [6x6]). Effettuata tale operazione si procede nel posizionamento della protesi tenendo in considerazione principalmente l'altezza e la rotazione. L'altezza dal terreno del piede della protesi deve essere uguale a quella del tallone del piede naturale e l'invaso deve entrare completamente nel moncone. La rotazione del piede prostetico deve essere circa uguale a quella del piede naturale. Posizionata correttamente la protesi si vincola l'invaso con il modello del moncone tramite un vincolo di tipo boccola bushing. Non uso un collegamento di tipo fixed in modo tale da considerare la deformazione dei muscoli e della pelle, che nella realtà avviene, tra l'invaso e il moncone.

Il modello umano così ottenuta risulta essere caratterizzato correttamente ed è quindi possibile eseguire simulazioni virtuali per analizzare il comportamento del paziente con la protesi.

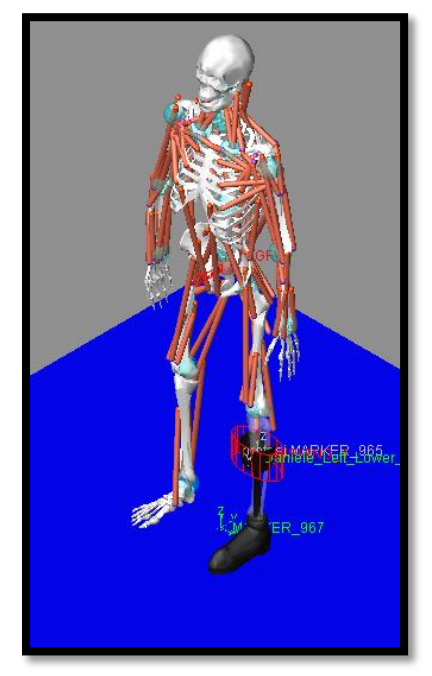

Figura 4.44: Modello umano aventi le dimensioni antropometriche del paziente e la protesi transtibiale

# **Capitolo 5: Simulazione di una camminata/seduta tramite LifeMod**

Con il modello umano precedentemente caratterizzato è ora possibile eseguire le più disparate simulazioni. In questo capitolo svolgerò una breve analisi di camminata e successiva seduta in modo tale da studiare la protesi transtibiale durante queste due fasi.

# **5.1 Passaggi principali per la realizzazione della simulazione**

Passaggio 1:

Il primo passaggio del processo consiste nell'eliminare le parti superiori del corpo del modello precedentemente creato in modo tale da avere solo le parti inferiori del corpo umano (lower body). Questo viene effettuato principalmente per alleggerire il modello da un punto di vista computazionale. Inoltre avere solo le parti inferiore permette una più semplice movimentazione del modello stesso in quanto bisogna settare un minor numero di agenti di moto (motion agents).

Passaggio 2:

Il modello, così ottenuto, è passivo e deve essere guidato da una forza esterna per essere movimentato. Per tale ragione vengono aggiunti, al modello stesso, dei Motion agents. Gli agenti di moto hanno l'effetto di guidare il modello. Tale procedimento è composta dai seguenti step:

- 1. importare il file di dati MOCAP (Helen Hayes markers) da libreria presente nel software LifeMod.
- 2. creazione degli agenti di movimento. Come nel caso delle articolazioni il software non crea automaticamente gli agenti di moto Left heel (9), left metatarsal head II (8) e left malleolos (10).

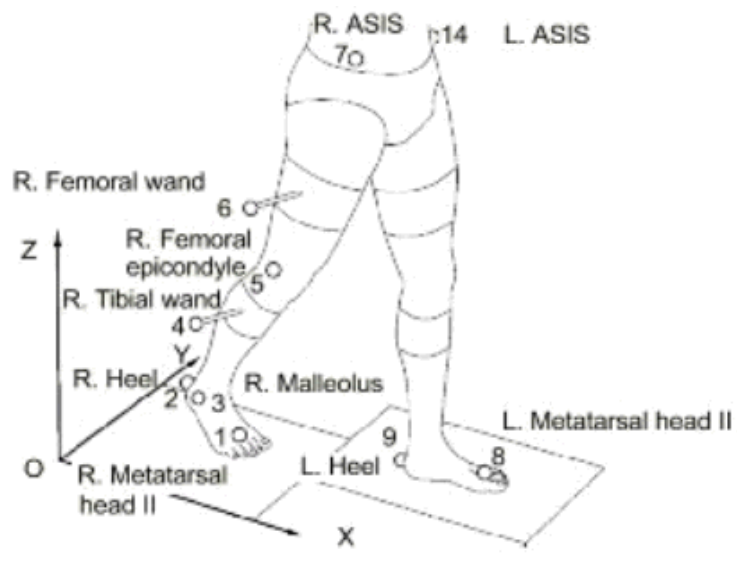

Global reference frame

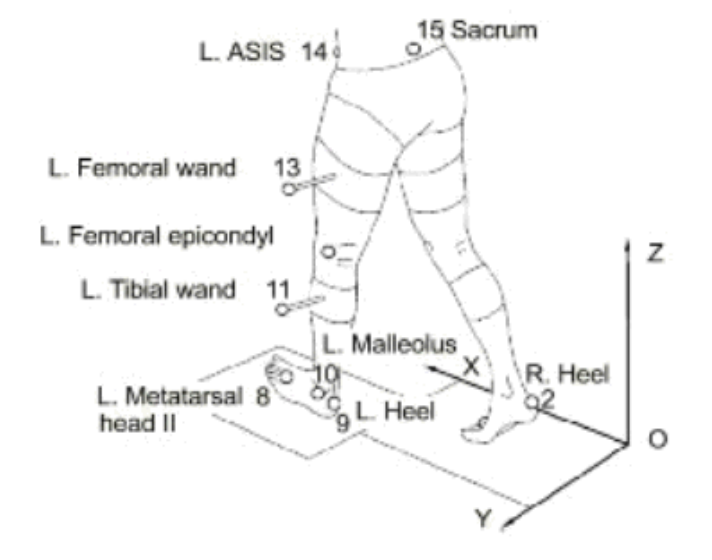

Figura 5.1: posizione marcatori per acquisizioni dei dati MOCAP.

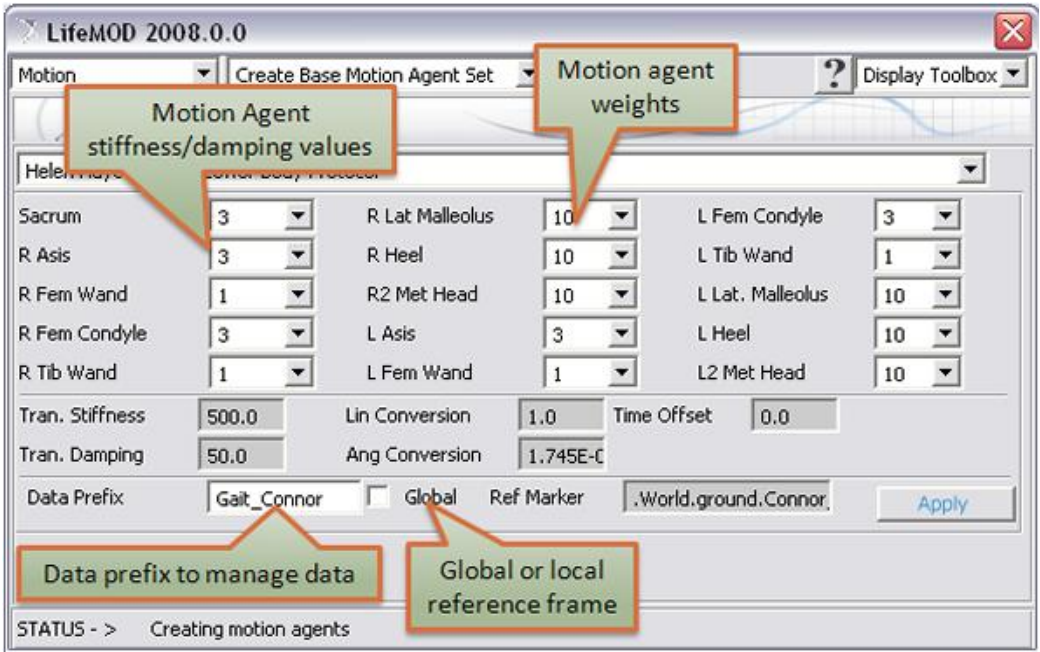

Figura 5.2: Panello per la creazione degli agenti di moto

3 esecuzione analisi di equilibrio e sincronizzazione: consente di ridurre al minimo l'energia degli agenti di moto o analogamente riduce l'offset tra la posizione dell'indicatore dell'origine dei dati MOCAP e la posizione di attacco del segmento stabilito sul modello dell'uomo. Dopo che il modello è equilibrato, la postura e la posizione del modello è aggiornata usando il pulsante "Update Model Posture with Equilibrium Results". Questa azione cambia la posizione reale del modello e registra i giunti basati sulla nuova configurazione di equilibrio. A seguito di questa operazione, le posizioni dei collegamenti degli agenti di moto sul modello sono sincronizzate con le posizioni dei dati.

#### Passaggio 3:

Per poter eseguire il movimento della camminata devono essere creati dei vincoli di contatto tra i piedi (destro naturale e sinistro prostetico) ed il terreno. Per la creazione del contatto piede destro/terreno bisogna innanzitutto creare un marker a (0,5,0) orientato (0,90,0) in modo tale da designare la posizione e l'orientamento del terreno (asse z normale alla superficie). Successivamente si crea la superficie terreno (lunghezza 3000mm, larghezza 3000mm e spessore 10mm) e si generano le forze di contatto tra il piedi destro e il terreno stesso

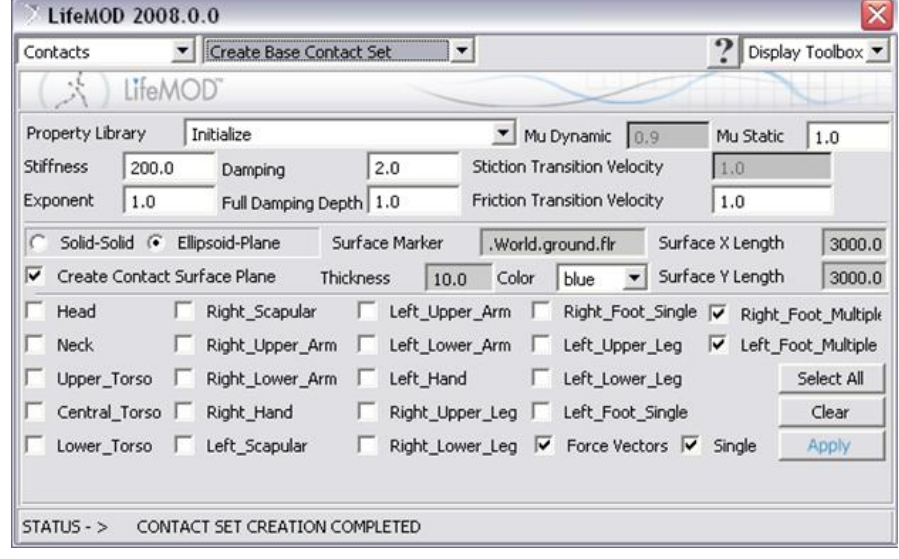

tramite il tipo di contatto ellissoide/piano utilizzando la finestra create base contact set.

Figura 5.3: Panello per la creazione del contatto piede/terreno

Per creare il contatto piede prostetico/ terreno invece si utilizza la finestra create individual contact. Si utilizza sempre un contatto di tipo ellissoide/piano tuttavia il software non riconosce la base del piede prostetico come un ellissoide. Per ovviare a questo problema sulla parte posteriore ed anteriore del piede si aggiungono due sfere di piccole dimensioni utilizzando il toolbox di Adams

. In questo modo il software LifeMod riconosce le due sfere come due ellissoidi. Quindi selezionando l'ellissoide della sfera posteriore ed il marker del terreno si crea il contatto tra il terreno stesso e la sfera posteriore impostando come lunghezza e larghezza della superficie 3000mm. Tale procedura la si esegue anche per la sfera anteriore. In questo modo si ottiene un contatto realistico tra piede prostetico e terreno.

#### Passaggio 4:

Per poter simulare la seduta invece, bisogna inizialmente creare il modello della sedia all'interno di LifeMod e successivamente creare il vincolo di contatto tra il piano della sedia e il bacino. Quindi per creare la sedia come prima cosa si creare un marker a (0, 500.7, 0) con un orientamento (0, -90, 0) in modo tale da

stabilire la posizione in cui verrà creata la sedia. Dal menù principale di Adams si seleziona l'icona corpo rigido cilindro  $\Box$ , si imposta la lunghezza di tale cilindro di 450 mm e raggio 22mm, successivamente si seleziona il marker precedentemente creato in modo tale da posizionare il cilindro nel luogo prestabilito. Si seleziona l'icona cilindro una seconda volta, impostando stavolta lunghezza 62mm e raggio 220mm e si posiziona tale cilindro sopra il cilindro precedentemente creato.

Creata la geometria semplificata della sedia (gamba + piano sedia) si procede col vincolarla. Si fissa, tramite il joint fixed, la gamba della sedia con il terreno (ground) e la gamba con il piano sedia sempre tramite vincolo di tipo fixed.

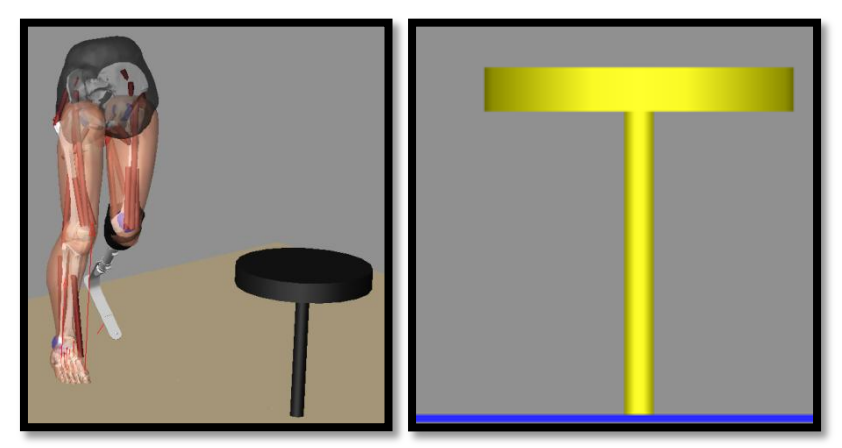

Figura 5.4 - 5.5 : Modello della sedia creata in LifeMod

Vincolata la sedia si procede nel creare il contatto bacino (lower torso) col piano sedia tramite il contatto di tipo ellissoide/piano utilizzando la finestra create base contact set di LifeMod come mostrato nella figura seguente.
| Contacts         |               | Create Base Contact Set                         |                 | $\blacktriangledown$ |                                          | ?                | Display Toolbox v  |
|------------------|---------------|-------------------------------------------------|-----------------|----------------------|------------------------------------------|------------------|--------------------|
|                  |               | LifeMOD/BodySIM                                 |                 |                      |                                          |                  |                    |
| Property Library |               | Initialize                                      |                 |                      | Mu Dynamic 0.9                           | Mu Static        | 1.0                |
| <b>Stiffness</b> | 20.0          | Damping                                         | 2.0             |                      | Stiction Transition Velocity             | 1.0              |                    |
| Exponent         | 1.0           | Full Damping Depth 1.0                          |                 |                      | Friction Transition Velocity             | 10.0             |                    |
| Solid-Solid (*   |               | Ellipsoid-Plane<br>Create Contact Surface Plane | Surface Marker  |                      | .World.ground.CONb Surface X Length      | Surface Y Length | 400.0<br>400.0     |
| Head             |               | Right Scapular                                  | Left Upper Arm  |                      | Right Foot_Single   Right Foot_Multiple  |                  |                    |
| Neck             |               | Right Upper Arm                                 | Left Lower Arm  |                      | Left Upper Leg                           |                  | Left_Foot_Multiple |
| Upper Torso      |               | Right Lower Arm                                 | Left Hand       |                      | Left Lower Leg                           |                  | Select All         |
| Central Torso    |               | Right Hand                                      | Right Upper Leg |                      | Left Foot Single                         |                  | Clear              |
|                  | V Lower Torso | Left Scapular                                   |                 |                      | Right Lower Leg V Force Vectors V Single |                  | Apply              |

Figura 5.6: Pannello per la creazione del contatto sedia/bacino

Passaggio 5:

A questo punto si effettua l'analisi dinamica inversa in modo tale da "addestrare" i muscoli registrando il valore di accorciamento e allungamento. I dati raccolti saranno utilizzati nell'analisi dinamica diretta.

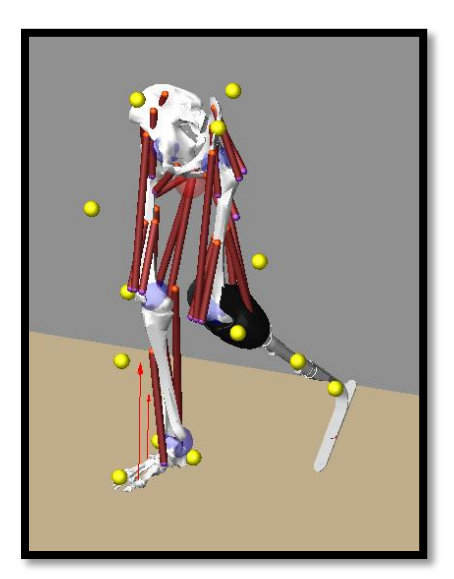

Figura 5.7: Simulazione dinamica inversa

#### Passaggio 6:

Dopo l'esecuzione della simulazione dinamica inversa, gli agenti di moto vengono rimossi dal modello e gli angoli dei joints e le contrazioni muscolari registrate vengono utilizzati come funzioni di coppie e forze agenti in corrispondenza delle articolazioni nella simulazione dinamica diretta. La simulazione dinamica diretta quindi utilizza le contrazioni muscolari registrate per generare la coppia e le forze che produrranno le reazioni interne adeguate necessarie per spostare il modello coerentemente con la proposta della simulazione dinamica inversa. Durante la simulazione dinamica diretta, il modello è guidato dalle forze interne (coppie di torsione e/o forze unite del muscolo) e influenzato dalle forze esterne (gravità, contatti piedi /terreno). Per risolvere eventuali problemi di instabilità dinamiche dovute ad errori di arrotondamento matematico, squilibrio viene installato un agente tracciatore ("tracker agent").

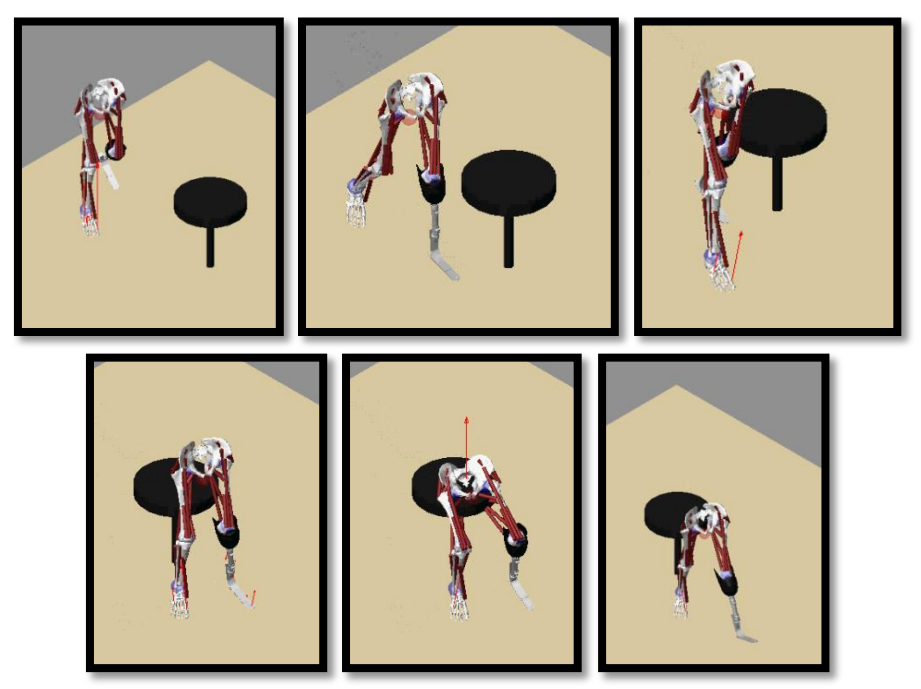

Figura 5.8: Fotogrammi simulazione dinamica diretta

### **5.2 Analisi dei risultati:**

Completata l'analisi diretta il software LifeMod fornisce i seguenti dati

- $\checkmark$  movimento del corpo: per ogni segmento del corpo è possibile visualizzare i dati sulla posizione del centro di massa di tale segmento ("CM\_position"), la velocità del centro di massa ("CM\_velocity"), l'accelerazione ("CM\_Acceleration"), la velocità angolare (CM angular velocity") e l'accelerazione angolare ("CM\_angular\_acceleration").
- $\checkmark$  tessuti muscolari: per ogni muscolo è possibile visualizzare la tensione e la contrazione di tale tessuto.
- $\checkmark$  Articolazioni: per ogni joint è possibile tracciare i diagrammi della forza, della coppia di torsione, dell'angolo e del servo errore (la differenza fra l'angolo voluto e l'angolo reale di simulazione) in ciascuno dei tre piani sagittale, trasversale e frontale. Di seguito sono riportati i diagrammi dell'angolo e delle forze del ginocchio destro e sinistro suo tre piani:

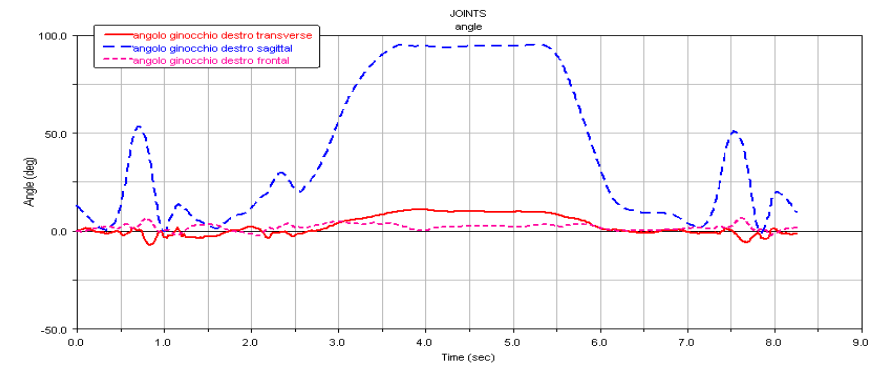

Grafico 5.1: Angolo ginocchio destro

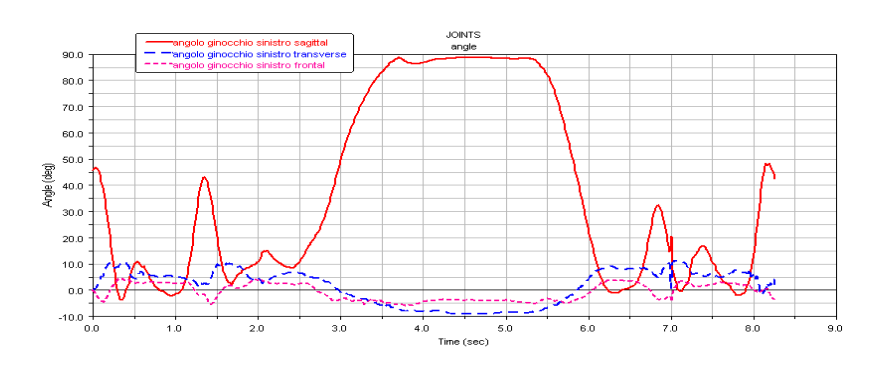

Grafico 5.2: Angolo ginocchio sinistro

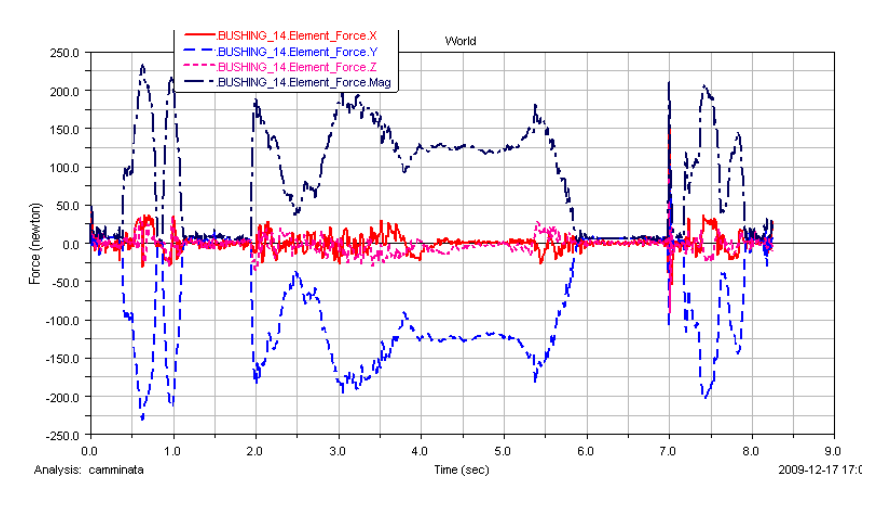

#### $\checkmark$  Forze e momenti trasmessi tra invaso e moncone:

Grafico 5.3: Forza trasmessa tra invaso e moncone

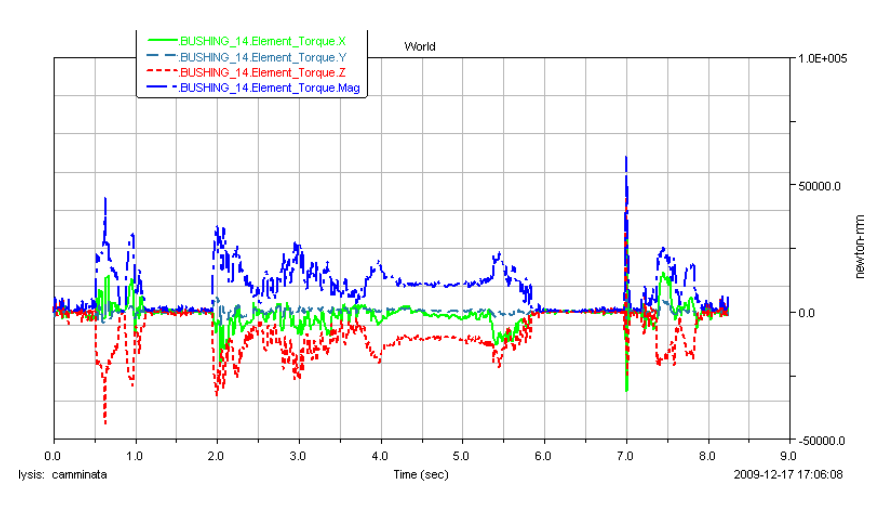

Grafico 5.4: Momenti trasmessi tra invaso e moncone

 forze di contatto: permette di visualizzare i diagrammi delle forze di contatto nelle componenti x,y,z e in modulo. Di seguito sono riportate i diagrammi delle forze di contatto tra piede destro/terreno e piede prostetico/terreno:

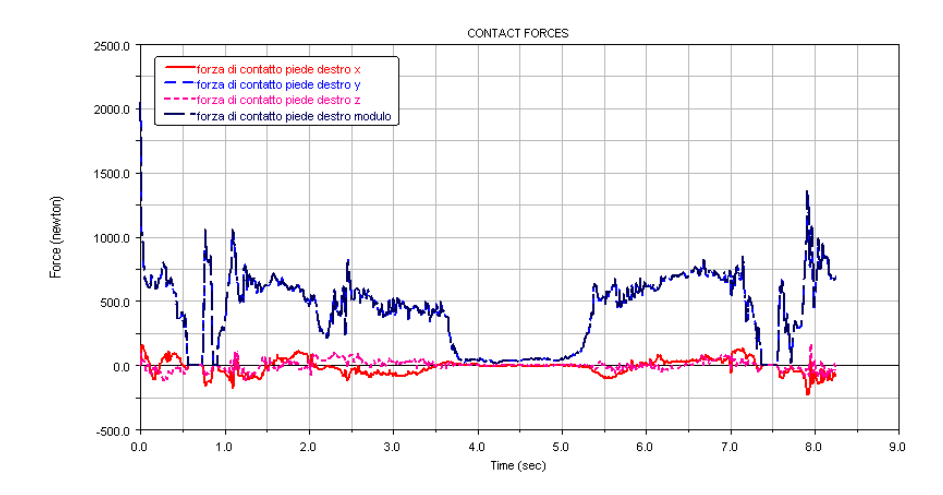

Grafico 5.5: Forza di contatto tra piede destro e terreno

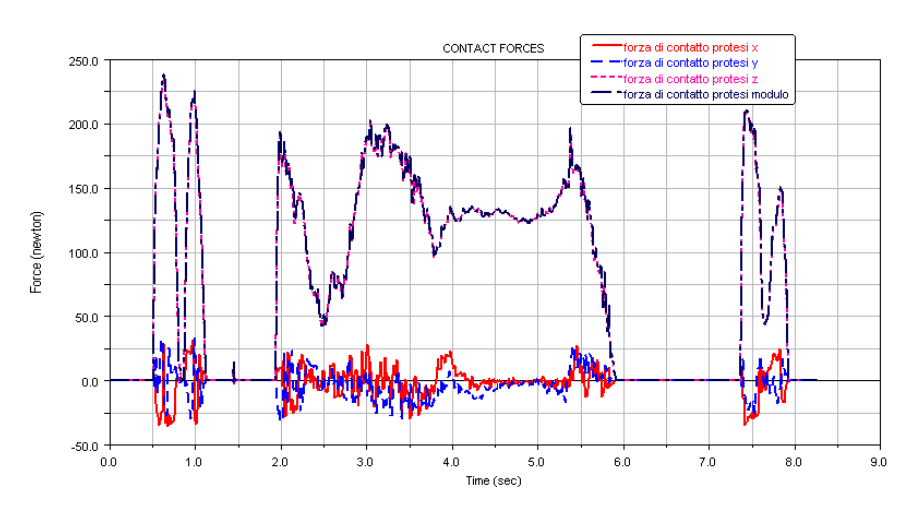

Grafico 5.6: Forza di contatto tra piede prostetico e terreno

Come si nota dai diagrammi del contatto piede/terreno e piede prostetico/terreno nell'arto protesizzato si verifica una riduzione di forza di reazione di impatto col terreno. Questa riduzione della forza di reazione del terreno suggerisce che gli amputati assorbono e generano meno energia con la loro protesi.

Questa modello ha quindi le capacità di valutare le reazioni interne, esterne e le reazioni col terreno. Tale modello può essere dunque utilizzato da tecnici ortopedici per la progettazione ed il miglioramento delle protesi transtibiali. Naturalmente questo modello può essere ulteriormente affinato ad esempio aggiungendo oltre ai tessuti muscolari anche i tendini ed i legamenti.

# **Conclusioni:**

Gli obbiettivi di questo lavoro di tesi sono stati molteplici.

In primo luogo si è evidenziato un protocollo per la misurazione dei dati antropometrici di un paziente utilizzando dei sistemi stereofotogrammetrici.

Sono stati poi confrontati i software dei modelli umani virtuali esistenti in commercio arrivando alla conclusione che il software maggiormente adatto alla creazione ed alla simulazione di un modello umano con protesi d'arto inferiore è LifeMod.

In secondo luogo, si è acquisito tramite risonanza magnetica il moncone del paziente in esame in modo tale da avere il modello 3D del moncone stesso e si è realizzato anche il modello tridimensionale della protesi transtibiale. In questo modo è stato possibile realizzare un modello del corpo umano aventi le dimensioni antropometriche del paziente, il modello del moncone e la protesi transtibiale. Questo lavoro di tesi ha dunque contribuito alla realizzazione di uno strumento adatto a simulare in virtuale il comportamento di un amputato d'arto inferiore durante le attività più disparate. In conclusione la possibilità di disporre di uno strumento di tal genere, da utilizzarsi nell'ambito della normale attività prostetica, dovrebbe essere un supporto pratico e immediato al lavoro del tecnico ortopedico.

# **Appendice A: Protocolli posizionamento markers in LifeMod**

LifeMOD utilizza quattro protocolli standard di posizionamento dei markers per l'importazione di dati provenienti da acquisizioni Motion Capture (MOCAP). Se una delle quattro configurazioni vengono utilizzata, LifeMOD creerà automaticamente tutti gli agenti di movimento sul modello.

## **1 Plug-in-Gait Marker Placement**

I marcatori sul soggetto devono essere applicati come mostrato dalla figura seguente:

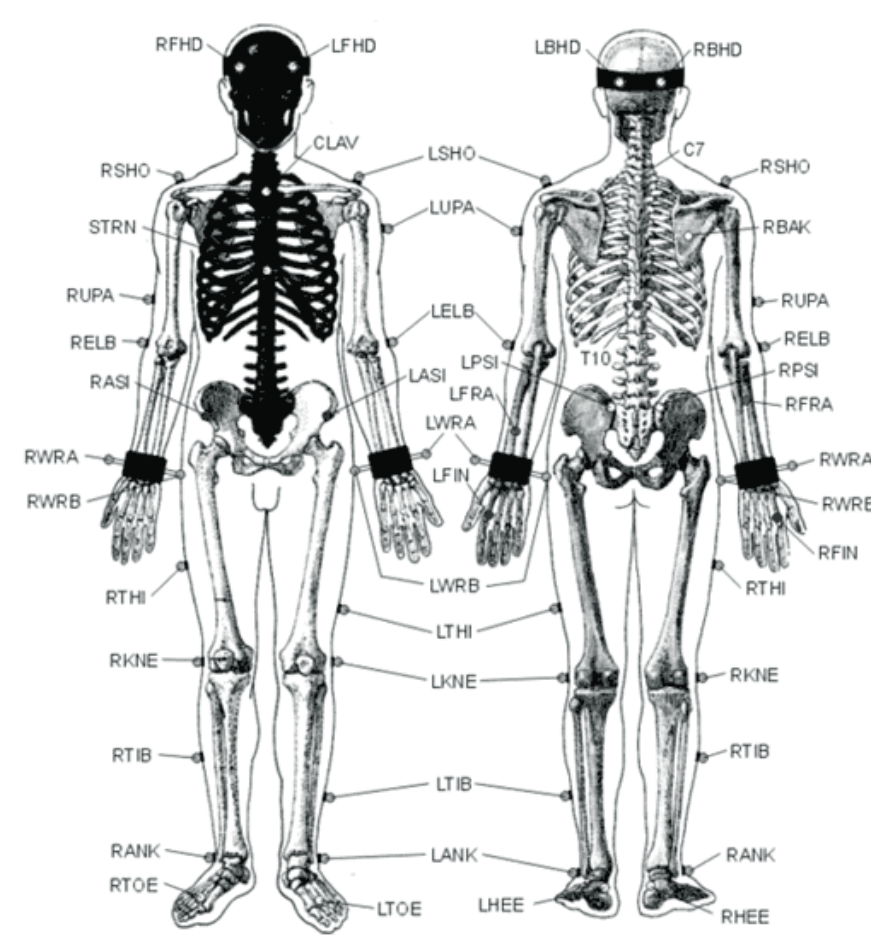

Figura A.1: Posizionamento markers per procedura plug-in-gait

#### **Marcatori testa:**

Tabella A..1: Marcatori testa

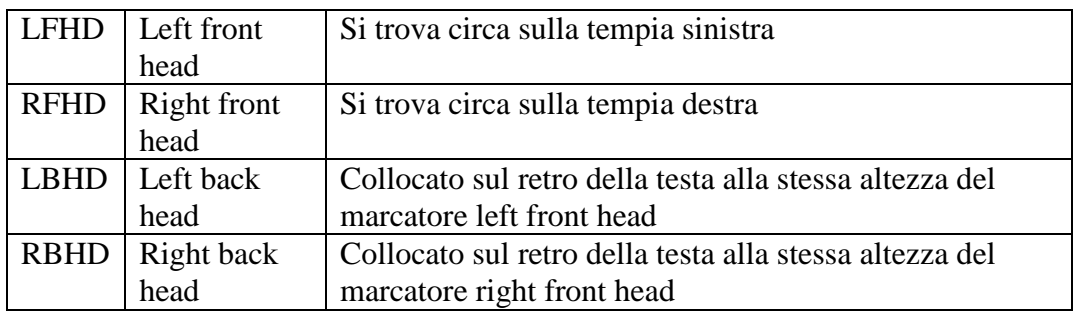

I marcatori posizionata sulla tempia definiscono l'origine e la scala della testa. I marcatori posteriori definiscono l'orientamento. Se essi non possono essere posizionati e la parte posteriore della testa si trova allineata con i marcatori anteriori, è possibile utilizzare l'opzione "Level Head" durante la simulazione statica del modello "Run static model" .

#### M**arcatori Dorso**

Tabella A..2: Marcatori dorso

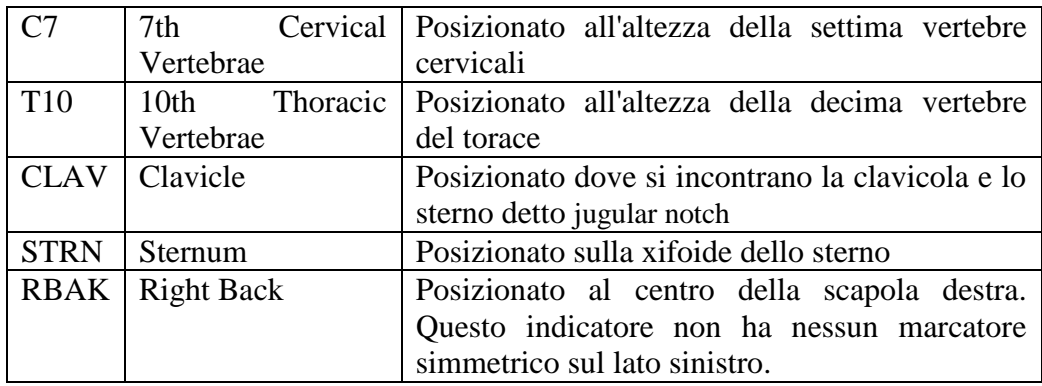

#### **Marcatori Braccio**

Tabella A..3: Marcatori braccio

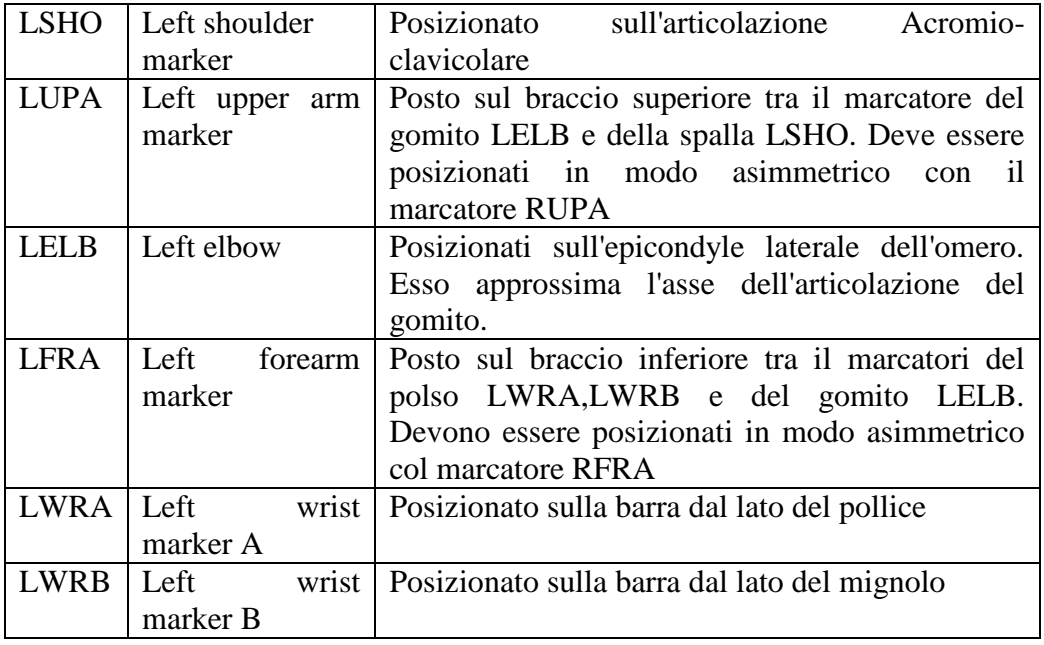

I marcatori del polso vengono posizionati alle estremità di un barra simmetricamente collegato con un braccialetto al polso stesso, più vicino possibile al centro dell'articolazione del polso.

Tabella A..4: Marcatore mano

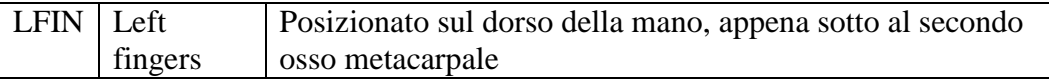

#### **Corpo inferiore**

Tabella A..5: Marcatori spina iliaca

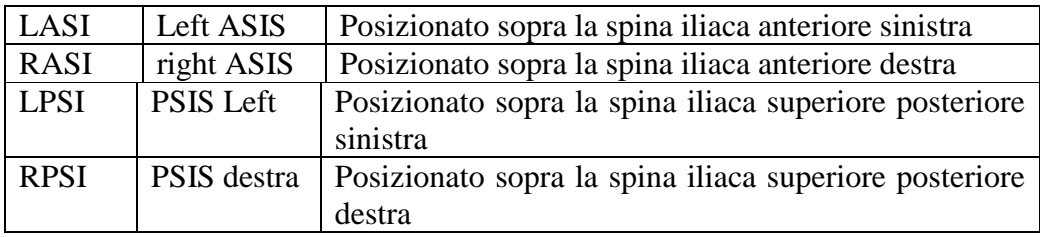

I Marcatori LPSI e RPSI sono collocati su lievi protuberanze ossee immediatamente sotto l'articolazione sacro-iliaca, nel punto in cui la colonna vertebrale si unisce al bacino.

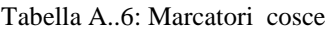

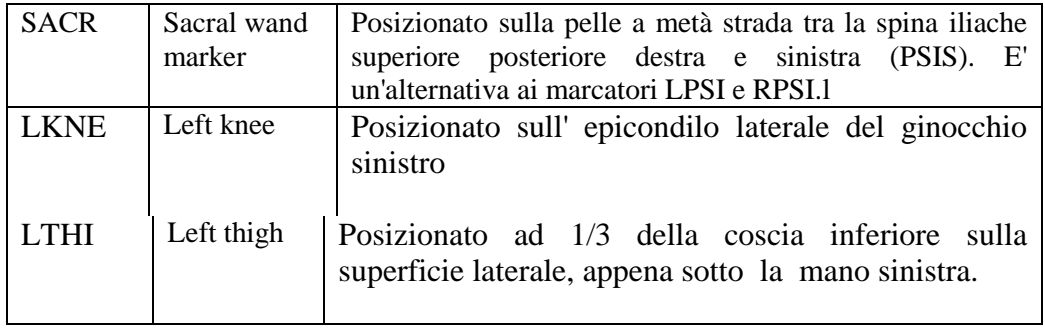

Il posizionamento del marcatore LTHI è fondamentale per il corretto allineamento dell'asse di flessione del ginocchio. Bisogna regolare la posizione di tale marcatore in modo tale che esso sia allineato sul piano che contiene i centri dei giunti anca e ginocchio e l'asse del movimento di flessione/estensione del ginocchio.

Tabella A..7: Marcatori gambe

| <b>LANKA</b> | Left ankle                    | Posizionato sul malleolo laterale seguendo una<br>linea immaginaria che attraversa l'asse trans-<br>malleolare                                                       |
|--------------|-------------------------------|----------------------------------------------------------------------------------------------------|
| TIR          | Left tibial<br>wand<br>marker | Analogamente ai marcatori della coscia, il<br>marcatore LTIB è collocato ad 1/3 della tibia. per<br>determinare l'allineamento dell'asse flessione della<br>caviglia |

L'indicatore della tibia LTIB è fondamentale per determinare l'allineamento dell'asse di flessione della caviglia. Esso deve trovarsi sul piano che contiene il centro dei giunti ginocchio e caviglia e l'asse del movimento di flessione/estensione della caviglia. In un soggetto normale l'asse dell'articolazione caviglia, posizionato tra i malleoli mediale e laterale, è ruotato tra i 5 e i 15 gradi rispetto all'asse di flessione del ginocchio.

Tabella A..8: Marcatori piede

| <b>LTOE</b> | Left toe  | Collocato sopra il secondo capo metatarsico, su l'asse<br>di separazione tra l'avampiede e il mesopiede |
|-------------|-----------|----------------------------------------------------------------------------------------------------|
| <b>LHEE</b> | Left heel | Posizionato sul calcagno alla stessa altezza dalla<br>superficie plantare del marker LTOE               |

## **2 Helen Hayes (Davis) Marker Placement**

Descrive nel dettaglio come devono essere posizionati i marcatori Helen Hayes sul soggetto. Elenco solo i markers sul lato sinistro in quanto per il lato destro il posizionamento è identico.

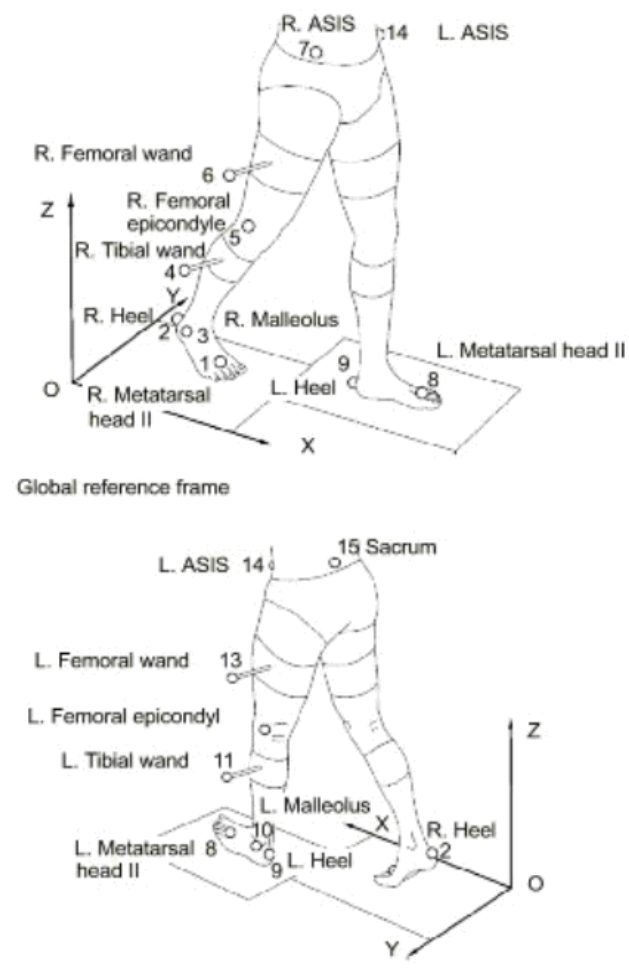

Figura A.2: Posizionamento markers per protocollo Helen Hayes

#### **Corpo inferiore:**

Tabella A..9: Marcatori corpo inferiore

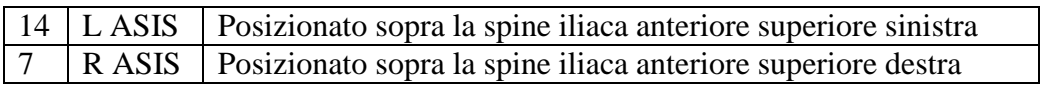

In alcuni pazienti, soprattutto per coloro che sono obesi, i marcatori non possono essere posizionati esattamente anteriormente alla spina iliaca superiore oppure sono invisibili in questa posizione per le telecamere. In questi casi bisogna spostare lateralmente, della stessa quantità, entrambi gli indicatore,L ASIS e R ASIS, lungo l'asse ASIS-ASIS.

Tabella A..10: Marcatore Sacrum

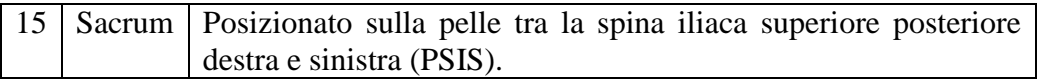

#### **Marcatori gamba:**

Tabella A..11: Marcatori gamba 1

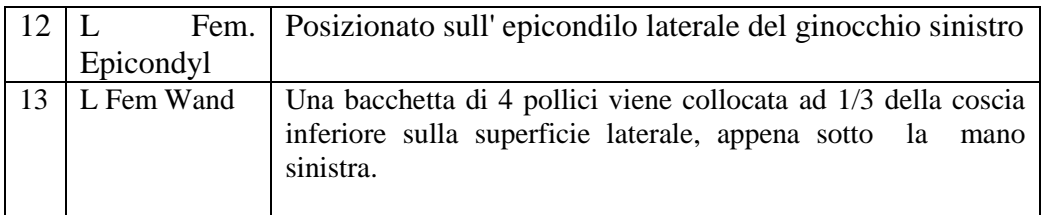

Il posizionamento del marcatore 13 (L Fem. Wand) è fondamentale per il corretto allineamento dell'asse di flessione del ginocchio. Bisogna regolare la posizione dell'indicatore in modo tale che esso sia allineato sul piano che contiene il centro dell'articolazione anca, il centro del ginocchio e l'asse di flessione/estensione del ginocchio.

Tabella A..12: Marcatori gamba 2

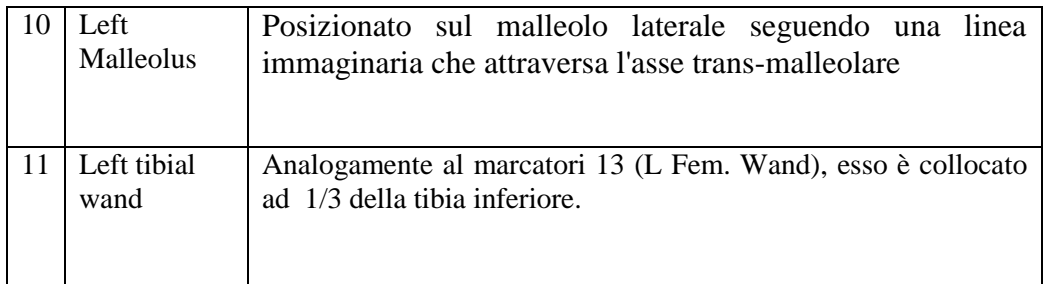

L'indicatore della tibia 11 (L Fem. Wand) deve trovarsi sul piano che contiene i centri del ginocchio e della caviglia e l'asse di flessione/estensione della caviglia. In un soggetto normale l'asse dell'articolazione caviglia, posizionato tra i malleoli mediale e laterale, è ruotato tra i 5 e i 15 gradi rispetto all'asse di flessione del ginocchio.

Tabella A..13: Marcatori piede

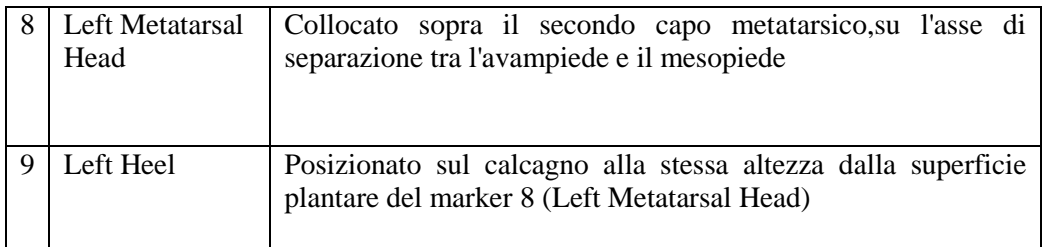

## Bibliografia:

- [1] N. Magnenat-Thalmann *Handbook of virtual human -* John Wiley & Sons Ltd, The Atrium, Southern Gate, Chichester, West Sussex PO19 8SQ, England;
- [2] Duffy, Vincent G *Digital human modeling -* Spronger First International Conference, ICDHM 2007, Held as Part of HCI International 2007, Beijing, China, July 22-27-2007;
- [3] A. Ubertini, M.E. Biancolini, E. Pezzuti, A. Gaspari *Modellazione Cad 3D del corpo umano ed applicazioni per l'analisi del movimento* - XIV Congreso Internacional de Ingeniería Gráfica - Santander, España – 5-7 junio de 2002 ;
- [4] Poser *www.poser.smithmicro.com/poser.html;*
- [5] Poser 4 *User manual*
- [6] Ulicny B., de Heras Ciechomski P., Musse S. R., & Thalmann D. *State of the Art: Real-time Crowd Simulation.* - In EuroGraphics 2006 Course on Populating Virtual Environments with Crowds.
- [7] Massive *http://www.massivesoftware.com;*
- [8] CrowdIT *http://crowdit.worldofpolygons.com*
- [9] DIGuy *http://www.diguy.com*
- [10] House, D.H., Breen, D.E., Eds. *Cloth modeling and Animation* A K Peters Ltd, Natick MA, US, 2000.
- [11] Volino, P. and Magnenat-Thalmann, N. *Virtual Clothing: Theory and Practise* - Springer-Verlag, Heidelberg, Germany, 2000.
- [12] Modaris 3D fit *http://www.lectra.com*
- [13] Plasma *- www.creasolution.it/cad-tessile-3d-plasma*
- [14] Vsticher,Vstyler,ECM *http://www.browzwear.com*
- [15] 3D runway *www.optitex.com*
- [16] Porter, J.M., Case K. and Booney, *SAMMIE: a 3D human modelling computer aided ergonomics design system*, Co-design Journal , s207, pg. 68-75, 1996
- [17] N. J. Delleman,C. M. Haslegrave,Don B. Chaffin *Working postures and movements:toolsfor evaluationand engineering-* CRC press
- [18] Adedeji B. Badiru,Marlin U. Thomas *Handbook of military industrial engineering - CRC press*
- $[19]$  SAMMIE *www.lboro.ac.uk/departments/cd/research/groups/erg/sammie*
- [20] Jack *http://www.plm.automation.siemens.com*
- [21] Jack *User manual version 5.1*
- [22] RAMSIS *http://www.human-solutions.com*
- [23] Pro/ENGINNER *http://www.ptc.com/products/proengineer/*

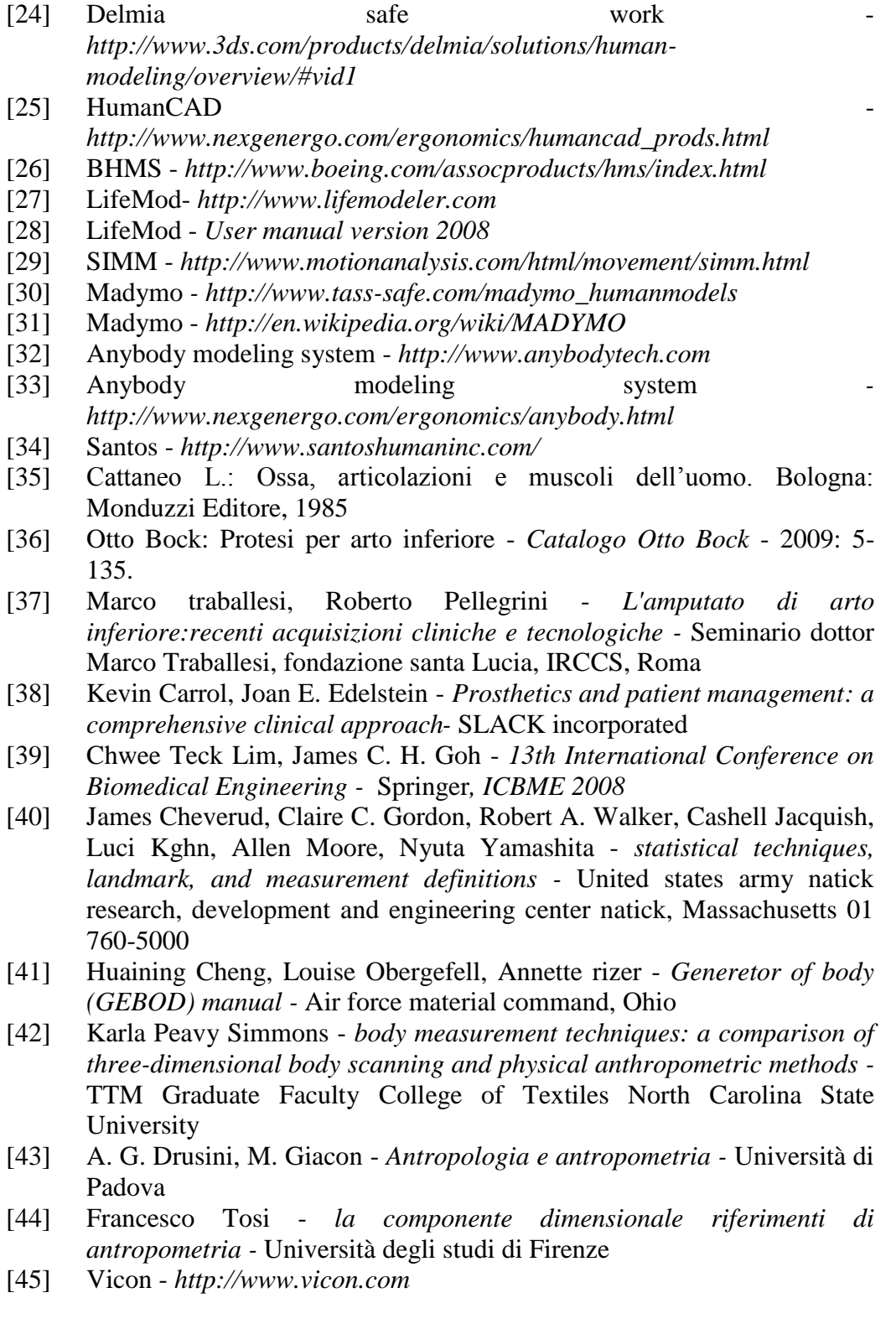